## **UNIVERSIDAD NACIONAL DE INGENIERÍA FACULTAD DE INGENIERÍA CIVIL**

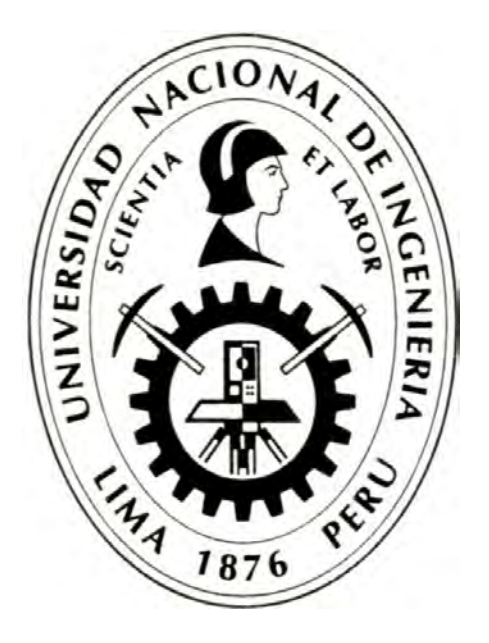

## **RECONOCIMIENTO DE CARACTERES EN CAMPOS DE FORMULARIOS USANDO REDES NEURONALES**

## **INFORME DE SUFICIENCIA**

## **Para optar el Título Profesional de:**

## **INGENIERO CIVIL**

### **CARLOS ALBERTO DE LA CRUZ LÁZARO**

**Lima- Perú** 

2012

#### *DEDICATORIA*

*A mi madre y* a *mi padre que siempre me apoyaron en mi educación. A mis hermanos José y Ramón que me enseñaron nociones y disciplina de programación.* 

### **ÍNDICE**

#### **Pág.**

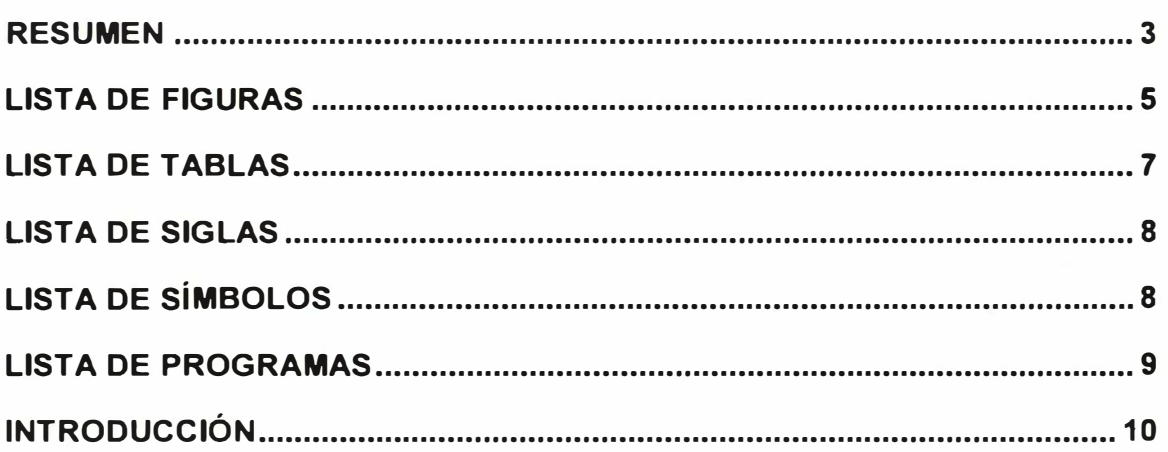

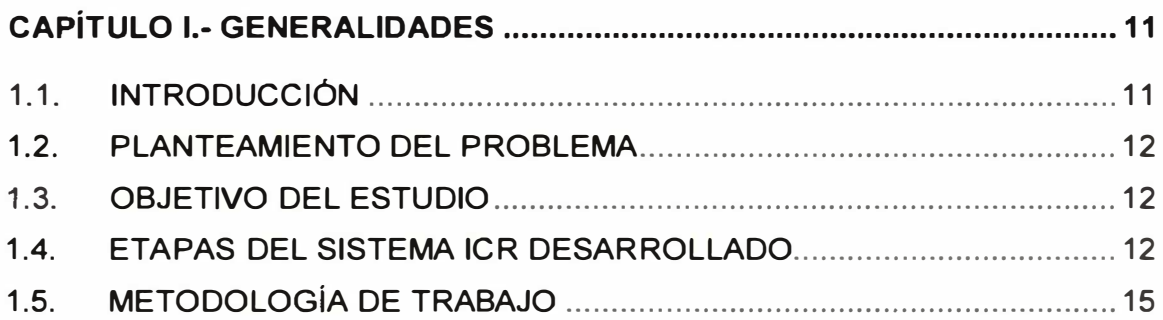

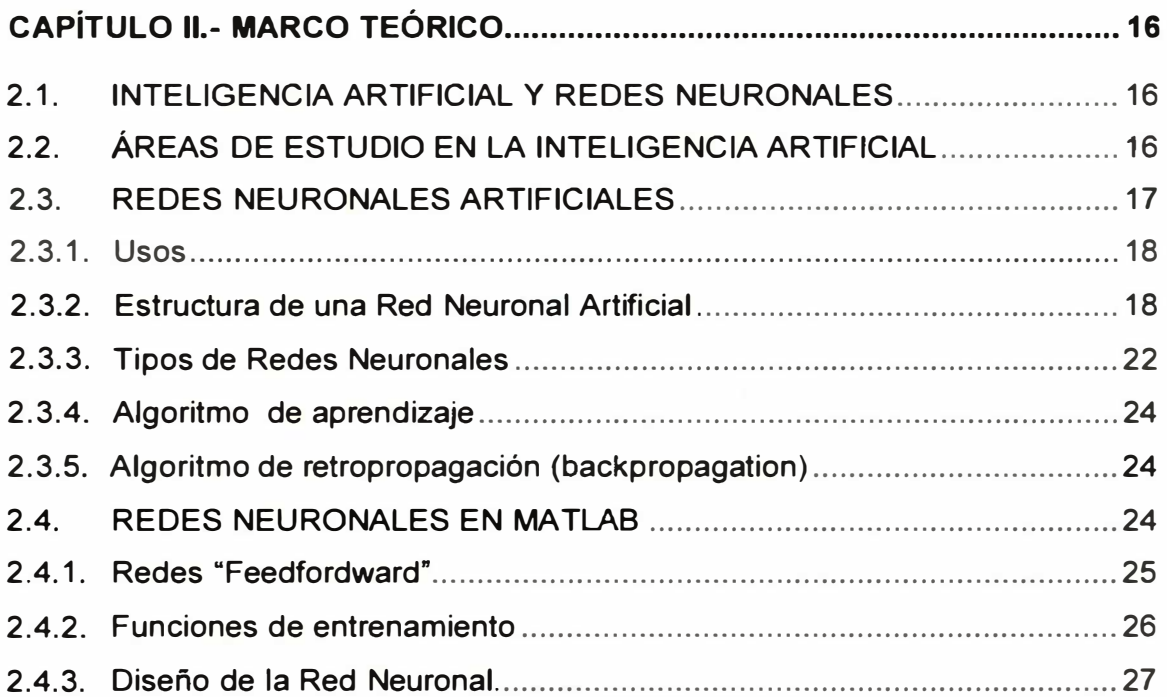

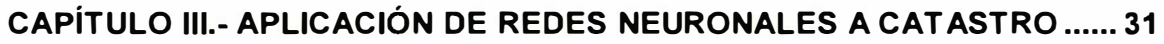

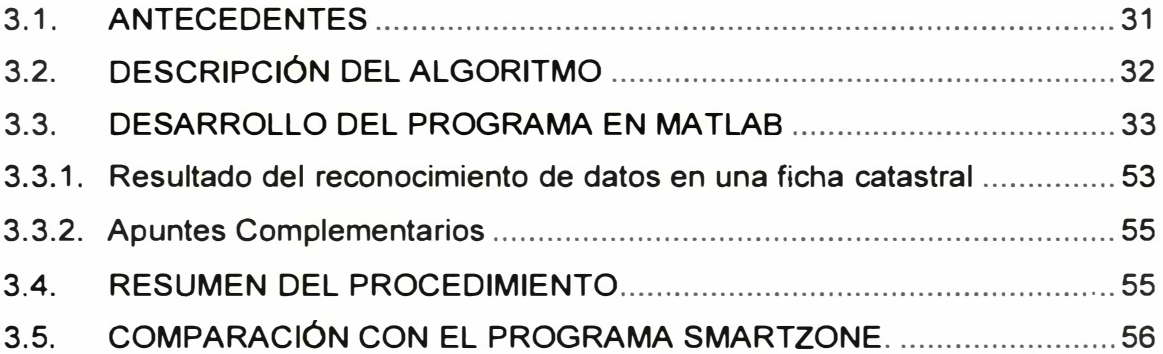

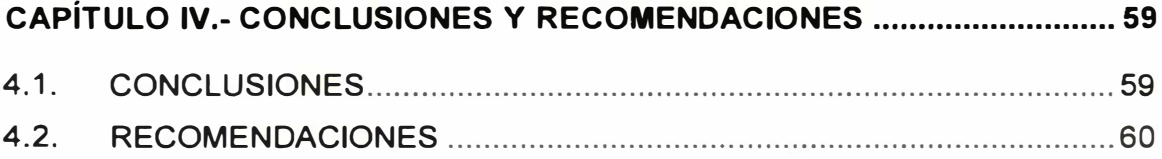

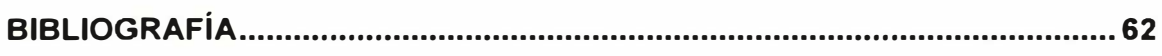

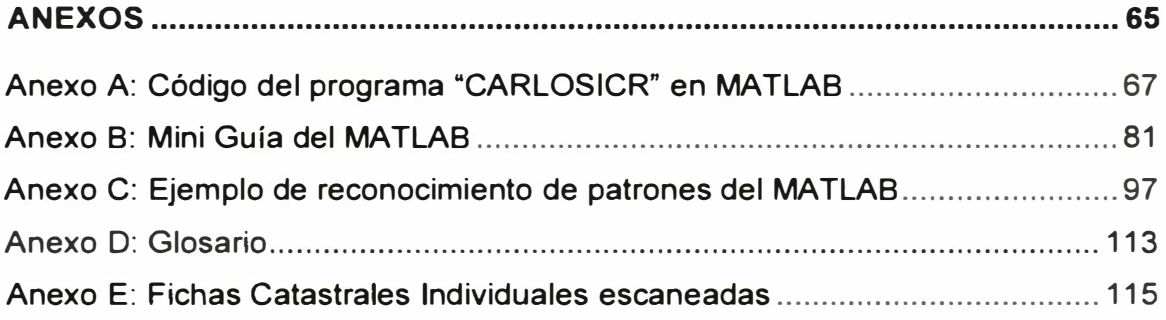

#### **RESUMEN**

**El estudio tiene como antecedente el Levantamiento Catastral del Centro Poblado Santa Cruz, distrito de Végueta, provincia de Huaura, departamento de Lima, que se realizó en el año 2011 y que abarca 300 registros obtenidos de un trabajo de llenado de fichas catastrales de un total 19 manzanas, según se indica en el "EXPEDIENTE TÉCNICO DEL CATASTRO URBANO DEL CENTRO POBLADO "SANTA CRUZ" VEGUETA - HUAURA - LIMA CON APLICACIONES GIS".** 

**El problema fundamental es transferir la información obtenida en el levantamiento catastral de las fichas catastrales a una base de datos digital, porque ocasiona un gasto de recursos, tiempo y mano de obra adicional. Para esto, la solución que se plantea es desarrollar un programa en MA TLAB para reconocer el texto escrito en las fichas catastrales a partir de una imagen escaneada de la misma, para luego convertirla en un archivo de texto.** 

**Finalmente, se desarrolla un programa llamado "CARLOSICR" con los programas "framework": "Neural Network Toolbox" e "lmaging Processing Toolbox" del MA TLAB 2011 b, los cuales son un conjunto de funciones implementadas para crear aplicaciones de MA TLAB.** 

**El programa reconoce texto escrito a mano en fichas de catastro urbano escaneadas y realiza las siguientes funciones:** 

**Primero, hace la representación binaria de la imagen de texto (en dos colores blanco y negro), también limpia las manchas (conocidas como "ruido" en el contexto de las redes neuronales) del texto escaneado.** 

**Segundo, obtiene imágenes individuales del texto escrito a mano de todos los campos de registro de la ficha catastral.** 

**Tercero, segmenta y recorta cada imagen de texto de cada campo de registro de la ficha catastral para obtener individuales de letras y números.** 

**Cuarto, crea y entrena la red neuronal artificial para clasificar los caracteres.** 

**Quinto, crea un archivo de salida en extensión csv.** 

**El tipo de red que se utiliza para darle solución al problema del reconocimiento óptico de caracteres es una red neuronal tipo multicapa denominada Backpropagation (con retroalimentación).** 

El aporte es dejar un programa que reconozca texto escrito en las fichas catastrales y lo convierta a texto ASCII, el cual es reconocido por cualquier procesador de textos como el Bloc de notas, Microsoft Word o Microsoft Excel de Windows, automatizando la etapa de transferencia de datos.

#### **LISTA DE FIGURAS**

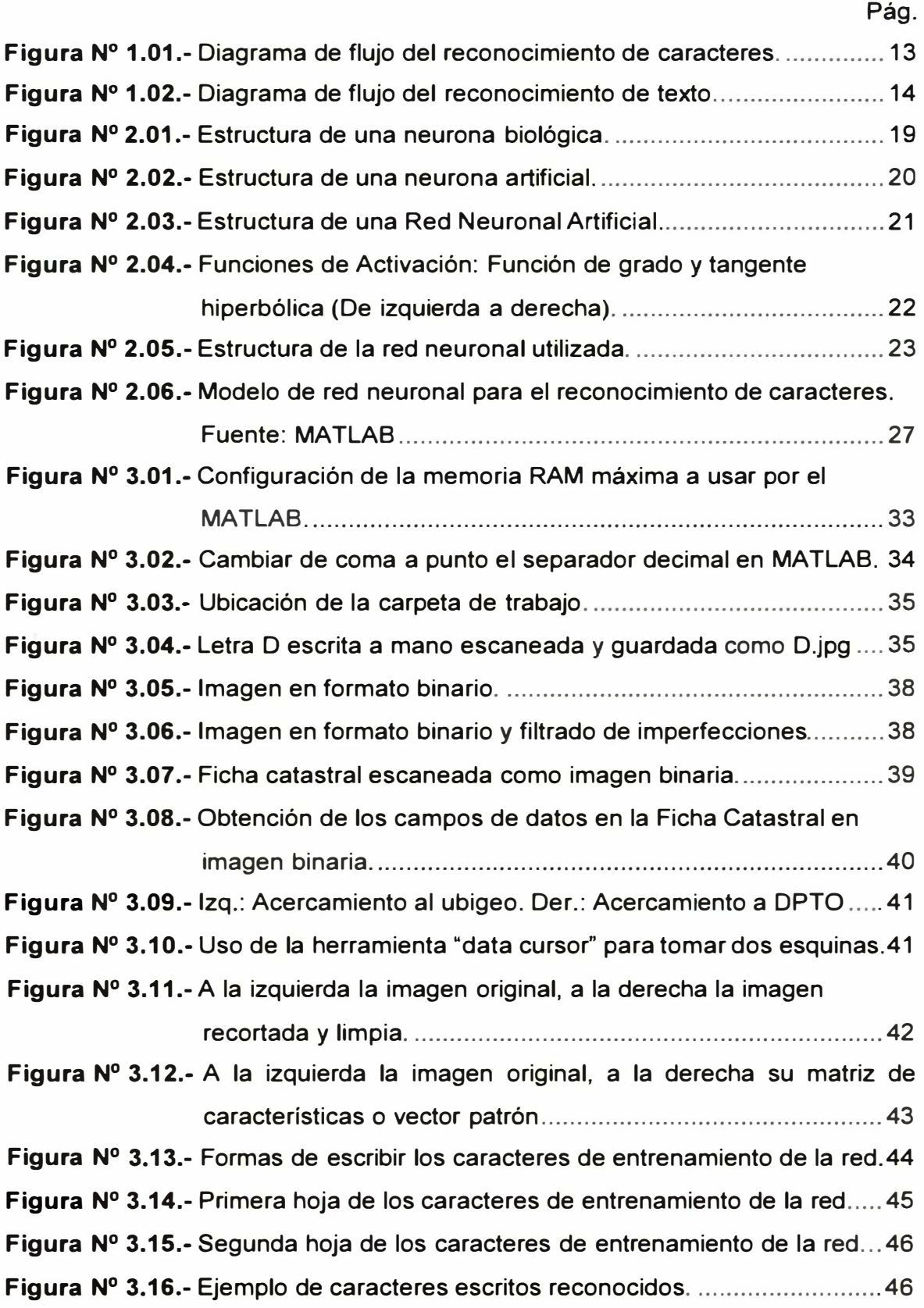

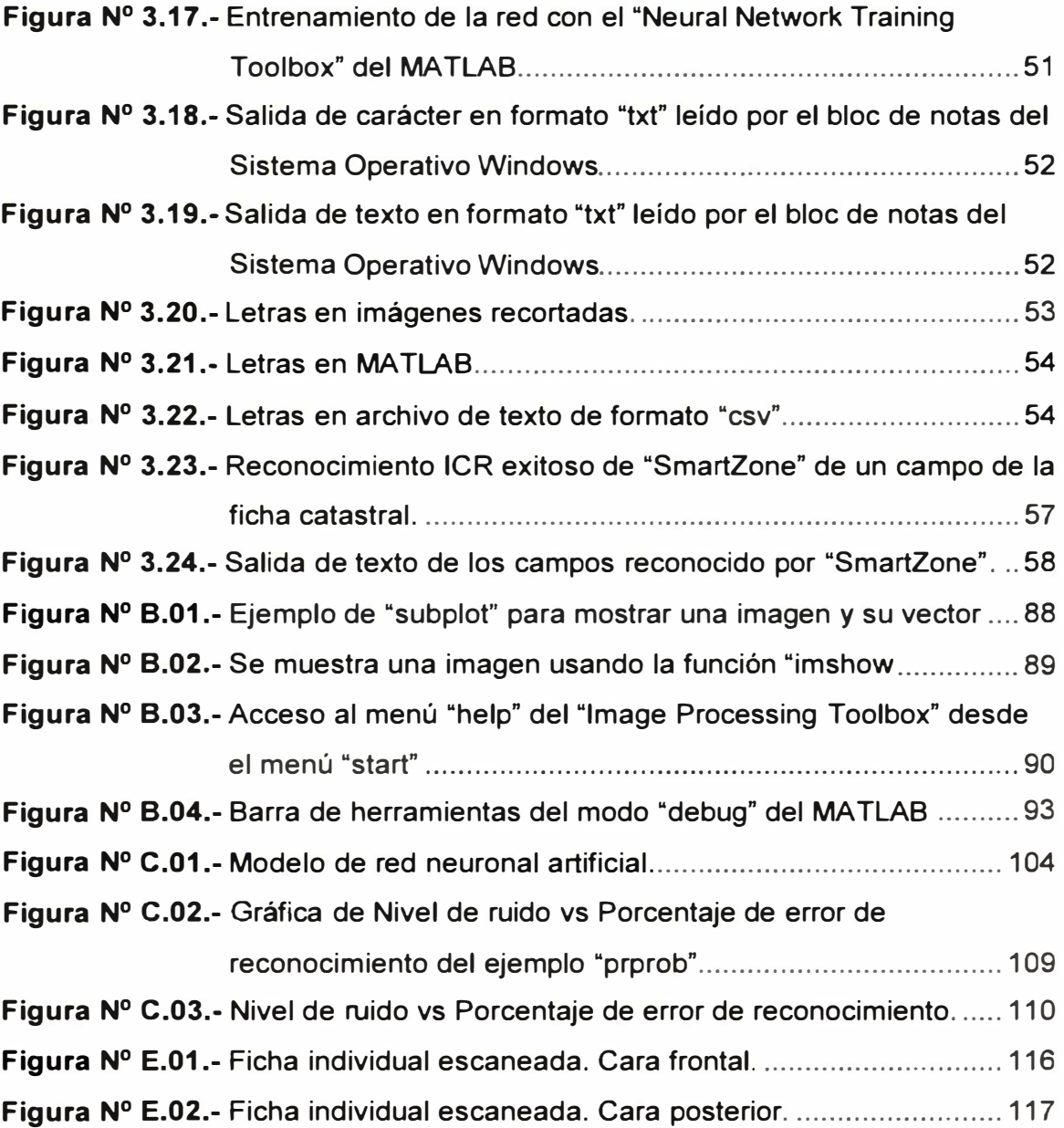

#### **LISTA DE TABLAS**

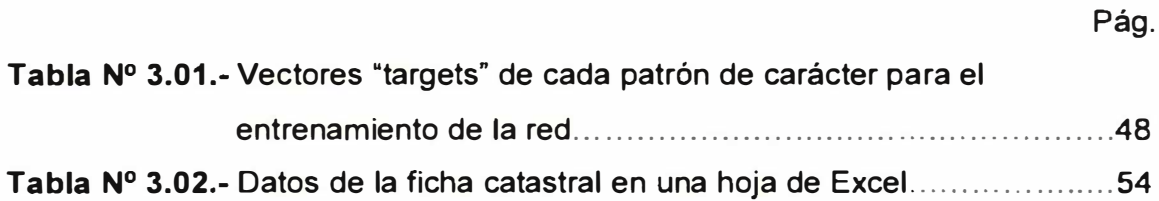

#### **LISTA DE SIGLAS**

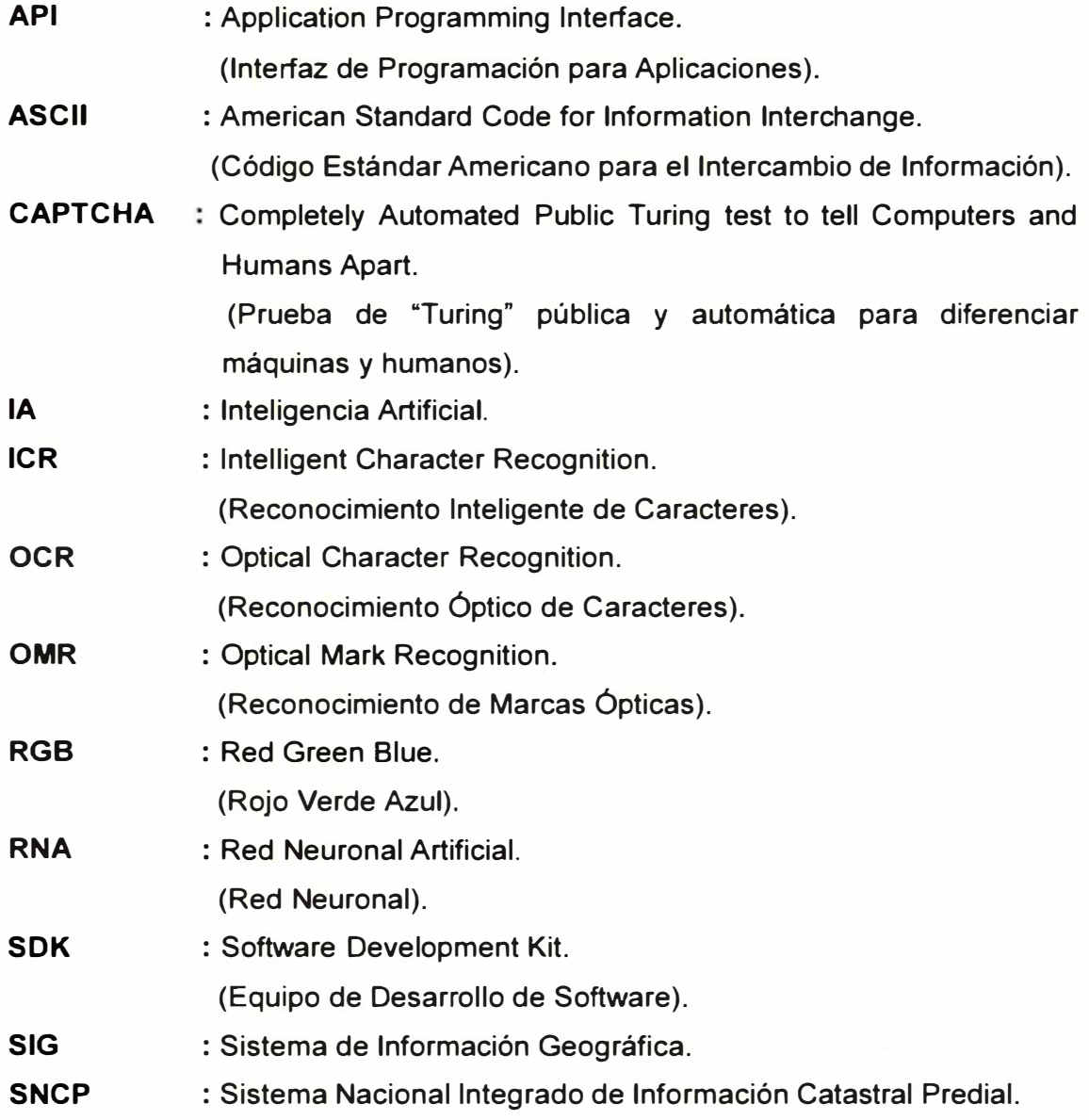

#### **LISTA DE SÍMBOLOS**

- $X_1, X_2, \ldots, X_n$  : Variables asociadas a los pesos sinápticos.
- $W_{ij}$ : Pesos sinápticos.
- f : Función de activación.

#### **LISTA DE PROGRAMAS**

- SMARTZONE ICR/OCR, de la empresa ACCUSOFT PEGASUS. Procesa campos de registro en formularios tanto si ellos fueron digitados (OCR) o escritos a mano (ICR).
- A2iA FIELDREADER, de la empresa A2iA S.A. Captura datos escritos a mano e impresos en los documentos estructurados, como por ejemplo formularios.
- CARLOSICR, de Carlos De la cruz. Reconoce texto escrito en fichas catastrales y lo transfiere a un archivo de texto. Se ejecuta desde el MATLAB 2011.

#### **INTRODUCCIÓN**

El trabajo de transferir texto de las fichas catastrales a un archivo de texto, es una tarea larga y monótona, por tanto, es necesario pensar en una forma de optimizar el tiempo, así que al revisar ejemplos ya creados de redes neuronales del MATLAB (un ejemplo de reconocimiento de caracteres puede ser apreciado en el Anexo C) se encontró que este programa tiene herramientas para crear aplicaciones para este tipo de tareas, capaces de reconocer caracteres a partir de imágenes de letras escritas a mano.

El Capítulo I abarca el panorama general de la tecnología de reconocimiento de texto y ubica el contexto del tema dentro de los sistemas OCR e ICR.

EL Capítulo II constituye todo el fundamento teórico de las redes neuronales.

El Capítulo 111 contiene su aplicación al catastro urbano, la metodología utilizada y el desarrollo del programa en MA TLAB utilizando redes neuronales.

El Capítulo IV comprende las conclusiones y recomendaciones finales, producto del desarrollo teórico y algorítmico del tema abordado.

# **CAPÍTULO 1.- GENERALIDADES**

#### **1.1. INTRODUCCIÓN**

Los sistemas que, a partir de un texto escrito o impreso en papel o similar, crean un fichero de texto en un soporte de almacenamiento informático, se denominan sistemas OCR. Un sistema OCR cuenta con la característica de poder "aprender", mediante una red neuronal o correlación no lineal, patrones de caracteres binarios (letras y números en blanco y negro del alfabeto) que representen las posibles variaciones de tamaño y forma de los diferentes caracteres impresos que pueden aparecer en los documentos, los que se pueden "reconocer y convertir" de texto escrito en papel a texto almacenado en un fichero ASCII.

Avanzados OCR, los constituyen los ICR (lntelligent Character Recognition) y los OMR (Optical Mark Recognition). Los ICR reconocen diferentes formas y estilos de caracteres escritos a mano para ser aprendidos por una computadora, y los OMR (Optical Mark Recognition) reconocen marcas impresas.

En 1993 se inventó el procesamiento de formularios automático [20], en el cual generalmente se combina la tecnología de redes neuronales con los OCR, para formar ICR que actualicen automáticamente su base de datos para aprender reconocer nuevas formas y estilos de caracteres escritos. Para el presente trabajo no se va usar OMR porque no se va a reconocer ninguna marca impresa como aspa, "check", guión y barra inclinada.

Algunos de los programas ICR existentes en el mercado internacional son SmartZone, A2iA FieldReader. El programa SmartZone usa OCR cuando los caracteres fueron digitados y cuando fueron escritos a mano usa ICR

con redes neuronales. Este programa se usará para comparar los resultados con el programa desarrollado en MA TLAB en el presente trabajo.

#### **1.2. PLANTEAMIENTO DEL PROBLEMA**

El problema fundamental es transferir la información escrita en las fichas catastrales a una base de datos de archivo de texto.

#### **1.3. OBJETIVO DEL ESTUDIO**

- Reducir el tiempo de procesamiento de transferencia de datos de fichas catastrales a formatos digitales de texto.
- Utilizar redes neuronales artificiales para reconocer caracteres escritos a mano sin desarrollar la parte matemática de las redes, porque estas se crean con funciones del programa "framework" del MATLAB llamado "Neural Network Toolbox".

#### **1.4. ETAPAS DEL SISTEMA ICR DESARROLLADO**

Las etapas del programa "CARLOSICR" desarrollado en MATLAB se muestran en un diagrama de flujo. El programa se ha subdividido en dos versiones independientes: ICR1 e ICR2, como se muestra en el anexo A.

El diagrama de flujo del algoritmo del programa "ICR1" desarrollado en MATLAB en su versión para reconocer letras y números individuales se muestra en la figura Nº 1.01.

El diagrama de flujo del algoritmo del programa "ICR2" desarrollado en MATLAB en su versión para reconocer palabras y texto se muestra en la figura  $N^{\circ}$  1.02.

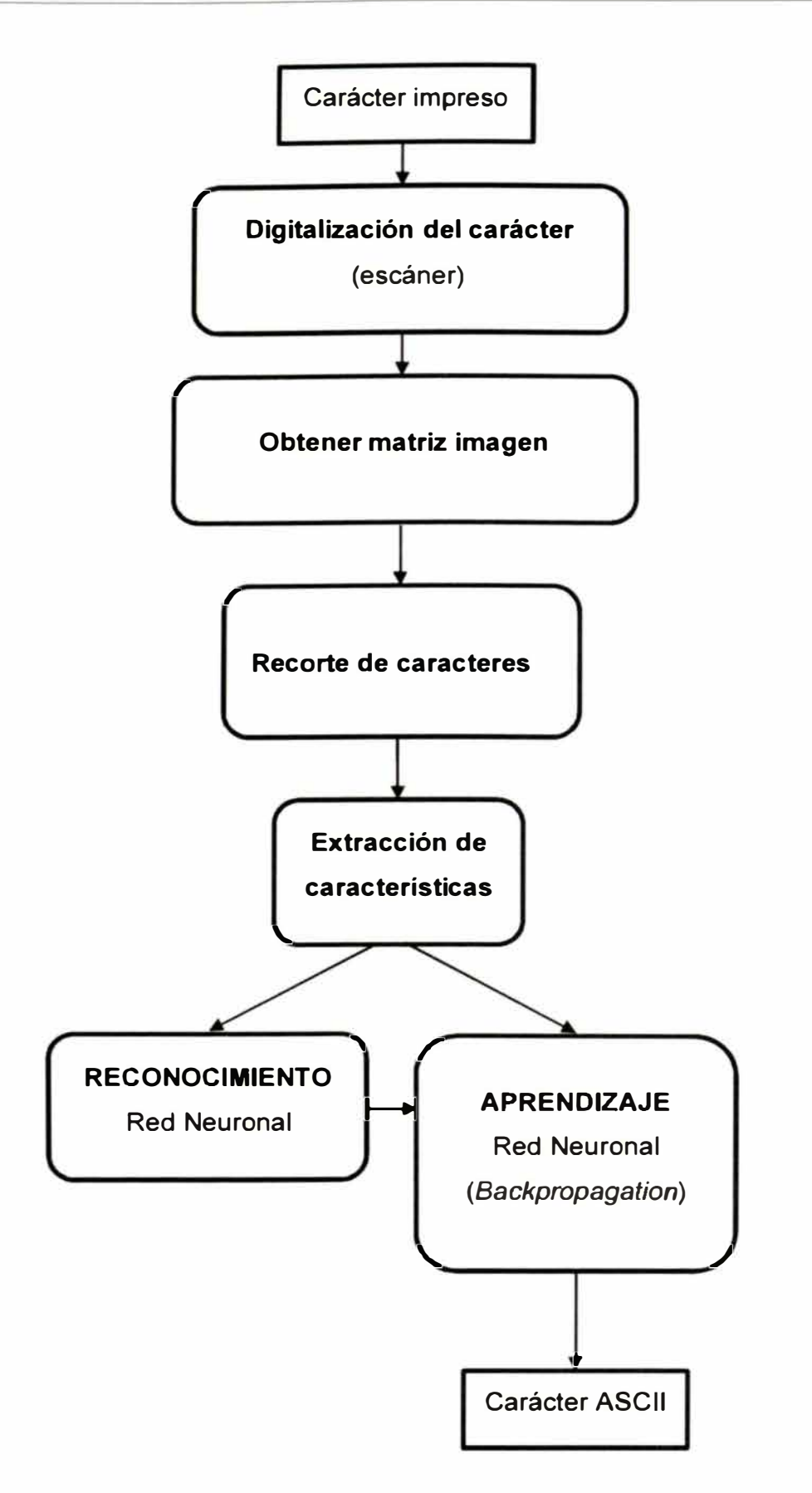

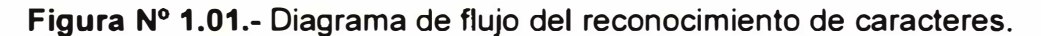

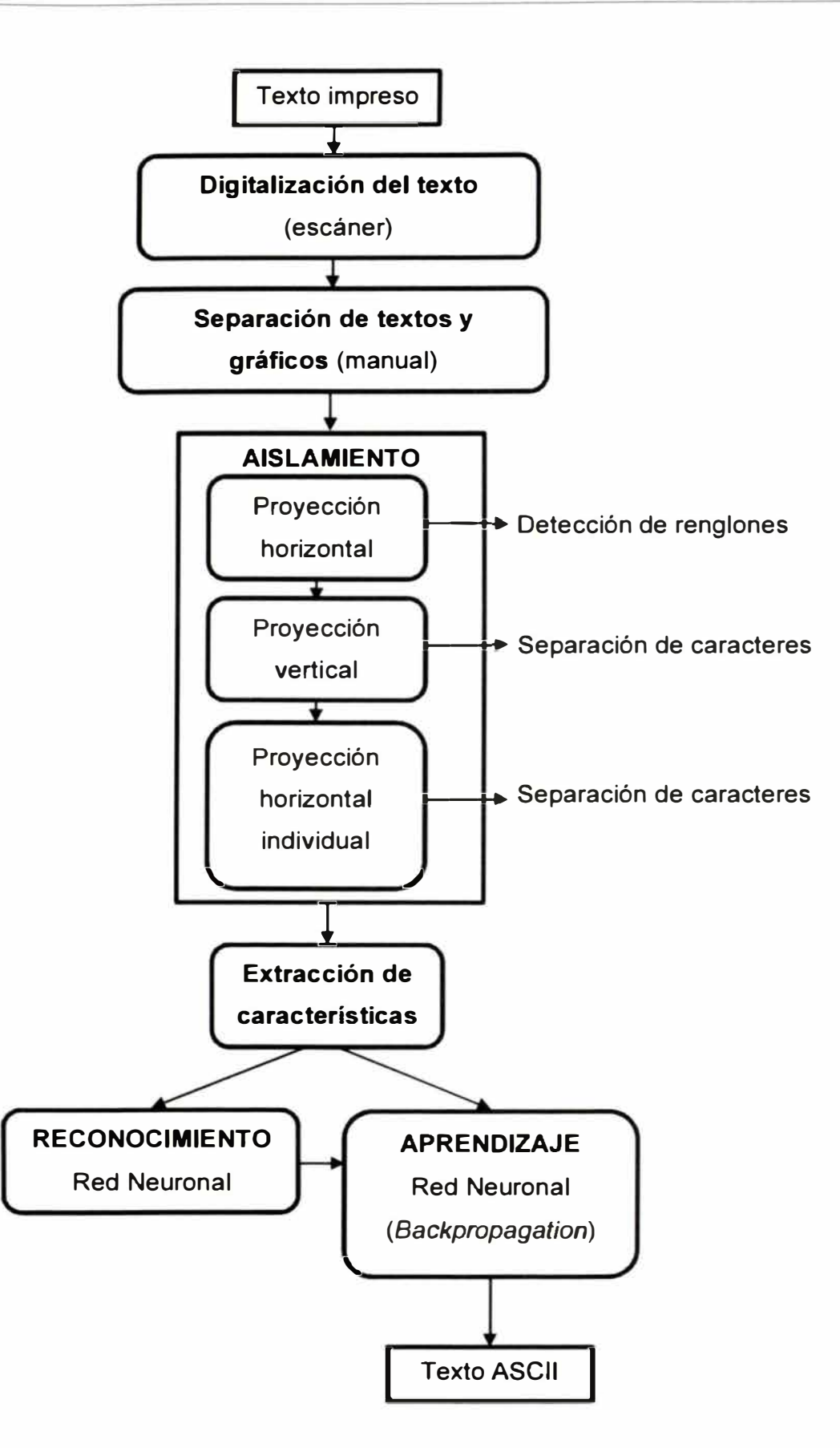

**Figura N<sup>º</sup>1.02.-** Diagrama de flujo del reconocimiento de texto.

#### **1.5. METODOLOGÍA DE TRABAJO**

Se realiza un escaneo de dos (02) fichas catastrales de registro representativas, de la cual se elige las más nítida. En la ficha, la parte textual de los registros será reconocida como texto en imagen por la herramienta de procesamiento de imágenes del MATLAB y por medio de un algoritmo de redes neuronales se le asocia su respectiva letra o número del alfabeto castellano; luego otro algoritmo lo escribe como un carácter ASCII en una salida de archivo de texto simple y finalmente para ordenar el texto en filas y columnas se transforma a un formato de archivo delimitado por comas (extensión csv) que es leído por una hoja de cálculo de Excel.

## **CAPITULO 11.- MARCO TEÓRICO**

#### **2.1. INTELIGENCIA ARTIFICIAL Y REDES NEURONALES**

La Inteligencia Artificial es una rama de las ciencias de la computación que estudia los fundamentos teóricos y prácticos del diseño de sistemas de computación, que exhiben características inteligentes del ser humano como resolución de problemas, comprensión de lenguajes, aprendizaje y razonamiento lógico.

Otra definición más completa es el ámbito de estudio que se enfoca en la explicación y emulación de la conducta inteligente en función de procesos computacionales basados en la experiencia y el conocimiento continuo del ambiente. Según Nebendah (1988) y Delgado (1998). [4] (16]

#### **2.2. ÁREAS DE ESTUDIO EN LA INTELIGENCIA ARTIFICIAL**

Las principales son: Teoría de Juegos, Visión Artificial, Robótica, Comprensión del Lenguaje, Traducción Automática, Programación Automática, Sistemas Expertos, Redes Neuronales y Algoritmos Genéticos.

Las Redes Neuronales son de dos tipos: artificiales y biológicas.

Las **Redes Neuronales Biológicas** se componen de neuronas biológicas reales que están conectadas o relacionadas funcionalmente en un sistema nervioso. Tiene aplicaciones en el ámbito de la neurociencia.

Las **Redes Neuronales Artificiales** se componen de neuronas artificiales que están interconectadas y procesan información en forma paralela y en serie para formar una red neuronal artificial. Las RNA están en la base de diversas aplicaciones de la IA, por eso se encuentran en la

categoría de técnicas básicas dentro la IA. Sin embargo, el usuario final no necesita conocerla sino los profesionales que se dedican a su aplicación y generación de aplicaciones comerciales. Para el desarrollo del presente trabajo, se ha creado RNA empleando el programa de redes neuronales del MATLAB llamado "Neural Network Toolbox".

#### **2.3. REDES NEURONALES ARTIFICIALES**

Las Redes Neuronales Artificiales son sistemas de computación que permiten la resolución de problemas que no pueden ser descritos fácilmente mediante un proceso de algoritmo tradicional, como por ejemplo, el reconocimiento de formas. Con las redes se expresa la solución de un problema, no como una secuencia de pasos, sino como la evolución de un sistema inspirado en el funcionamiento del cerebro y dotado de cierta "inteligencia". Tal sistema no es sino la combinación de una gran cantidad de elementos simples de procesos (nodos o neuronas) interconectados que, operando de forma masivamente paralela, consiguen resolver el problema.

#### Una definición es:

*"Una red neuronal artificial es un procesador distribuido en paralelo de forma masiva que tiene una tendencia natural para almacenar conocimiento de forma experimental y lo hace disponible para su uso."* **[7]** 

Las redes neuronales artificiales son conocidas también como modelos conexionistas. Las conexiones sirven para transmitir las salidas de unos nodos a las entradas de otros. El funcionamiento de un nodo es similar al de las neuronas biológicas presentes en el cerebro. Suele aceptarse que la información memorizada en el cerebro está relacionada con los valores sinápticos de las conexiones entre las neuronas. De igual forma, se dice que las redes neuronales tienen la capacidad de "aprender" mediante el ajuste de las conexiones entre nodos. Estas conexiones tienen un valor numérico asociado denominado peso, que puede ser positivo (conexiones de excitación) o negativo (conexiones de inhibición).

#### **2.3.1. Usos**

Según el nivel de dificultad del uso, van desde lo más simple a lo complejo:

El uso más simple, es para ajuste simple de datos a una función de ajuste.

El uso medio, en reconocimiento de letras y números usando OCR. Tareas de clasificación de patrones.

El uso más difícil, en reconocimiento de rostros, ojos, huellas digitales en los sistemas de seguridad de personal en una empresa. También en reconocimiento de texto tipo CAPTCHA.

Otros usos son en:

- Transporte y comunicaciones: En optimización de rutas y optimización de recursos.
- Electricidad: Predicción de consumo de energía eléctrica. W.
- Estructuras: Reconocimiento de patrones de fallas.

#### **2.3.2. Estructura de una Red Neuronal Artificial**

Existen diferentes tipos de estructura de redes neuronales, según el tipo de problema a solucionar. Para comprender la estructura de una neurona artificial, antes se describirá brevemente, la estructura de una **neurona biológica.** 

La célula nerviosa es la *neurona,* y es la unidad funcional del sistema nervioso. La estructura de una neurona biológica se muestra en la figura **N<sup>º</sup>**2.01.

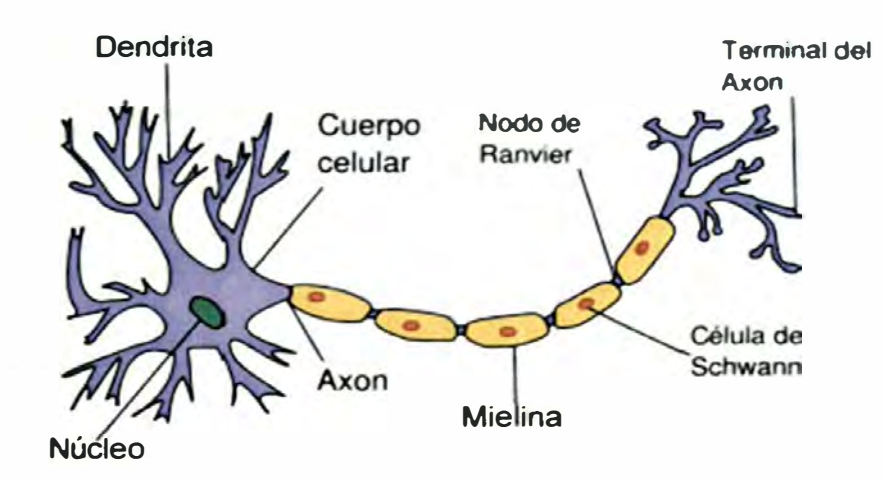

**Figura N <sup>º</sup>2.01.- Estructura de una neurona biológica. [2]** 

**Las dendritas y el cuerpo celular o soma reciben la sinapsis de otras neuronas, del medio interno o del medio externo y las llevan al axón. El segmento inicial del axón integra las señales nerviosas que reciben las dendritas y soma, luego el axón "decide" las señales o potenciales de acción que ha de propagar hacia sus terminales. Los terminales de los axones hacen contacto con otras neuronas en uniones llamadas sinapsis o unión de neuronas. Entonces, cuando las señales llegan encuentran la unión y se transmiten a otra neurona, transfiriéndoles la información que ella portaba.** 

**Las dendritas y soma son la zona receptora.** 

**El axón es la zona conductora o propagadora. La conducción es interna. El terminal del axón es la zona transmisora. La transmisión es de una neurona a otra neurona. [2]** 

**Las redes neuronales artificiales están formadas por un conjunto de unidades de procesamiento interconectadas llamadas** *neuronas,*  **entonces, la unidad fundamental para la RNA es una** *neurona artificial,* **la cual se muestra en la figura N<sup>º</sup>2.02.** 

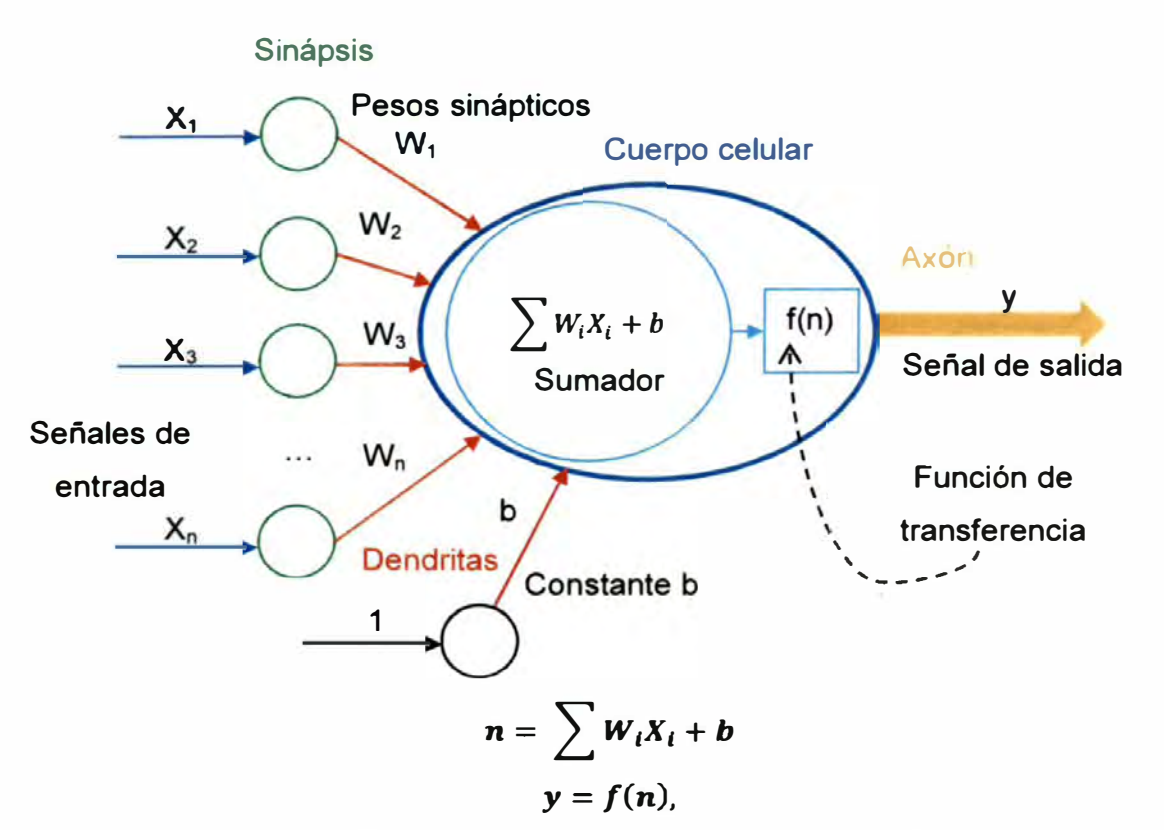

**Figura N<sup>º</sup>2.02.- Estructura de una neurona artificial.** 

**En la neurona artificial los nodos (dendritas) reciben las entradas X,,**   $X_2, \ldots, X_n$  de otros nodos por medio de la conexión entre nodos (sinapsis). **Ahora para identificar la intensidad de las conexiones entre nodos se le asocia un valor numérico denominado peso, que puede ser positivo (conexiones de excitación) o negativo (conexiones de inhibición). Suele aceptarse que la información memorizada en el cerebro está relacionada con los valores sinápticos de las conexiones entre las neuronas: De igual forma, se dice que las RNA tienen la capacidad de "aprender" mediante el ajuste de las conexiones entre nodos. Estas conexiones tienen un valor numérico asociado denominado peso. Entonces con el ajuste de los pesos, mediante un entrenamiento de la neurona con datos de entrada** y **salida deseada, se mejora la capacidad de aprender de la neurona artificial.** 

**El modelo de neurona artificial más conocido es de McCulloch** y **Pitts, por ser el primer modelo inicial propuesto sobre neuronas artificiales, el cual se muestra en la figura N<sup>º</sup>2.03. [5]** 

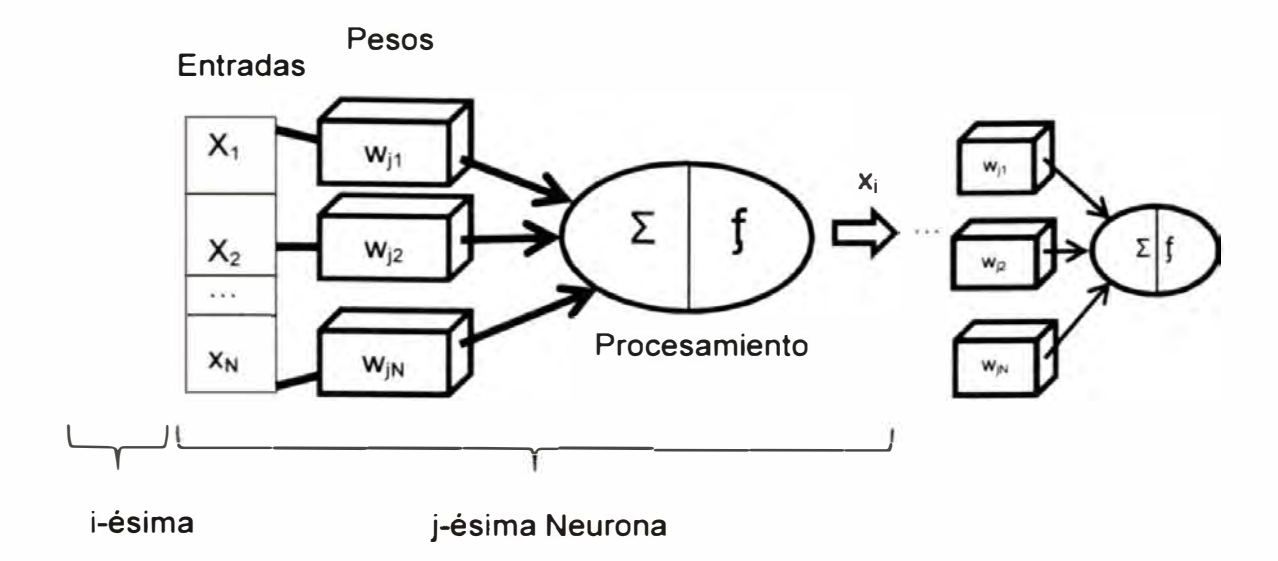

**Figura N<sup>º</sup>2.03.-** Estructura de una Red Neuronal Artificial.

Cada neurona recibe como entrada un conjunto de señales discretas o continuas, representadas por las variables x<sub>1</sub>, x<sub>2</sub>, ..., x<sub>0</sub>, las cuales están asociadas a los pesos sinápticos, que son representados por las variables w<sub>ij</sub>, y son ellos en los que se guarda la mayor parte del conocimiento que la red neuronal tiene sobre la tarea en cuestión, además determinan el nivel de influencia de la neurona j para la neurona i.

Existen dos etapas de procesamiento para cada neurona: "suma y activación".

• En la primera etapa, las señales de entrada  $x_i$  y los pesos w<sub>ij</sub> son combinados mediante la siguiente sumatoria.

$$
y_i = \sum_{j=1}^N w_{ij} x_j
$$

Donde y¡ representa el estado interno de la *i-ésima* neurona.

• En la segunda etapa, la salida de la neurona es generada a través de la aplicación de una función de activación.

$$
x_i = f(y_i)
$$

Donde la salida de la neurona es representada por  $x_i$  y f corresponde a la función de activación aplicada al estado interno de la neurona, que tiene

como objetivo limitar el nivel de activación entre [-1, 1] ó [O, 1] en el caso de **X¡** sea un valor continuo y si **X¡** es discreto entonces el nivel de activación puede ser: {-1, 1} ó {O, 1}. Ver figura **N <sup>º</sup>**2.04.

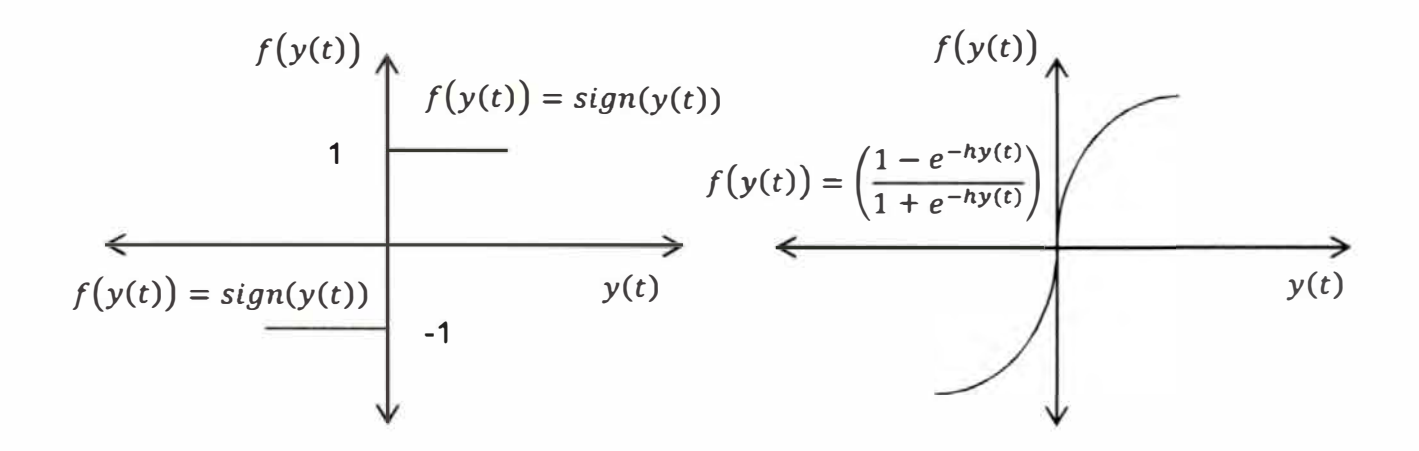

**Figura N<sup>º</sup>2.04.-** Funciones de Activación: Función de grado y tangente hiperbólica (De izquierda a derecha).

Existen varios tipos de funciones de activación, la figura **N <sup>º</sup>**2.04 muestra dos de las funciones de activación más usadas: La función de grado y la tangente hiperbólica. Como se vio en la figura Nº 2.03, la salida de una neurona puede ser la entrada de otra. Generalmente, una red neuronal se forma por muchas neuronas de algunos acoplados. [5]

#### **2.3.3. Tipos de Redes Neuronales**

Existen muchos tipos de redes neuronales, porque cada uno resuelve un problema diferente de entrada y salida de datos. (Para una descripción de cada tipo, ver [6]).

Según su conexión las redes se clasifican en "feedforward" y "feedback". Las redes "feedforward" (conexiones hacia adelante) más importantes son:

- Perceptrón.
- Perceptrón multicapa.
- Adaline.
- **• Backpropagation.**
- **• Mapas autoorganizados.**
- **• Radiales.**

**Otros tipos de redes son:** 

- **• Aprendizaje asociado.**
- **• Redes competitivas**
- **• Redes recurrentes**

**Un modelo utilizado en una gran variedad de aplicaciones, entre las que se incluyen las de reconocimiento de formas, es la red multicapa con conexiones unidireccionales hacia delante (feedforward). En la figura N º 2.05 se muestra la red de este tipo utilizada en el sistema OCR para el reconocimiento de caracteres, donde cada círculo representa una neurona o nodo y apiladas en columna forman una capa.** 

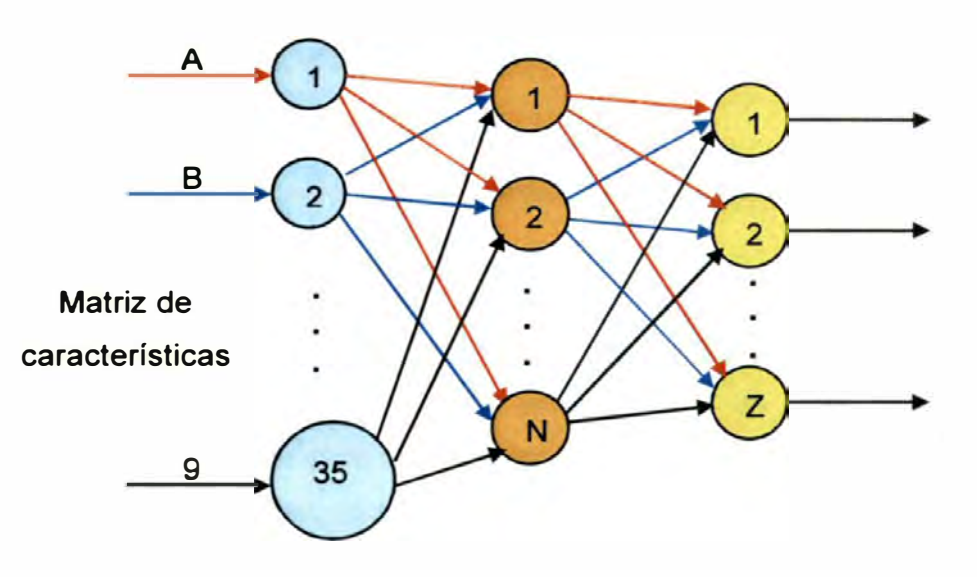

**Capa de entrada Capa oculta Capa de salida Figura N<sup>º</sup>2.05.- Estructura de la red neuronal utilizada.** 

**El tipo de red que se utilizará para darle solución al problema del reconocimiento óptico de caracteres es una red neuronal tipo multicapa denominada** *backpropagation* **(con retroalimentación). [17]** 

#### **2.3.4. Algoritmo de aprendizaje**

Los algoritmos en Aprendizaje Automático pueden ser clasificados en dos categorías: supervisados y no supervisados. Se usa el algoritmo en aprendizaje supervisado para construir "modelos" que generalmente predicen ciertos valores esperados. Para ello, los algoritmos supervisados requieren que se especifiquen los valores de entrada/salida (input/output o input/target) con un conjunto en pares de vectores con entradas reales de la forma, conocido como conjunto de entrenamiento o conjunto de ejemplos. Para nuestro caso se usa un algoritmo supervisado **y** el "input" son vectores binarios de 35 bits que representan números **y** patrones de caracteres del alfabeto y el "target" son vectores unitarios que tienen la unidad (bit) en el número de elemento igual al número de orden de la letra en el alfabeto. (Ver "2.4. Redes Neuronales en MA TLAB" de este capítulo).

Los algoritmos de aprendizaje generalmente calculan los parámetros de una función (pesos) que permiten aproximar los valores de salida en el conjunto de entrenamiento.

#### **2.3.5. Algoritmo de retropropagación (backpropagation)**

La propagación hacia atrás de errores o retropropagación es un algoritmo de aprendizaje supervisado que se usa para entrenar redes neuronales artificiales. El algoritmo consiste en minimizar un error (comúnmente cuadrático) por medio de una gradiente descendiente, por lo que la parte esencial del algoritmo es cálculo de las derivadas parciales de dicho error con respecto a los parámetros de la red neuronal.

Los algoritmos supervisados necesitan que se especifiquen valores de entrada **y** salida deseada u objetivo, para determinar la calidad de la aproximación del modelo obtenido por el algoritmo.

#### **2.4. REDES NEURONALES EN MATLAB**

En internet existe gran número de "API" **y** "frameworks" que implementan las RNA. Uno de estos "frameworks" es la herramienta de redes neuronales del MATLAB (Neural Network Toolbox), que ofrece implementaciones genéricas de funciones que crean redes neuronales, así como, de implementaciones específicas que generan redes tales como perceptrón, backpropagation, radiales, redes recurrentes y mapas autoorganizados. A continuación se lista las funciones más conocidas según las redes que producen:

- 1. Perceptrón: perceptron (perceptron).
- 2. Backpropagation: feedforwardnet (feedforward neural network), fitnet (function fitting neural network), patternnet (pattern recognition network). En versiones anteriores ( como MA TLAB 2009) se usaba la función newff (crea una red "feedforward backpropagation"), sin embargo a partir de MATLAB 2010b ya está en desuso y en su lugar se usa la función feedforwardnet().
- 3. Radiales: newrb (design radial basis network).
- 4. Redes recurrentes: layrecnet (layer recurrent neural network).
- 5. Mapas autoorganizados: selforgmap (self-organizing map).

Para ver una lista completa de las funciones ver "new networks functions" en el buscador del menú ayuda de MATLAB. (13]

La forma más fácil de crear una red neuronal en MATLAB es usar una de las funciones de creación de redes neuronales de la barra de herramientas de redes neuronales (Neural Network Toolbox), como la función *feedforwardnet()* que crea redes "feedforward" a usar para el presente caso.

#### **2.4.1. Redes "Feedfordward"**

Las redes "feedforward" tienen conexiones unidireccionales de la capa de entrada a las capas de salida. Son usadas comúnmente para predicción, reconocimiento de patrones y ajuste de funciones no lineales. Soportan redes "backpropagation" ("feedforward backpropagation"), perceptrón y "cascade-forward backpropagation". Las redes "feedforward" consisten de una serie de capas. La primera capa tiene una

conexión desde la entrada de la red. Cada capa subsecuente tiene conexión desde la anterior capa. La capa final produce la salida de la red.

La función feedforwardnet() toma como entrada un vector de 1xN con N capas o neuronas ocultas y entrena las neuronas con una función "backpropagation" y devuelve una red neuronal "feedforward" con N+1 capas.

En general pueden ser usadas con cualquier clase de entrada para mapear salidas. Una red "feedfordward" con una capa oculta y suficientes neuronas en las capas ocultas, pueden ajustar cualquier clase de problema de mapeo entrada-salida finita.

Versiones especializadas de la red "feedforward" incluyen redes de ajuste (fitnet) y reconocimiento de patrones (patternnet). Una variación en la red "feedforward" es la cascada hacia delante de la red (cascadeforwardnet) la cual tiene conexiones adicionales desde la entrada a cada capa y desde cada capa a todas las capas siguientes. [13]

#### **2.4.2. Funciones de entrenamiento**

La función de entrenamiento más rápida es generalmente **"trainlm",** y es la función de entrenamiento por defecto para la función "feedforwardnet". El método "quasi-Newton" con función de entrenamiento "trainbfg" también es rápido. Sin embargo ambas funciones tienden a ser menos eficientes en redes largas (con miles de pesos), ya que requieren más memoria y más tiempo de cálculo. También "trainlm" tiene mejor rendimiento en problemas de ajuste de funciones (regresión no lineal) más que en problemas de reconocimiento de patrones. Todas las funciones de entrenamiento usan algoritmos de retropropagación (backpropagation).

Cuando hay entrenamiento de redes largas, y redes de reconocimiento de patrones, las funciones de entrenamiento **"trainscg"** y **"trainrp"** son buenas opciones. Sus requerimientos de memoria son relativamente

**pequeños y sin embargo son muchos más rápidos que tos algoritmos estándares de gradiente descendente. [14]** 

#### **2.4.3. Diseño de la Red Neuronal**

**El modelo de red neuronal artificial usado se muestra en ta figura N <sup>º</sup>2.06.** 

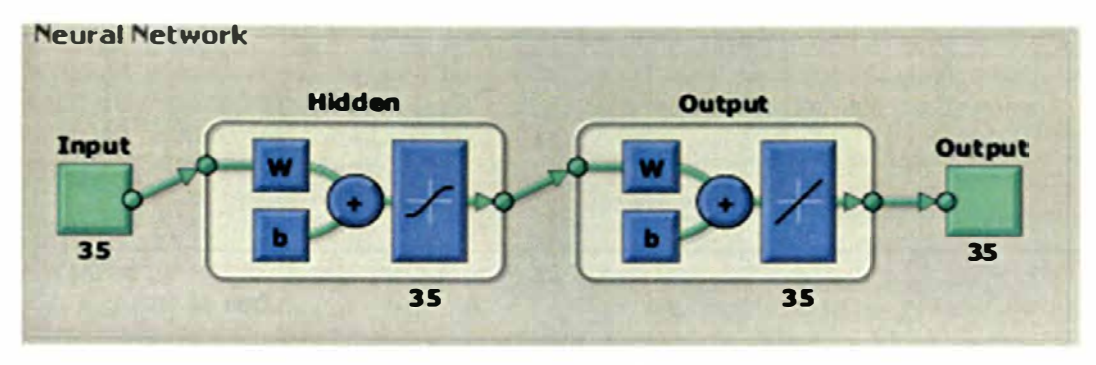

```
output = f((input), w + b)
```
**Figura N<sup>º</sup>2.06.- Modelo de red neuronal para et reconocimiento de** 

```
caracteres. Fuente: MA TLAB
```
**El flujo de trabajo para el proceso general de diseño de la red neuronal tiene siete pasos principales:** 

- **1. Colectar los datos.**
- **2. Crear ta red.**
- **3. Configurar ta red.**
- **4. Inicializar los pesos (weights) y las constantes (biases).**
- **5. Entrenar ta red.**
- **6. Validar ta red (análisis post-entrenamiento).**
- **7. Usar ta red.**

Ejemplo: Escribir en un nuevo archivo script (extensión .m) de MATLAB el **siguiente código enmarcado y resaltado con un fondo de color:** 

1. Colectar los datos (con ruido).

**En esta parte tos datos se crean con ruido, para que et entrenamiento sea con ruido y la red reconozca mejor tos patrones.** 

```
� Se crean los datos sin ruido. 
[alphabet,targets] = prprob;� Se crean los datos con ruido. 
setdemorandstream(pi); 
numNoise = 60; % 60 veces, 60 pasadas. 
alphabet2 =
min(max(repmat(alphabet,l,numNoise)+randn(35,35*numNoise)*0. 
2,0),1); %0.2 es el máximo nivel de ruido (noiseLevel) para 
error cero. 
targest2 = repmat(targets, 1, numNoise);
```
**2. Crear la red.**

```
i Para reconocer este problema usaremos una configuración de 
red neuronal feedfordward para reconocimiento de patrones 
con 35 neuronas ocultas. 
net = feedforwardnet(35, 'trainscg'); % Crea la red neuronal 
con 35 neuronas ocultas y función de entrenamiento 
'trainscg'.
```
**3. Configurar la red.**

```
net = confique(net, alphabet2, targets2); & Obtiene los
parámetros de configuración.
net.trainParam.epochs = 1000; % Periodos.
net.trainParam.goal = 0; % Error de iteration.
```
**4. Inicializar los pesos**

```
net = init(net); % Inicia la configuración.
net.iw{l,1} % configure los pesos.
net.b{l} % configura las constantes (biases).
```
**5. Entrenar la red.**

```
net = train(net,alphabet2,targets2); % Entrena la red con
ruido.
```
**6. Validar la red.**

```
y= net(alphabet); % obtiene la salida de la red para la
entrada "alphabet".
errores = qsubtract(targets, y); % Resta "target" menos "y".
performance= perform(net,y,targets) % Obtiene un error 
global.
```
**7. Usar la red.**

1 yd = net(letraD); � Se ingresa un vector patrón D.

**A continuación se explica cada paso:** 

**Primero se colectan los datos ("alphabet" y "targets") para el entrenamiento de la red neuronal usando una función prprob(), la cual**  está creada en un "script" llamado prprob.m, incluido en los archivos del MATLAB (Ver el anexo C). La llamada de la función es:

 $[alphabet, targets] = prprob;$ 

La función prprob() tiene dos salidas:

La primera salida es "alphabet", que está formado por vectores columnas de patrones de caracteres como los siguientes:

El vector patrón de A es [0 0 1 0 0 0 1 0 1 0 0 1 0 1 0 1 0 1 0 0 0 1 1 1 1 1 1 1 0 0 0 1 1 0 0 0 1] de tamaño 35x1. El vector patrón de B es [1 1 1 1 0 1 0 0 0 1 1 0 0 0 1 1 1 1 1 0 1 0 0 0 1 1 0 0 0 1 1 1 1 1 0] de tamaño 35x1. El vector patrón de C es [0 1 1 1 0 1 0 0 0 1 1 0 0 0 0 1 o o o o 1 o o o o 1 o o o <sup>1</sup>o 1 1 1 O] de tamaño 35x1. El vector patrón de D es [1 1 1 1 0 1 0 0 0 1 1 0 0 0 1 1 0 0 0 1 1 0 0 0 1 1 0 0 0 1 1 1 1 1 0 1 de tamaño 35x1. El vector patrón de Z es [0 1 1 1 0 1 0 0 0 1 1 0 0 0 1 0 1 1 1 O 1 O O O 1 1 O O O 1 O 1 1 1 O] de tamaño 35x1. El vector patrón de 9 es [0 1 1 1 0 1 0 0 0 1 1 0 0 0 1 0 1

Los vectores patrones cuando se plotean con la función plotchar() del

1 1 1 O O O O 1 O O O 1 O 1 1 1 O O] de tamaño 35x1.

MATLAB muestran las letras y números a reconocer. (Ver figura  $N^{\circ}$  3.12).

La segunda salida es "targets", que es una matriz identidad de 26x26 formada por vectores columna unitarios de 26x1, y cada vector se asocia a cada letra de la siguiente manera:

El vector patrón A su vector columna "target" es [1, O, ... , O] de tamaño 26x1.

**El vector patrón 8 su vector columna "target" es [O, 1, ... , O] de tamaño 26x1.** 

 $\sim$ 

**El vector patrón Z su vector columna "target" es [O, O, ... , 1] de tamaño 26x1.** 

**Los vectores unitarios "target" tienen la unidad en el número de elemento igual al número de orden de la letra en el alfabeto. La "A" está en la primera posición del alfabeto, le corresponde la unidad en la primera posición, la "8" le corresponde la unidad en la segunda posición, la "C" la unidad en la tercera posición, ... , el "Y" la unidad en la vigésima quinta posición y el "Z" la unidad en la vigésima sexta posición.** 

**Segundo, tercero y cuarto se crea la red neuronal con la función feedforwardnet() con una configuración de 35 neuronas ocultas, función de entrenamiento 'trainscg', pesos y constante de 1 y se guarda la red en la variable "net" como un objeto. Son 35 para que sea una neurona por cada letra y número. El código se muestra a continuación:** 

net = feedforwardnet  $(35, 'trainingcq')$ ;

**Quinto la función train() entrena la red con ruido y guarda el resultado en la variable "net". Esta función está presente a partir de MA TLAB 2011, no corre en MATLAB 2009. El código se muestra a continuación:** 

```
net = train(net, alphabet2, targets2);
```
**En la figura 3.17 se muestra la interfaz del entrenamiento con la función train().** 

**Sexto en la validación se calcula un error del reconocimiento.** 

**Séptimo se usa la red con el mejor entrenamiento y menor error.** 

## **APLICACION CAPÍTULO 111.- DE REDES NEURONALES A CATASTRO**

#### **3.1. ANTECEDENTES**

Luego de realizar el Catastro Urbano del Centro Poblado Santa Cruz había 300 registros que procesar a una hoja de cálculo, por lo que se vio necesario optimizar el tiempo empleado en registrar cada predio usando un BlackBerry para registrar y procesar al mismo tiempo estando en el trabajo de llenado de fichas, pero el único inconveniente fue que no se iba a disponer de un registro de fichas impresas con los datos de los propietarios de cada predio y con sus firmas a puño y letra. Así que se optó por usar otro método que a partir de las fichas impresas y llenadas a mano, se procesara más rápido la información a una hoja de cálculo digital. Entonces al tener conocimiento que las redes neuronales son una técnica que puede emplearse en el reconocimiento de caracteres de texto impreso o escrito a mano en imágenes escaneadas, se eligió ésta alternativa como solución al problema fundamental. También porque se dispone de una herramienta de redes neuronales en MATLAB, que ya está implementada e incluso presenta un ejemplo desarrollado de reconocimiento de caracteres (llamado "character recognition" en MA TLAB). Así mismo por tener apoyo instructivo del asesor; solo había que hacer código en MATLAB, buscar información para aplicar y adaptarlo al reconocimiento de caracteres en campos de formularios. Sin embargo, hubo una dificultad, que fue aprender a procesar imágenes usando un programa llamado "lmage Processing Toolbox" en MATLAB [1] [3] [12], lo cual tomó regular tiempo, y fue estudiado con el fin de procesar los escaneados de imagen a matriz de características, siendo este último la entrada de la red neuronal artificial. El programa de procesamiento de imágenes consta básicamente de funciones con una aplicación

específica, como por ejemplo pasar de imagen a matriz, recortar, eliminar pixeles. Este procesamiento de imágenes se explica en el punto 3.3 "desarrollo del programa en MA TLAB" y también se adjunta una referencia en el Anexo B.

Luego de procesar la información, la base de datos de la hoja de cálculo se transfiere a la base de datos de un Sistema de Información Geográfica (SIG), para generar el catastro vinculado con la cartografía, como establecen las normas del Sistema Nacional Integrado de Información Catastral Predial (SNCP). Cabe mencionar que el catastro urbano fue realizado en el "EXPEDIENTE TÉCNICO DEL CATASTRO URBANO DEL CENTRO POBLADO "SANTA CRUZ" VEGUETA - HUAURA - LIMA CON APLICACIONES GIS".

#### **3.2. DESCRIPCIÓN DEL ALGORITMO**

El algoritmo se explica con pseudocódigo:

- l. Leer la imagen.
- 11. Segmentación. Es el recorte excedente de área sobrante que rodea al carácter. Comprende los siguientes pasos:
	- 11.1 Recortar la imagen.
	- 11.2 Separar cada línea.
	- 11.3 El texto como párrafo es separado en líneas.
	- 11.4 Separar en palabras.
	- 11.5 Las palabras son separadas por partes.
	- 11.6 Separar en letras.
	- 11.7 Cada palabra es separada en caracteres.
- 111. Creación de la red neuronal.
- IV. Entrenar la red neuronal.
- V. Simulación de la red neuronal.
- VI. Convertir a texto.
- VII. Interpretación de los resultados.

#### **3.3. DESARROLLO DEL PROGRAMA EN MATLAB**

Debido al poder de la herramienta del MATLAB 2011b y la existencia de **unas funciones ( en la herramienta de redes neuronales y de procesamiento de imágenes) que facilitan el trabajo con las redes neuronales y el procesamiento de imágenes, se ha considerado implementar el reconocimiento de caracteres con las mismas. Para ello, se revisa primero el uso de las funciones en los anexos 8, C y D. Luego ver el código completo que se encuentra en el anexo A. Finalmente revisar el desarrollo del programa.** 

**A continuación se dan instrucciones del desarrollo del programa en MA TLAB, elaborado por fuente propia:** 

#### **1. Configuración inicial.**

**1.1. Configuración de la memoria máxima a usar por el MATLAB.** 

Para soportar el entrenamiento de 35 neuronas en MATLAB se utiliza **como mínimo 200 MB de memoria RAM para objetos JAVA (valor obtenido experimentando con diversos posibles valores).** 

**La configuración requerida se encuentra en la siguiente ruta, estando en MATLAB:** 

**Menu File > Preferences > General > Java Head Memory > Configurar 200 MB como mínimo.** 

**En el presente caso se fijó en 196 MB. Ver figura N <sup>º</sup>3.01.** 

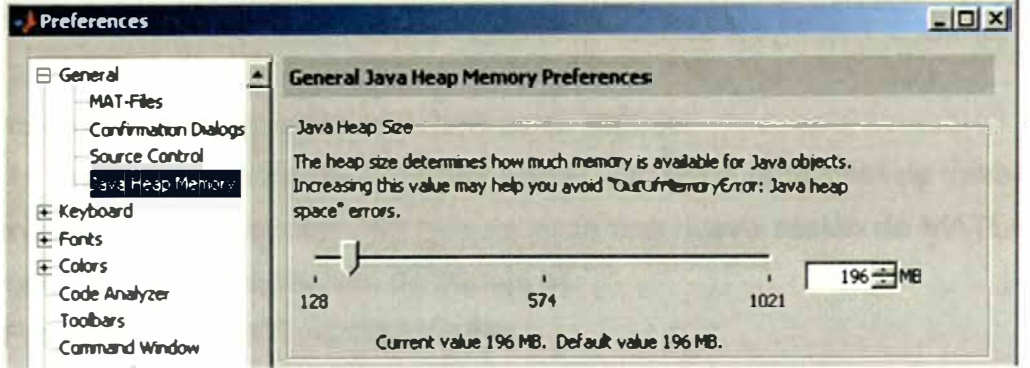

**Figura N<sup>º</sup>3.01.- Configuración de la memoria RAM máxima a usar por el MATLAB.** 

**Si se configura menor memoria máxima, se mostraría un mensaje de error como el siguiente "OutOfMemoryError: Java head space" al inicio de la ventana de comandos del MA TLAB.** 

**1.2. Configurar el punto como separador decimal.** 

**La configuración se encuentra en la siguiente ruta: Menu File > Preferences > Variable Editor > lnternational number handling > En "decimal separator for exporting ... "escribir un punto (.). En la figura N <sup>º</sup>3.02, se muestra la configuración.** 

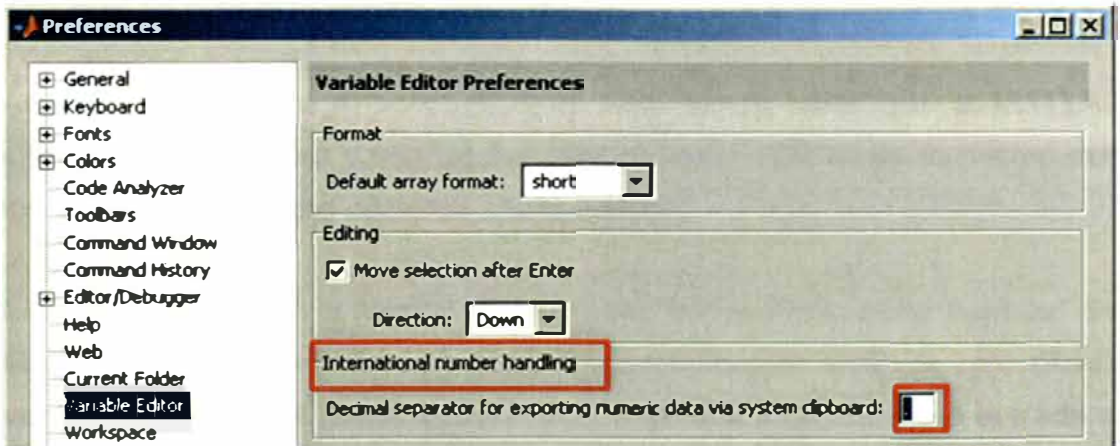

**Figura N <sup>º</sup>3.02.- Cambiar de coma a punto el separador decimal en** 

**MATLAB.** 

Finalmente para que los cambios tengan efecto en MATLAB presionar el **botón ok.** 

#### **2. Definir la carpeta de trabajo.**

**La carpeta de trabajo ubica los archivos de trabajo. En la barra de herramientas "Current Folder" se define la carpeta de trabajo. También se la define cada vez que se inicia una nueva sesión de MATLAB, ya que por defecto la carpeta de trabajo es:** 

**C:\Program Files\MA TLAB\R2011 b\bin.** 

**En la figura N<sup>º</sup>3.03 se muestra un ejemplo de la carpeta de trabajo definida.**
**f únent Folder: 1 C:\Users\carlos�op\CARlOS REDES f'.ELRONALES MATLAB**   $2$ 

**Figura N<sup>º</sup>3.03.- Ubicación de la carpeta de trabajo.** 

**Esto es importante, puesto que si tienen abiertos dos scripts con el mismo nombre, esta carpeta será la única que los diferenciará para ejecutar el correcto script.** 

**3. Crear un nuevo archivo script. Los "scripts" tienen extensión ".m" en MATLAB. Los pasos para crear un "script" son: Menu File > New > Script. También se crea al presionar "ctrl + N"**

**Asignarle un nombre al script (ICR en este caso). Notar que el MATLAB diferencia mayúsculas y minúsculas. Por ejemplo, ICR no es lo mismo que icr. También no acepta números como prefijos.** 

**4. Leer la imagen, con la función imread() del "lmage Processing Toolbox" del MATLAB. La función imread() convierte una imagen RGB de rojo (Red), verde (Green) y azul (Blue) a una matriz indexada y recibe como entrada el nombre y extensión de un archivo de imagen. También su ruta local en el disco duro si no se ha configurado la carpeta de trabajo.**

**Los formatos de entrada de la imagen pueden estar en extensión JPG, PNG, TIF y más; lo importante es que sean imágenes de colores RGB. Ver figura N<sup>º</sup>**3.04.

**No usar el formato TIFF de "Microsoft Paint" porque la función imread() no lo soporta.**

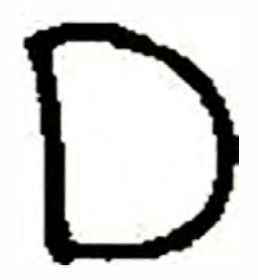

**Figura N<sup>º</sup>3.04.- Letra D escrita a mano escaneada y guardada como D.jpg** 

**Por ejemplo para leer una letra D escaneada llamada D.jpg se escribe así:** 

```
imread ('D. jpg');
```
**y el resultado se guarda en la variable imageRGB. Así:** 

```
imageRGB = imread('D.jpg');
```
**Si no se configuró la capeta de trabajo, la dirección seria:** 

```
imageRGB = imread('D:\OCR\D.jpg;
```
**Suponiendo que la imagen está en la unidad D y dentro de la carpeta OCR. También la imagen puede ubicarse escribiendo una ruta local, usando un punto. Así:** 

 $imageRGB = imread('.\D.jpq');$ 

**El punto busca el archivo en la misma carpeta donde se guardó el script.** 

**Otra manera es ingresar el nombre de la imagen por teclado para evitar estar cambiando el nombre de la misma desde el código. Esta es la opción elegida. Para realizar esto se utiliza la función input(), que pide dos argumentos de entrada: el texto a mostrar en pantalla y el tipo de dato que se va a ingresar. El tipo de dato es "s" de string o cadena pues va a ser texto ingresado por teclado. Luego la salida se guarda en la variable imagen, la cual es la entrada de la función imread().** 

**El input se escribe así:** 

imagen<sup>=</sup> input('Ingresa el nombre de archivo con su extensión:\n', 's'); % Ingreso imagen por teclado.  $imageRGB = imread(imagen);$  % Lee imagen como RGB.

**La variable imageRGB guarda la lectura de imread() como una matriz indexada con números entre O y 255, lista para aplicarle funciones de procesamiento de imágenes.** 

#### **imageRGB =**

# Columns 1 through 79 255 255 239 255 244 255 251 241 236 245 255 232 255 255 255 253 254 218 255 250 253 237 253 251 255 230 247 233 253 255 246 251 245 243 237 ... 248 255 245 240 255 240 255 255 250 255 255 241 247 254 ... 255 243 247 237 253 245 241 242 232 255 255 253 255 252 ... 255 251 233 255 255 235 254 228 254 251 248 4 11 O 37 ... 251 233 255 255 235 254 255  $\sim$ 255 250 255 255 241 247 254 ... 241 236 245 255 232 255 255

5. **Convertir la matriz de imagen RGB a imagen escala de grises,** con la función rgb2gray() del "lmage Processing Toolbox" del MATLAB

 $imagegray = rgb2gray(imageRGB);$ 

#### **6. Convertir de imagen escala de grises a imagen binaria.**

La función graythresh() define el umbral (threshold) de imagen global utilizando el método de Otsu, como sigue:

threshold =  $q$ raythresh(imagegray);

Luego la función im2bw() binariza la imagen con umbral guardado en la variable "threshold" y el operador binario (~) invierte colores. Binarizar la imagen es cambiar los valores de la matriz a ceros (O) y unos (1) e invertir colores es intercambiar valores, donde era cero ahora es uno y viceversa. Luego la salida se guarda en la variable "imagebinary".

 $imagebinary = \sim im2bw(imagegray, threshold);$ 

La figura **N <sup>º</sup>**3.05 muestra la imagen convertida a formato binario.

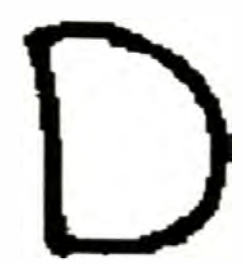

**Figura N <sup>º</sup>3.05.-** Imagen en formato binario.

## **7. Filtrar basuritas (ruido) de las imágenes.**

La función bwareaopen(), del "lmage Processing Toolbox" del MATLAB, elimina objetos pequeños de la imagen.

Por ejemplo, en la imagen binaria guardada en la variable "imagebinary" se van a eliminar objetos que contienen menos de 30 pixeles.

 $imagebinary = bwareaopen(imagebinary, 30);$ 

Esto es importante cuando se llega a la etapa de reconocimiento de la letra, a fin que la letra quede lo más nítida posible. Ver figura Nº 3.06.

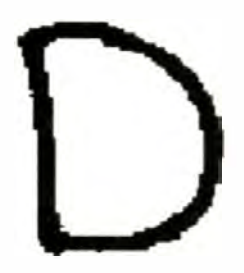

**Figura N<sup>º</sup>3.06.-** Imagen en formato binario y filtrado de imperfecciones.

## **8. Obtener campos de los formularios**

En la ficha individual escaneada (ver figura Nº 3.07), se procede a identificar los campos a reconocer (ver figura  $N^{\circ}$  3.08). Luego dos puntos, el primer punto la esquina izquierda superior del campo y el segundo punto la esquina derecha inferior del mismo campo (ver figura Nº 3.09 y 3.10). Finalmente con la función imcrop() del "lmage Processing Toolbox" se recorta el campo basándose en los dos puntos esquinas anteriores. La misma operación se realiza para los siguientes campos. Para ver el uso de la función imcrop() revisar en el anexo B la "Mini Guía del MATLAB".

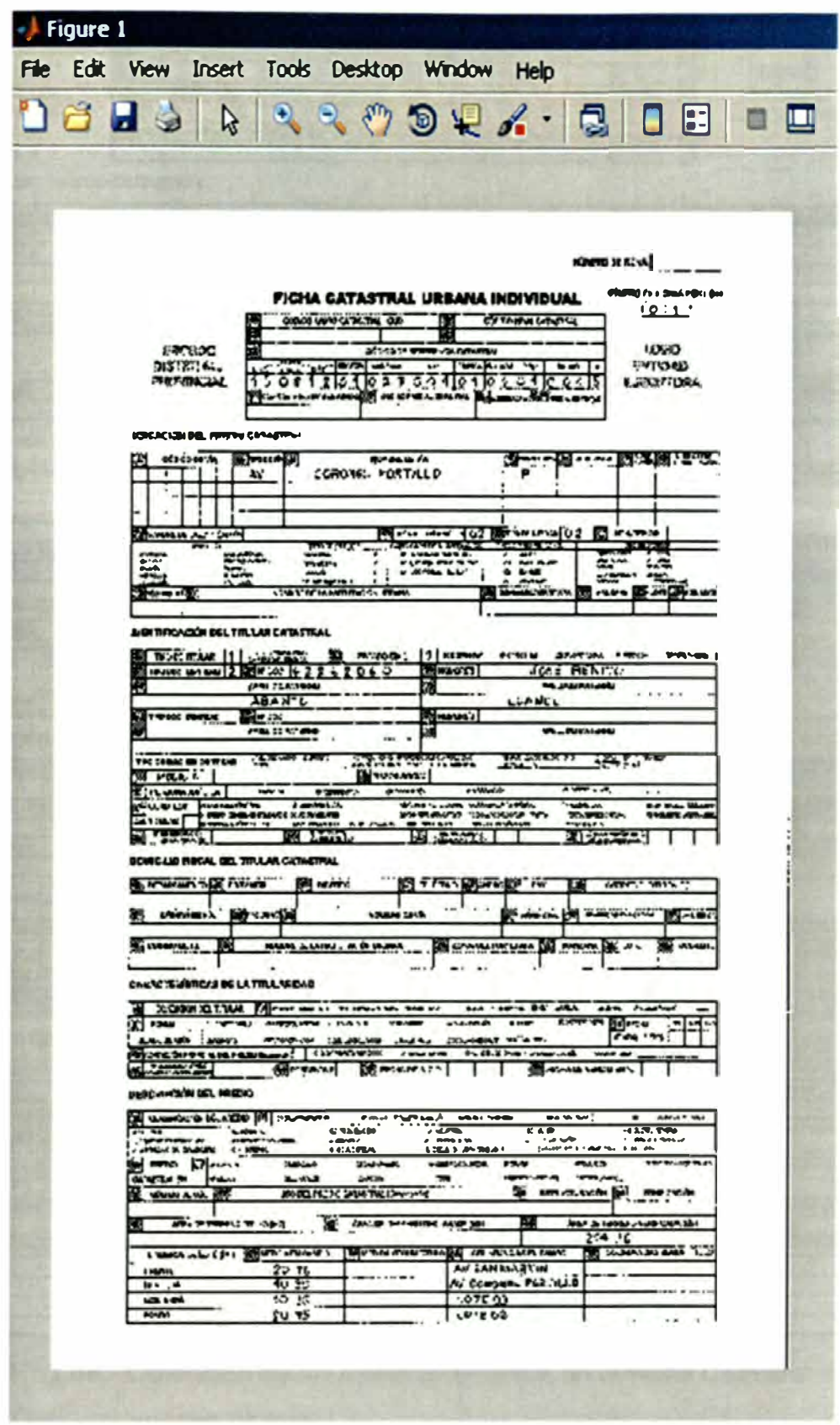

Figura Nº 3.07.- Ficha catastral escaneada como imagen binaria.

**VÚLERO DE FICIU** 

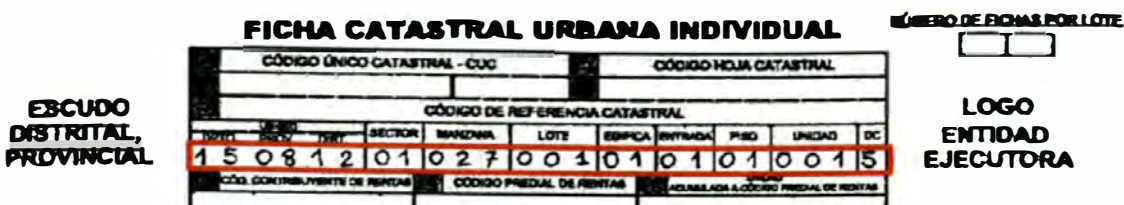

#### **UBICACIÓN DEL PREDIO CATASTRAL**

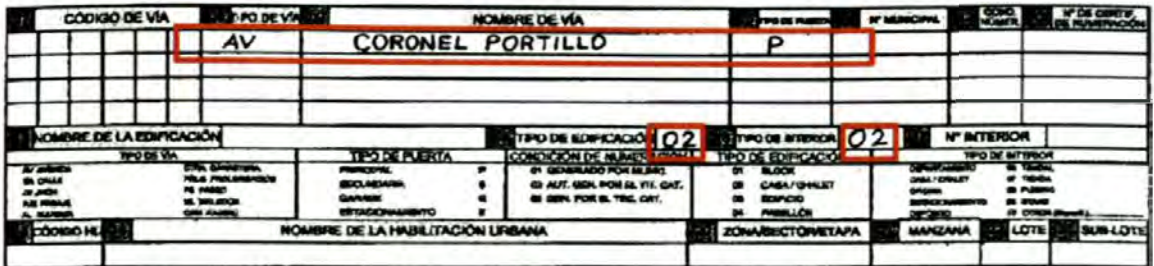

#### **IDENTIFICACIÓN DEL TITULAR CATASTRAL**

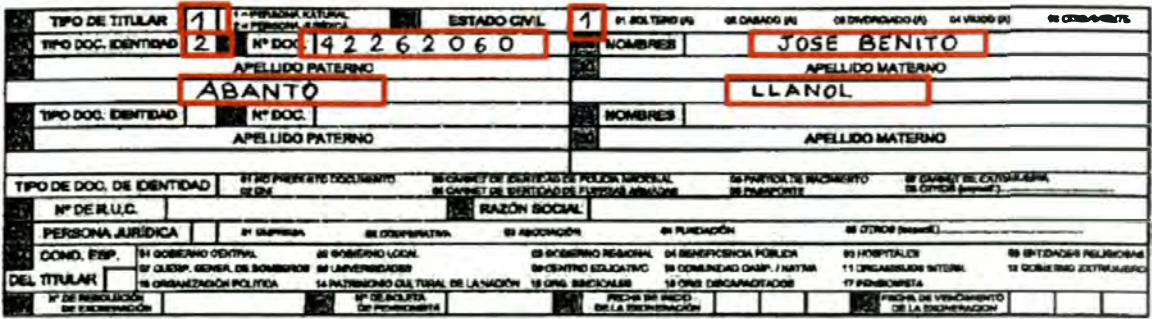

DOMICILIO FISCAL DEL TITULAR CATASTRAL

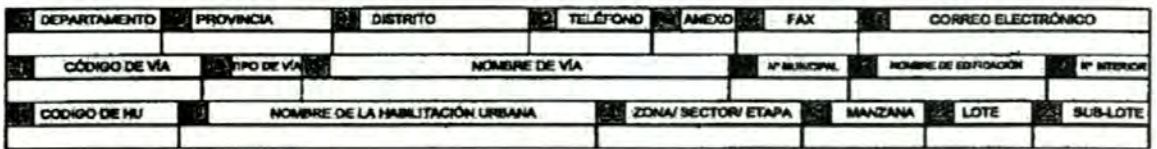

#### **CARACTERÍSTICAS DE LA TITULARIDAD**

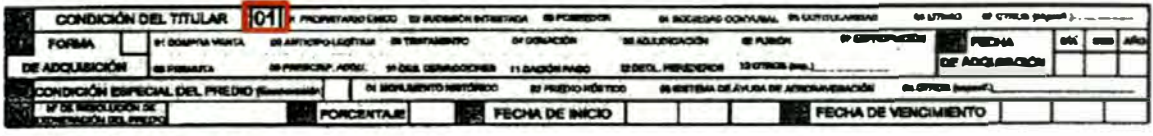

#### **DESCRIPCIÓN DEL PREDIO**

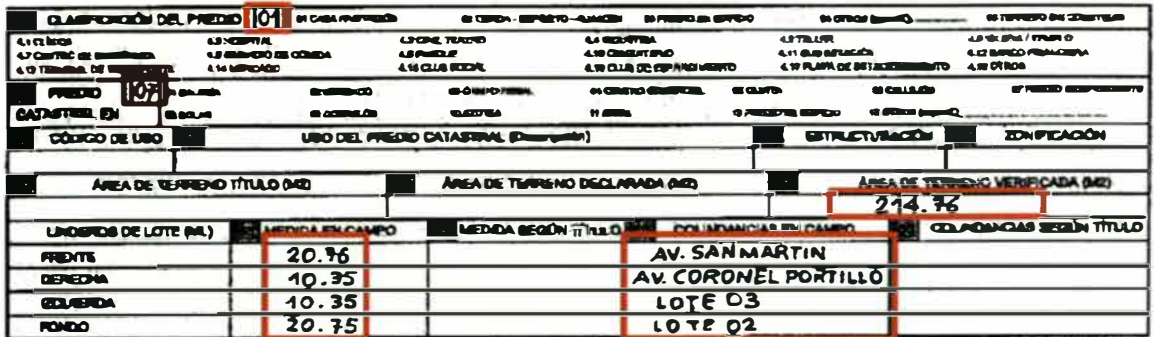

#### Figura Nº 3.08.- Obtención de los campos de datos en la Ficha Catastral en

imagen binaria.

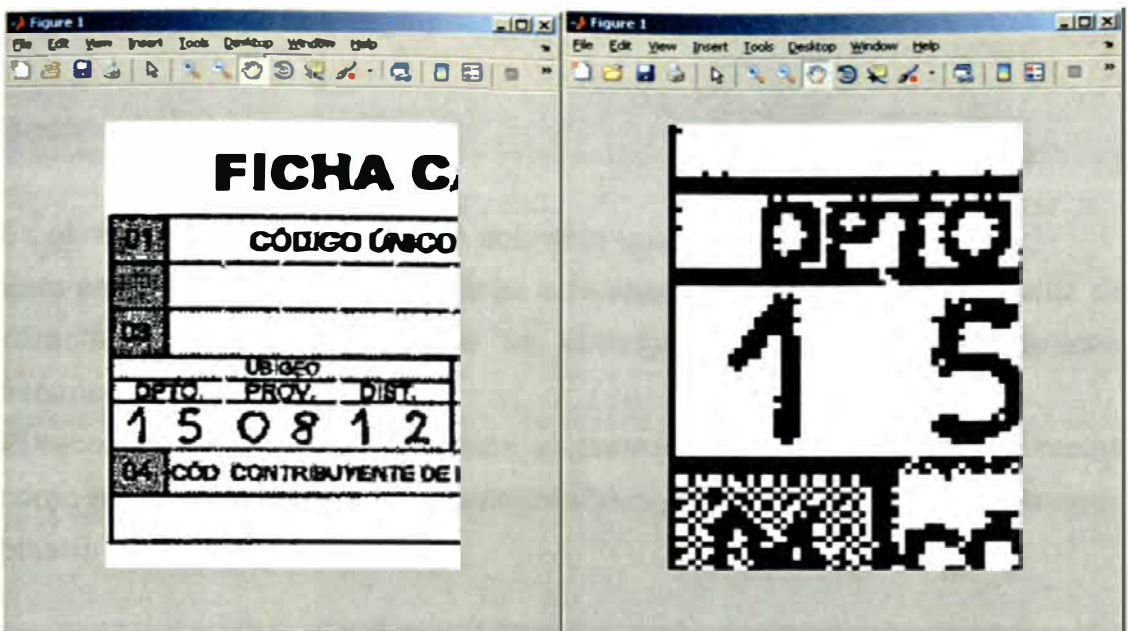

Figura Nº 3.09.- Izq.: Acercamiento al ubigeo. Der.: Acercamiento a DPTO

Cada número es obtenido por separado porque cada campo de carácter en la ficha original está separado por una línea vertical que no debe entrar en el recorte del carácter porque provoca confusión. En la figura Nº 3.09 en el campo DPTO, entre el 1 y el 5 se observa que no presenta la mencionada línea, pero entre los caracteres 2 y 7 del campo MANZANA en la figura Nº 3.08, si se aprecia dicha línea.

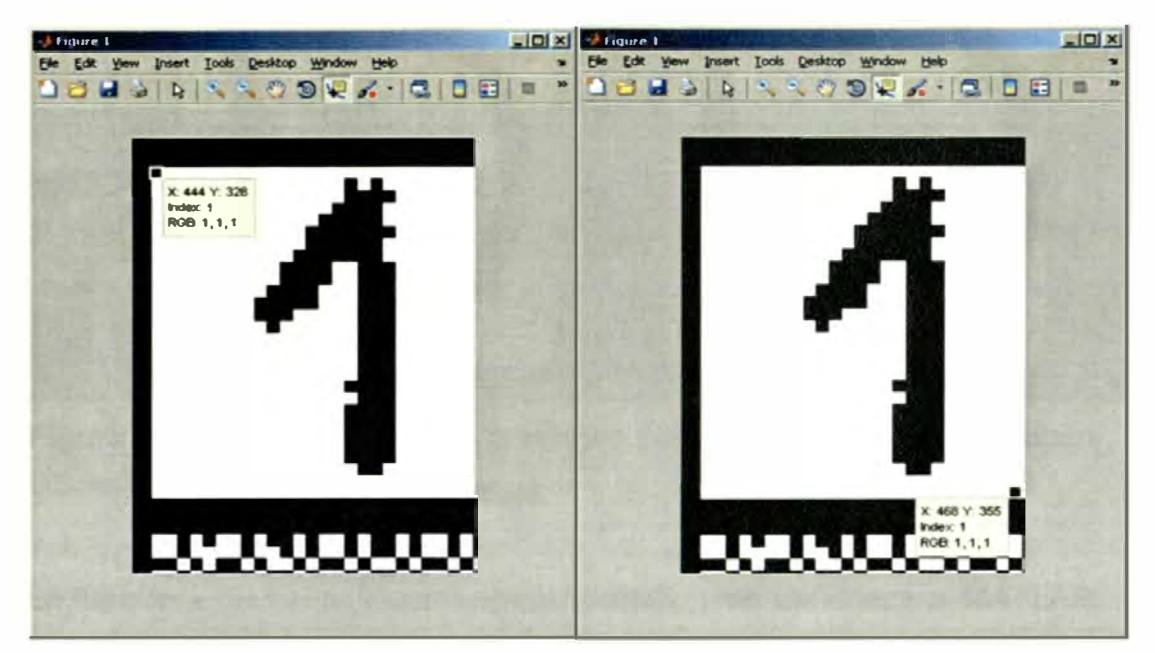

Figura Nº 3.10.- Uso de la herramienta "data cursor" para tomar dos esquinas.

#### **9. Segmentación de la imagen.**

9.1. Recorte de la imagen.

Es el recorte excedente de área sobrante que rodea al carácter.

Esto es importante cuando se llega a la etapa de obtención de la matriz de características, para que ésta se obtenga lo más similar al carácter escaneado.

El recorte se realiza con la función ajustarAITamanioDelalmagen() y recibe como argumento de entrada la variable "imagebinary"" que guarda la imagen binaria limpia. Así:

 $imagenRecortada = ajustarAlTamanioDeLaImagen(imagebinary);$ 

Una comparación entre la imagen original y la imagen recortada limpia de la letra D se muestra en la figura Nº 3.11.

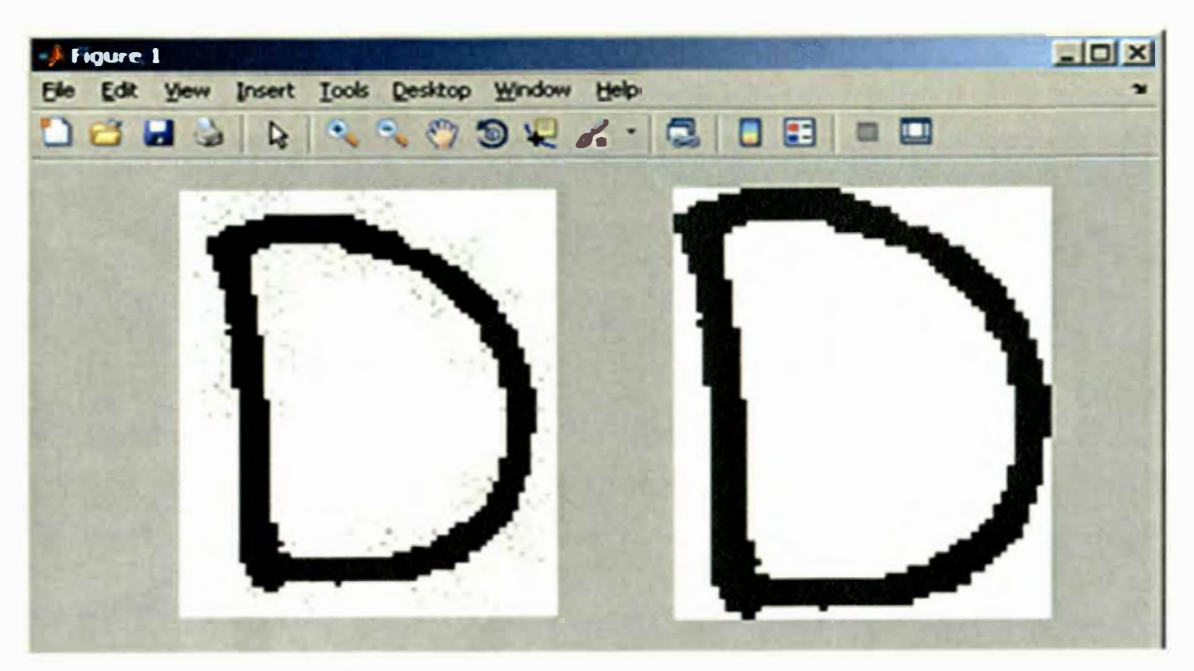

**Figura Nº 3.11.-A** la izquierda la imagen original, a la derecha la imagen recortada y limpia.

La función ajustarAlTamanioDeLaImagen () no pertenece al MATLAB.

#### **1 O. Obtener la matriz de características.**

**Con la función obtenerMatrizDeCaracteristicas() se obtiene un vector que representa con una matriz la letra D a partir de la imagen recortada.** 

```
vectorLetra = 
obtenerMatrizDeCaracteristicas(imagenRecortada);
```
La función obtenerMatrizDeCaracteristicas() no pertenece al MATLAB. **La matriz de características es un vector columna de tamaño 35 del patrón del carácter. El vector columna del patrón D es:** 

```
D = [l 1 1 1 O 1 O O O 1 1 O O O 1 1 O O O 1 1 O O O 1 1 
O O O 1 1 1 1 1 O]';
```
**Con la función plotchar() se muestra el vector anterior como una letra D dibujada por elementos cuadrados con X, tal como lo muestra la figura N º 3.12. Se eligió tamaño 35 porque la función plotchar() plotea vectores de 7 filas por 5 columnas.** 

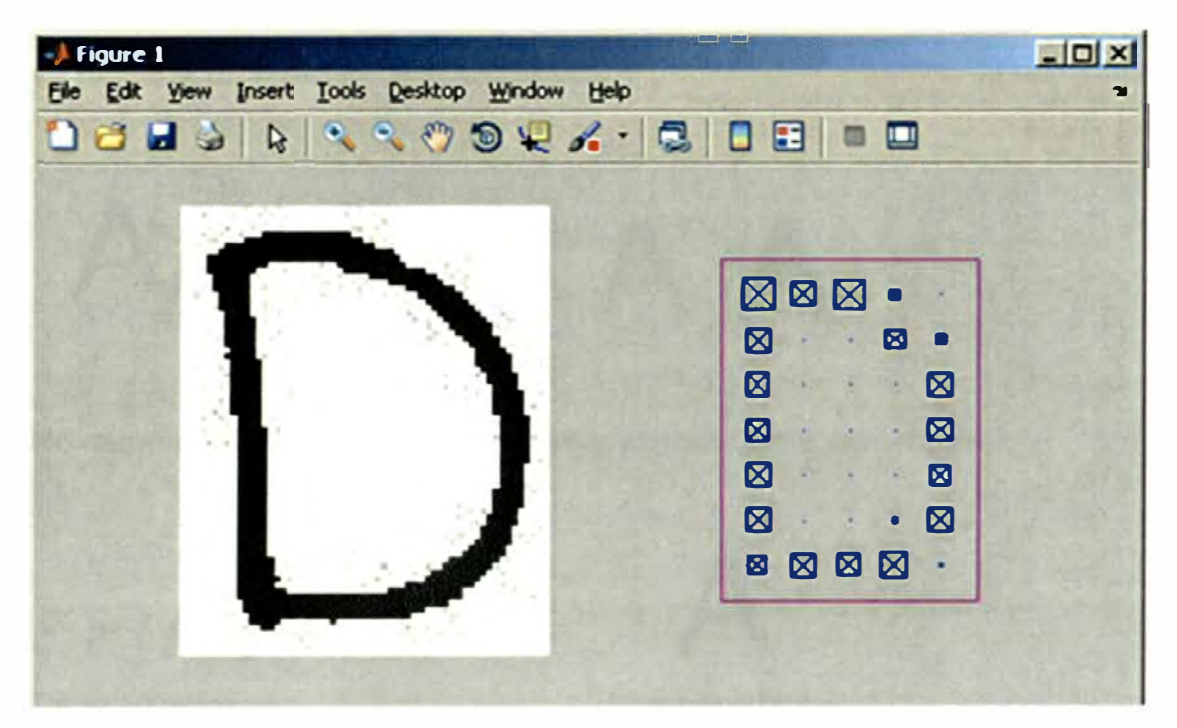

**Figura N <sup>º</sup>3.12.-A la izquierda la imagen original, a la derecha su matriz de características o vector patrón.** 

Para una lista completa de los vectores patrones de caracteres, ver el archivo "prprob.m" en el Anexo C.

#### 11. **Crear** y **entrenar la Red Neuronal Artificial.**

11.1. Se crea **y** entrena con la función crearRedNeuronal.

```
net = crearRedNeuronal();
```
La función crearRedNeuronal() no pertenece al MATLAB (su contenido completo se encuentra en el archivo crearRedNeuronal.m del anexo A) y crea la red neuronal artificial de la siguiente manera:

**Primero** se obtiene las entradas (alphabet) **y** salidas deseadas (targets).

La entrada "alphabet" es obtenida de un conjunto de caracteres escritos a mano (ver figuras N<sup>º</sup>3.14 **y** 3.15) con un lapicero negro de tinta liquida en una hoja en blanco sobre una hoja cuadriculada para guiar la horizontalidad. Los caracteres tienen el tamaño de una cuadricula **y** siempre deben tener un espacio horizontal que los separe, de tal manera que para el mismo renglón una línea vertical no debe cortar dos o más caracteres. En la figura Nº 3.13 se muestra un ejemplo de lo expresado.

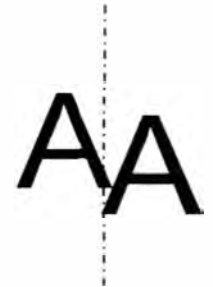

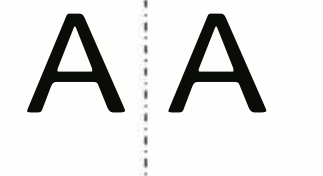

No superponer Si dejar espacio entre caracteres

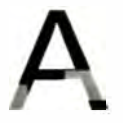

No escribir tenue Si escribir oscuro

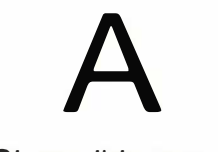

**Figura N<sup>º</sup>3.13.-** Formas de escribir los caracteres de entrenamiento de la

EEEEEEEEEEEEEEEEEEEEEEEEEEEEEE **KKKKKKKKKKKK KKKKKKKKKKKKKKKKKK** MMMMMMMMMMMMMMMMMMMMMM RRRRRRRRRRRRRRRRRRRRRRRR WWWWWWWWWWWWWWWWWWWW

Figura Nº 3.14.- Primera hoja de los caracteres de entrenamiento de la red.

キネチチヂ チキテチョ アデァアチチ ヂ チア チヌチヌヌ Figura Nº 3.15.- Segunda hoja de los caracteres de entrenamiento de la red.

La entrada "alphabet" está formada por vectores columna de patrones de caracteres escritos a mano, algunos de los cuales se plotean y muestran en la figura Nº 3.16. Estos fueron obtenidos con el "ICR2".

La entrada "targets" está formada de vectores unitarios, como se muestra en la tabla Nº 3.01, los cuales fueron obtenidos de una hoja de cálculo.

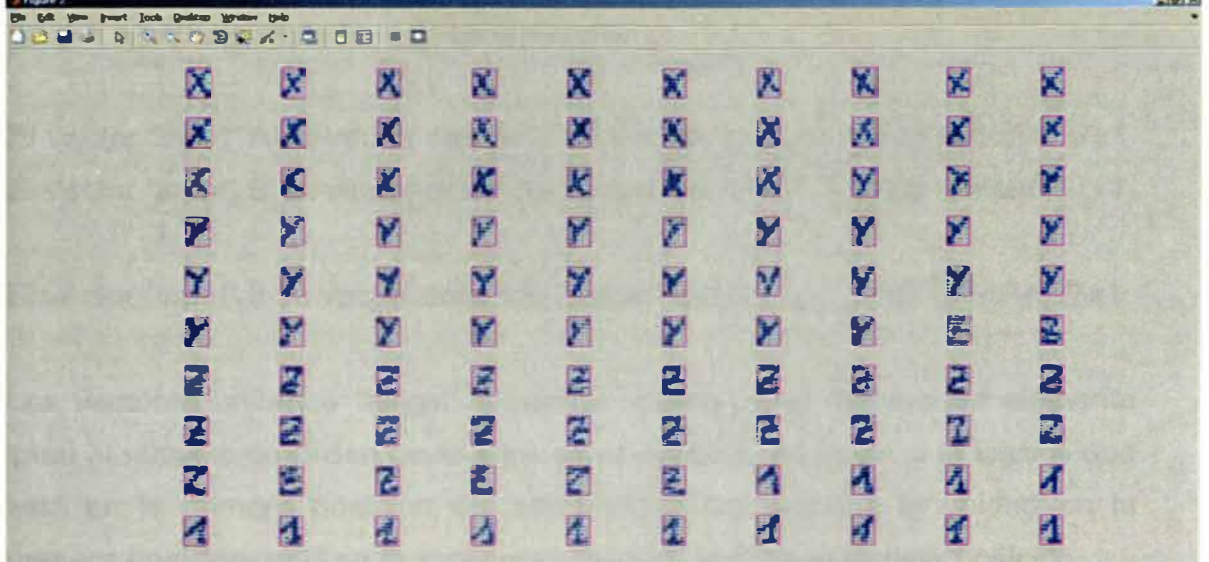

Figura Nº 3.16.- Ejemplo de caracteres escritos reconocidos.

Adicionalmente, "alphabet" contiene vectores columna de patrones de caracteres contenidos en el archivo "script" "prprob.m", y estos se muestran a continuación:

El vector patrón de A es [0 0 1 0 0 0 1 0 1 0 0 1 0 1 0 1 0 1 0 0 0 1 1 1 1 1 1 1 0 0 0 1 1 0 0 0 1 1 de tamaño 35x1. El vector patrón de B es [1 1 1 1 0 1 0 0 0 1 1 0 0 0 1 1 1 1 1 0 1 0 0 0 1 1 0 0 0 1 1 1 1 1 0] de tamaño 35x1. El vector patrón de C es [0 1 1 1 0 1 0 0 0 1 1 0 0 0 0 1 0 o o o 1 o o o o 1 o o o <sup>1</sup>o 1 1 1 O] de tamaño 35x1. El vector patrón de D es [1 1 1 1 0 1 0 0 0 1 1 0 0 0 1 1 0 o o 1 1 o o o 1 1 o o o 1 1 1 1 1 O] de tamaño 35x1.  $\frac{1}{2}$ 

El vector patrón de 8 es [0 1 1 1 0 1 0 0 0 1 1 0 0 0 1 0 1 1 <sup>1</sup>o 1 o o o 1 1 o o o <sup>1</sup>o 1 1 1 O] de tamaño 35x1. El vector patrón de 9 es [0 1 1 1 0 1 0 0 0 1 1 0 0 0 1 0 1 1 1 1 o o o o 1 o o o <sup>1</sup>o 1 1 1 O O] de tamaño 35x1. El vector patrón de 0 es [0 0 1 0 0 0 1 0 1 0 1 0 0 0 1 1 0 0 o 1 1 o o o <sup>1</sup>o 1 o 1 O O O 1 O O] de tamaño 35x1.

Los vectores patrones cuando se plotean con la función plotchar() muestran las letras y números a reconocer. (Ver figura N <sup>º</sup>3.12). Entonces los vectores de "prprob" más los vectores de los caracteres escritos a mano conforman la entrada "alphabet" para el entrenamiento de la red neuronal.

La salida deseada "targets", guarda vectores columna unitarios que juntos forman una matriz identidad de 37x37 (ver tabla Nº 3.01), y cada vector se asocia a cada letra de la siguiente manera:

El vector "input" A su vector columna "target" es [1, O, ... , O] de tamaño 37x1. El vector "input" 8 su vector columna "target" es [O, 1, ... , O] de tamaño 37x1.

**Side** 

El vector "input" 9 su vector columna "target" es [O, O, ... , 1] de tamaño 37x1.

Los vectores unitarios "target" tienen la unidad en el número de elemento igual al número de orden de la letra en el alfabeto, es decir, a la letra A que está en la primera posición del alfabeto, le corresponde la unidad en la primera posición; la 8 en la segunda posición, la C en la tercera posición, ... , el 8 en la trigésima cuarta posición y el 9 en la trigésima quinta posición.

# Tabla Nº 3.01.- Vectores columna "targets" de cada patrón de carácter para

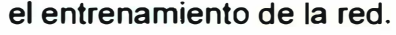

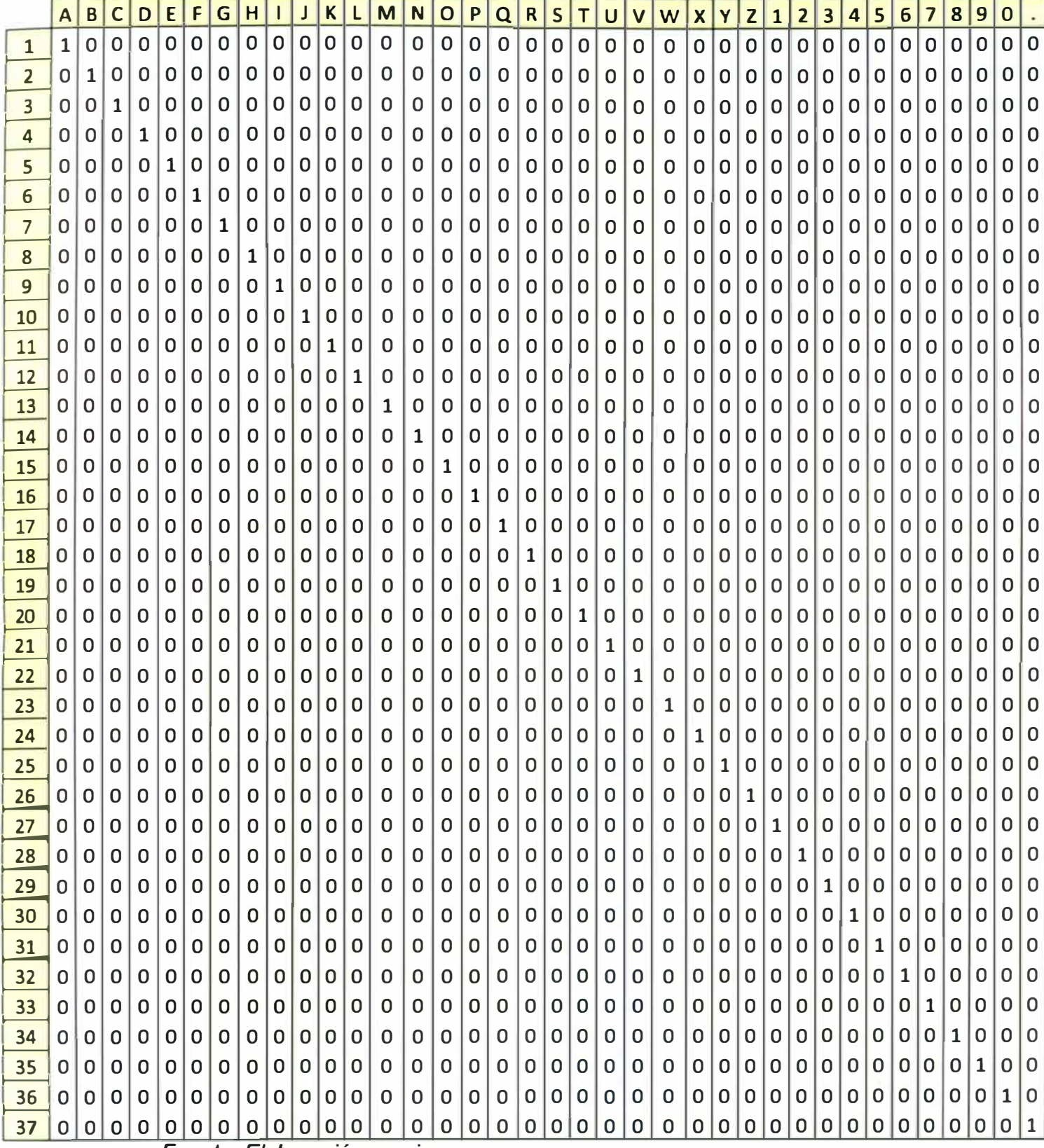

Fuente: Elaboración propia.

Se crean manualmente las variables "alphabet" y "targets" en MATLAB. Los **vectores "alphabet" y "target" se asignan a las variables "alphabet" y "targets" respectivamente. Luego estas variables se guardan manualmente en un archivo "datosFicha.mat", el cual las devuelve con el comando "load", como se muestra a continuación:** 

load datosFicha; %devuelve "alphabet" y "targets"

**Segundo, se crean 5 caracteres con ruido (distorsión del patrón original) por cada carácter de "alphabet" y se adicionan a este y la suma se guarda en la variable "alphabet2". Estos caracteres con ruido mejoran el reconocimiento de caracteres (por el resultado obtenido en la figura N<sup>º</sup>C.02 del anexo C) y se obtienen con las funciones repmat(), randn() y un número de ruidos (numNoise) de 5. El siguiente código lo muestra:** 

numNoise = 5; alphabet2=min(max(repmat(alphabet,1,numNoise)+randn( 35,35\*numNoise)\*0.2,0),1);

**0.2 es el nivel de ruido y su valor varía la capacidad de reconocimiento de una red entrenada. La obtención del valor 0.2 se explica el anexo C, en "cálculo del nivel de ruido".** 

**También se multiplican los "targets" un número de veces igual al número de ruido (numNoise) y se guarda el resultado en "targets2". Así:** 

targets2 = repmat(targets,1,numNoise);

**Tercero, la función feedforwardnet() crea la red neuronal con 35 neuronas ocultas y función de entrenamiento 'trainscg' y se guarda en la variable "net". Son 35 neuronas para que sea una por cada letra y número. El código se muestra a continuación:** 

net = feedforwardnet (35, 'trainscg');

**Cuarto, se entrena la red con ruido, donde "alphabet2" y "targets2" deben tener el mismo número de columnas. El entrenamiento se realiza con la función train(), número de periodos de 1000 y error de iteración de cero, luego el resultado se guarda en la variable "net" (esta función está presente en MATLAB 2011, no corre en MATLAB 2009). El código se muestra a continuación:** 

```
net.trainParam.epochs = 1000; % Periodos. 
net.trainParam.goal = O; % Error de iteración. 
net = train(net,alphabet2,targets2);
```
**Luego se obtiene la salida "y" evaluando la entrada "alphabet" en la red "net" para obtener el error global (un solo valor) y un vector error entre "y" y "targets".** 

**En la figura 3.17 se muestra la interfaz del entrenamiento con la función train(). A continuación se muestra el código integrado dentro de la función crearRedNeuronal(). Así:** 

```
function net = crearRedNeuronal() 
load datosFicha; %devuelve "alphabet" y "targets". 
setdemorandstream(pi); % Para obtener siempre el mismo
conjunto de valores aleatorios en cada ejecución. Es opcional. 
nurnNoise = 5; 
alphabet2 =
min(max(repmat(alphabet,l,nurnNoise)+randn(35,35*nurnNoise)*0.2, 
0),1); %0.2 es el máximo nivel de ruido (noiseLevel) para 
error cero. Nivel de ruido esta entre O y l. 
targets2 = repmat(targets, 1, numNoise);% Para reconocer este problema usaremos una configuración de 
red neuronal feedfordward para reconocimiento de patrones con 
35 neuronas ocultas. 
net = feedforwardnet(35, 'trainscg'); % Crea la red neuronal
con 35 neuronas ocultas. 
net = configure(net,alphabet2,targets2); Obtiene los 
parámetros de configuración. 
net.trainParam.epochs = 1000; % Periodos.net.trainParam.goal = 0; la Error de iteración.
net = train(net,alphabet2,targets2); Entrena la red con 
ruido. 
y= net(alphabet); 
obtiene la salida de la red para 
"alphabet".
```

```
errores = gsubtract(targets, y); Resta "target" menos "y".
performance = perform(net, y, targets) & Obtiene un error
global.
```
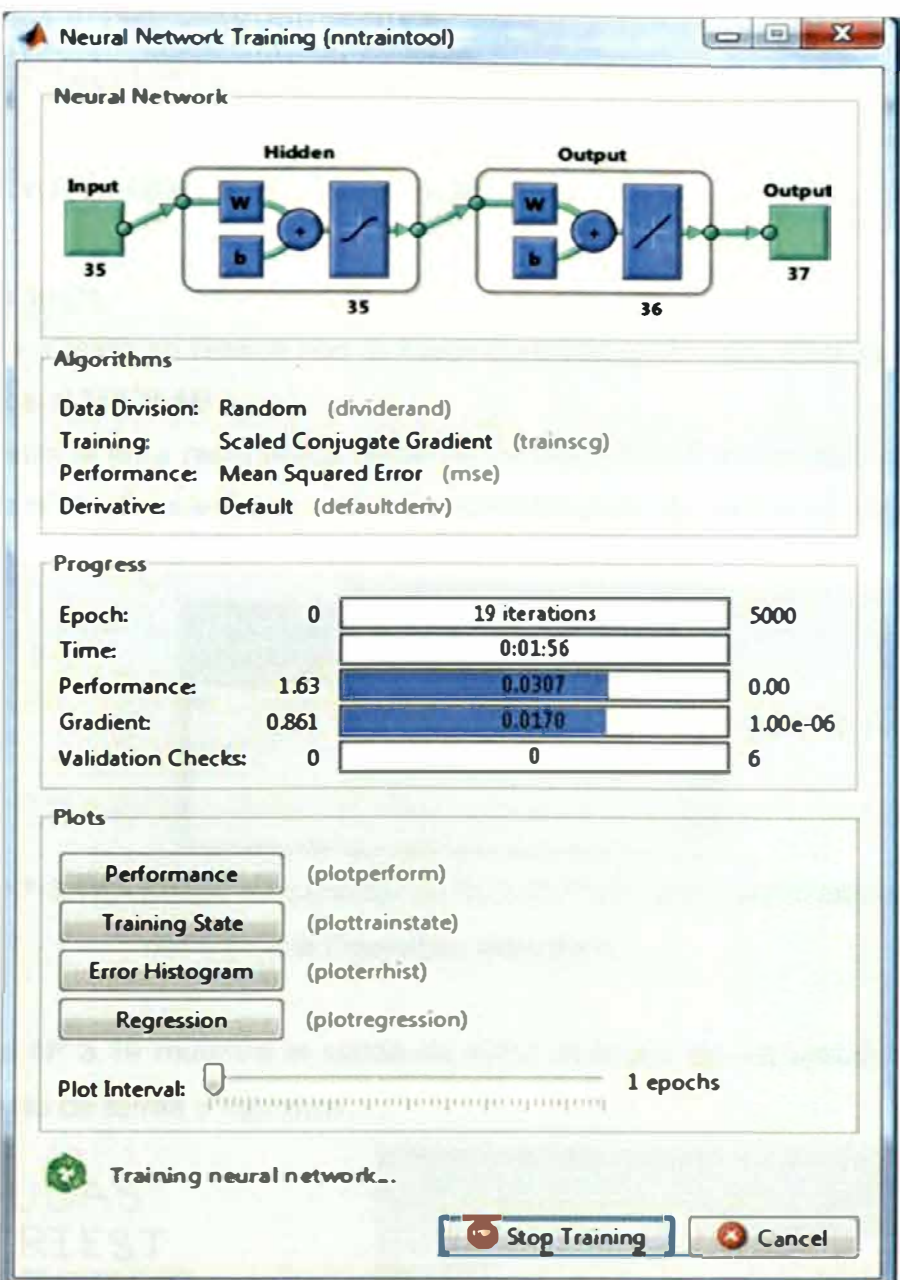

Figura Nº 3.17.- Entrenamiento de la red con el "Neural Network Training Toolbox" del MATLAB.

Luego se guarda manualmente el objeto de la red neuronal llamado "net" devuelto función crearRedNeuronal() por  $l$ a archivo  $en$ **un** "RedEntrenada.mat" para usarlo en las siguientes fichas.

#### **12. Reconocer el carácter.**

**Con la función LeerLetra() se reconoce el carácter utilizando la red entrenada.**

letra = leerLetra(vectorLetra, net);

La función leerLetra() no pertenece al MATLAB.

#### **13. Salida a texto.**

**La salida a texto se realiza con la función salidaLetraATxt(). Esta función no pertenece al MATLAB.** 

**Se muestra la letra reconocida como un carácter ASCII en un bloc de notas. La figura N <sup>º</sup>3.18 muestra la salida de ICR1después de reconocer la letra D**

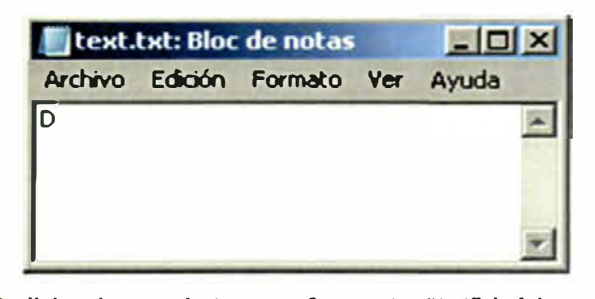

**Figura N<sup>º</sup>3.18.- Salida de carácter en formato "txt" leido por el bloc de notas del Sistema Operativo Windows.** 

**La figura N <sup>º</sup>3.19 muestra la salida de ICR2 después de reconocer un texto compuesto de letras y números.** 

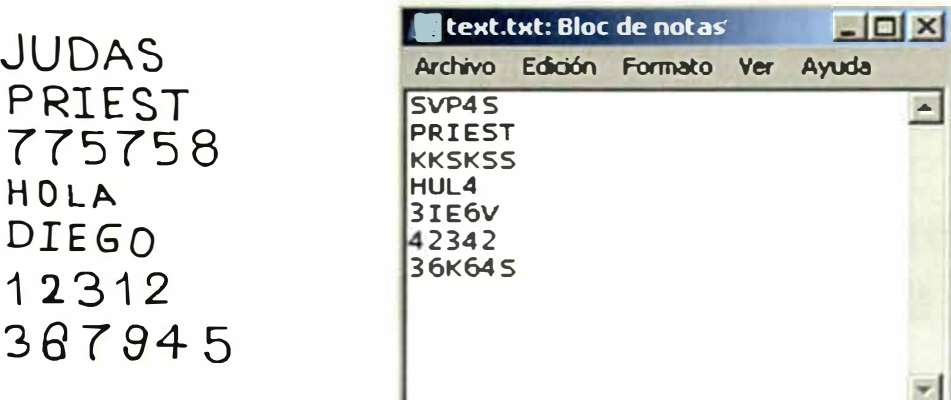

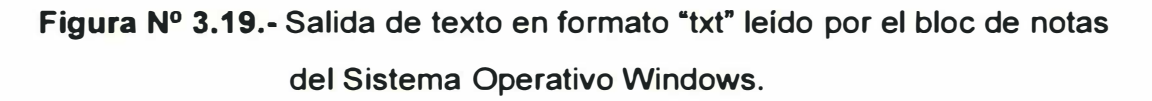

Se aprecia que todavía falta entrenar la red para reconocer más casos de salida de texto.

#### 14. Prueba y ejecución del programa.

Escribir el nombre del script principal en la consola de la ventana de comandos del MATLAB (en este caso fue ICR1 e ICR2). De esta forma:  $\geq$  ICR1 o ICR2.

#### 3.3.1. Resultado del reconocimiento de datos en una ficha catastral

En la figura Nº 3.20 se muestran las imágenes de los campos de datos a reconocer obtenidos de la ficha catastral de la figura Nº E.01. Cabe mencionar que el entrenamiento de la red para reconocer caracteres en una ficha catastral se realizó con estas letras y números mas no con los caracteres de la figura Nº 3.14 y 3.15, por los resultados obtenidos en la figura Nº 3.19.

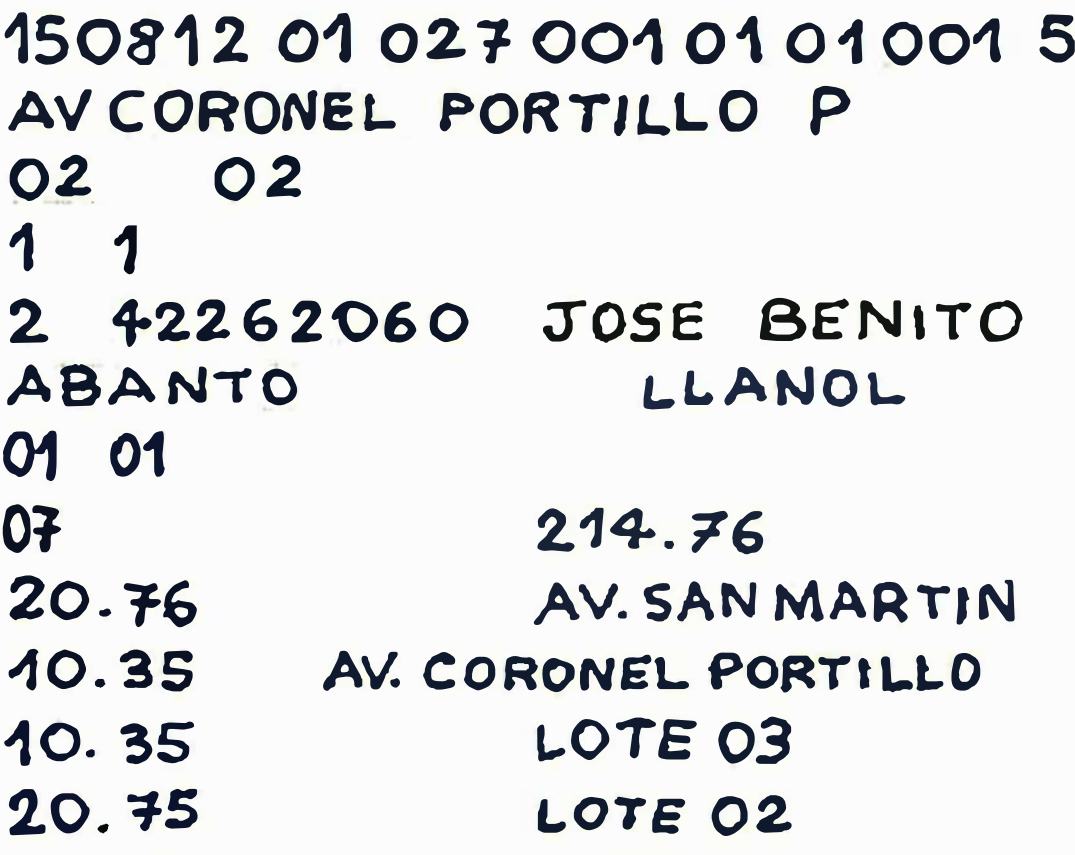

Figura Nº 3.20.- Letras en imágenes recortadas.

Los caracteres reconocidos en MATLAB, los caracteres reconocidos en un archivo de texto delimitado por comas "csv"" y en una tabla de Excel se muestran en las figuras Nº 3.20, 3.21 y tabla Nº 3.02, respectivamente.

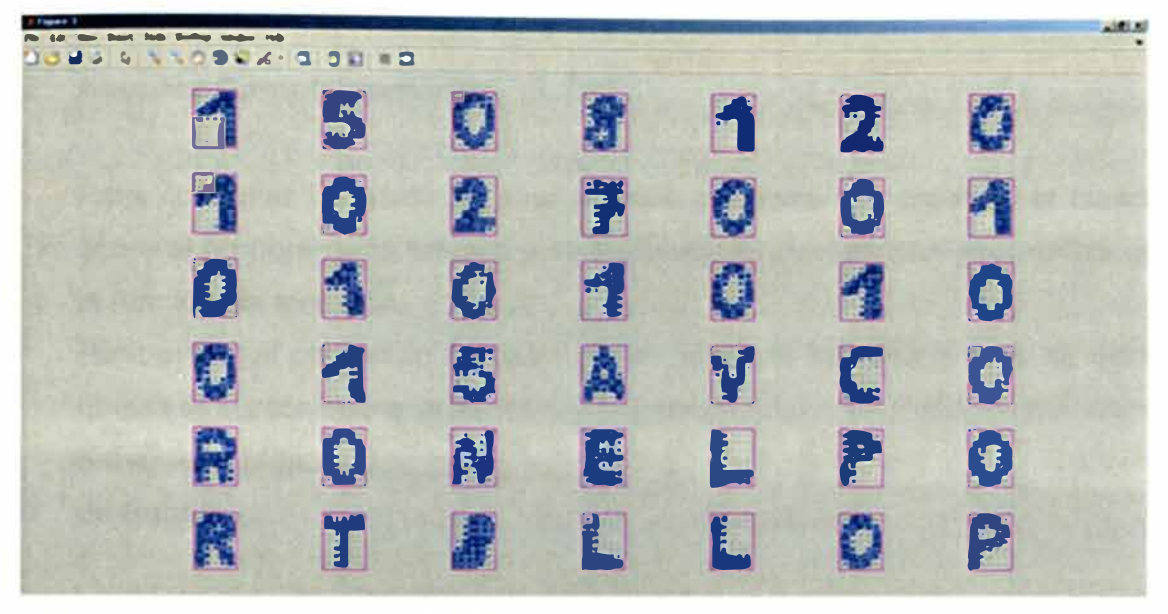

Figura Nº 3.21.- Letras en MATLAB.

| text.csv: Bloc de notas           |                                                                                                    |  |
|-----------------------------------|----------------------------------------------------------------------------------------------------|--|
| Archivo Edición Formato Ver Ayuda |                                                                                                    |  |
| $3, \angle$ OTEO $2,$             | $1,5,0, R,1,2,0,1,0,2,7,0,0,1,0,1,0,1,0,1,0,0,1,5,$<br>, JOSEBENITO, ABANTO, LLANOL, 01, 01, 07, 21476, 2076, 10<br>35,1035,2075,AVSANMARTIN,AVCÓRONELPORTILLO,LOTEO |  |

Figura Nº 3.22.- Letras en archivo de texto de formato "csv".

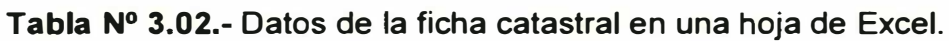

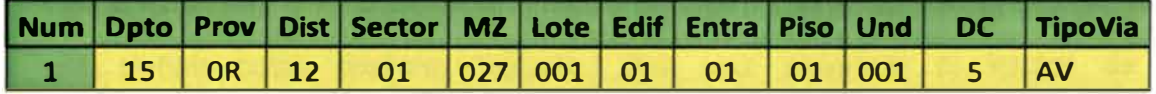

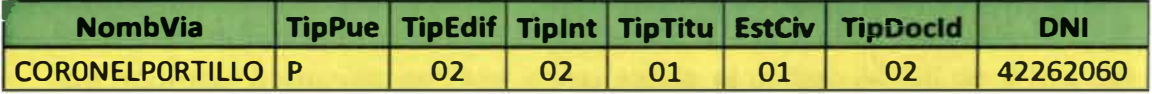

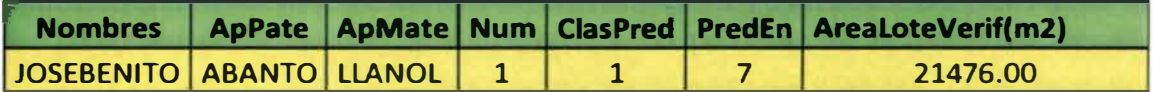

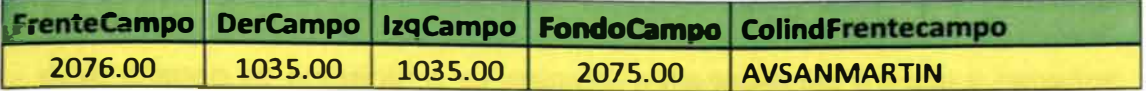

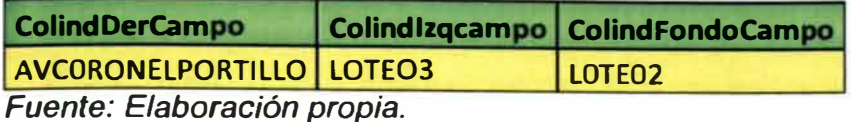

#### **3.3.2. Apuntes Complementarios**

**Para consultar la ayuda de una función presionar F1 estando el cursor sobre el nombre de la función y se desplegará una ventana informativa de la función en mención.** 

**Para entrar al contenido de una función desde la llamada a ésta, se debe ubicar el cursor sobre la función y presionar Ctrl + D. Previamente debe haberse configurado la carpeta de trabajo en la ubicación de los archivos de trabajo.** 

#### **3.4. RESUMEN DEL PROCEDIMIENTO**

**Las fichas catastrales se rellenan usando un lapicero azul o negro de "tinta liquida". Luego se escanean a colores en formato "jpg" o "tif' sin inclinación y dobleces. Evitar borrones, marca de corrector y lápiz.** 

**Se escribe diferente juegos de caracteres o abecedario (todas las letras mayúsculas, los dígitos del "O" al "9" y signos de puntuación) con diferentes tamaños en una hoja en blanco para escanearlo y sirva de entrada para el entrenamiento. Luego el programa procede al aislamiento de cada uno de los caracteres que forman el texto en los campos y posteriormente a la extracción de un conjunto de características capaces de definir cada carácter aislado. Una vez obtenido el vector de características de cada uno de los caracteres incluidos en el documento, se activa la etapa de reconocimiento, que en este caso consiste en una red neuronal capaz de generar como salida el código ASCII de 8 bits del carácter cuyo vector de características recibe como entrada.** 

**Después se somete la red neuronal a un proceso de aprendizaje, en el cual se utilizan los diferentes juegos de caracteres escritos. Durante este proceso se ajustan los parámetros internos de la red de forma reiterativa** 

hasta que sea capaz de generar como salida el código ASCII del carácter cuya imagen se presenta a su entrada, para todas las formas y tamaños considerados para tal carácter. Después el programa separa la salida por comas y lo guarda en un archivo delimitado por comas (extensión "csv") que es leído como columnas en una hoja de Excel. Finalmente con una macro se ordenan los datos en una tabla de Excel. Al final se guarda la red entrenada en un archivo (extensión .m) de MATLAB, de tal manera que el aprendizaje se realice solo una vez y sirva para futuras fichas catastrales.

Para las siguientes fichas escaneadas solo será necesario ejecutar el programa usando la red entrenada **y** guardada anteriormente, de esta manera se ahorra tiempo de procesamiento, pues cada ejecución es un procesamiento de datos de una ficha catastral en una hoja de Excel.

#### **3.5. COMPARACIÓN CON EL PROGRAMA SMARTZONE.**

Para reconocer exitosamente los textos escaneados se usa el programa SMARTZONE, que usa la tecnología de redes neuronales para hacer reconocimiento OCR e ICR. Pertenece a la empresa ACCUSOFT. Se usó la versión de prueba llamada "FormAssist", el cual está especializado en el reconocimiento de texto en fichas o formularios de registro escritas a mano. También existen versiones gratuitas sin compilar en modo de prueba (solo hasta que se las compre) descargando la plataforma SDK desde la web del programa.

El procedimiento de uso es:

- 1. Escanear dos fichas en formato monocromo. La primera sin rellenar y la segunda rellena de datos. El escáner debe estar configurado para dar su salida en blanco y negro. La primera ficha sin rellenar servirá como ficha patrón, el programa compara esta ficha patrón, que teóricamente está perfectamente alineada **y** escalada, con la segunda ficha para ajustar la verticalidad y escala de la ficha segunda.
- 2. Ejecutar "FormAssit" **y** elegir "Create a new form template library", luego ok.
- 3 Menu File > Add Form to form set... > Elegir la ficha patrón.
- 4. Reconocer y resaltar los campos del formulario donde hay texto a reconocer. Menu Tools > ICR Field o con la herramienta ICR.
- Luego elegir la 5. Procesar. Menu tools > Process form o el botón imagen de la segunda ficha escaneada completa con datos para reconocer.

Al procesar se mejora la imagen, se identifica el formulario y alinea la verticalidad. Luego el programa reconoce el texto encasillado en los campos identificados y señalados anteriormente.

6. En la sección "Field Result", se muestra los resultados en forma independiente (ver figura Nº 3.23), los cuales pueden ser copiados manualmente a un archivo de texto. Ver la figura Nº 3.24.

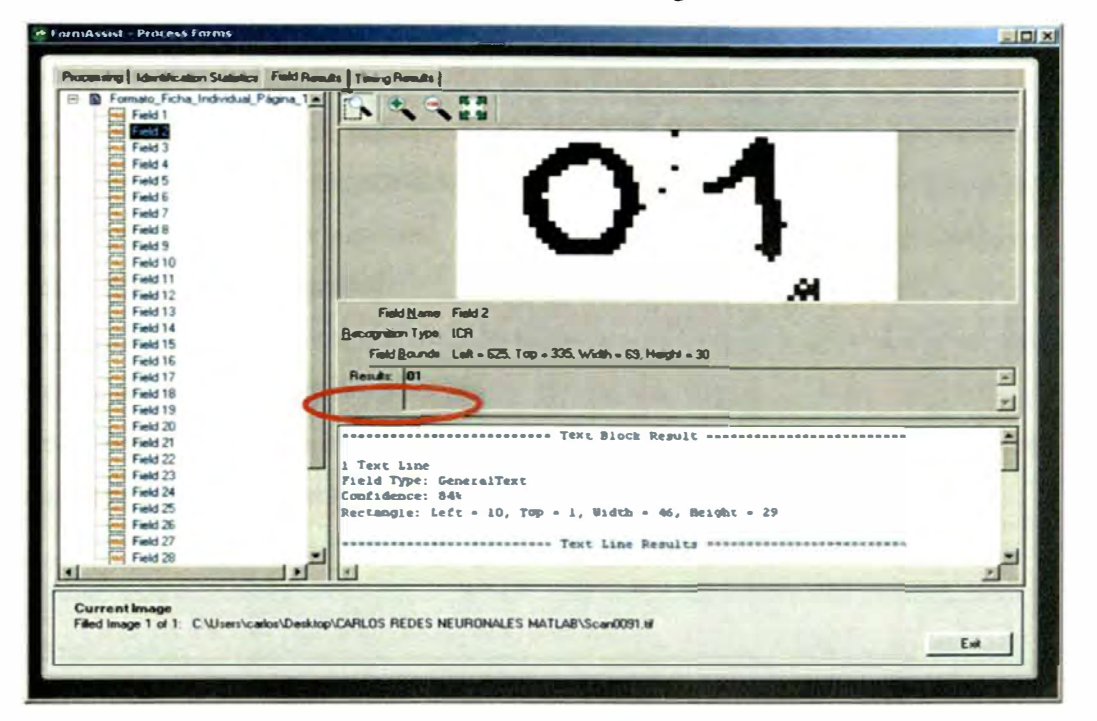

Figura Nº 3.23.- Reconocimiento ICR exitoso de "SmartZone" de un campo de la ficha catastral.

El resultado se muestra en "Results". Luego manualmente se copia y pega desde "Results" a un archivo de texto.

Los datos a reconocer se mostraron en la figura Nº 3.08.

| resultados con smartzone.txt: Bloc de notas<br>$\Box$ D $\bm{x}$                                                |                                                                     |     |  |
|----------------------------------------------------------------------------------------------------|---------------------------------------------------------------------|-----|--|
| Archivo Edición Formato Ver Ayuda                                                                               |                                                                     |     |  |
| AV CORONEL PORTILLO P<br>- 02<br>102<br> 11<br>n<br>2 42262060 JOSE BENITO<br>ABANTO LLANOL<br>01<br> 01<br>107 | $1, 5, \ldots 0, 8 \sim 1, \ldots 2, 01, 027, 001, 09, 01, 01, 004$ | - 5 |  |
| $120 - 7$ $\sim$<br>In0.35<br>40.35<br>40.35                                                                    | 274.76<br>AVİSANMARTIN<br>AU CORONELPORTILLO<br>LOTE 03<br>LOTE 02  |     |  |

Figura Nº 3.24.- Salida de texto de los campos reconocido por "SmartZone".

Se observa que la salida reconoce un 80% los caracteres del texto escrito a mano. Falta mejorar el reconocimiento ICR del programa SMARTZONE, puesto que son redes neuronales que reconocen diferentes estilos y formas de texto pero de forma general, no específica a la caligrafía del texto de los campos de la ficha catastral.

El programa debe ser capaz de entrenar su ICR con entrada personalizada de texto escrito, posiblemente, esta limitación de no poder ingresar texto personalizado se debe a que el programa es una versión de prueba mas no una versión completa con todas sus funcionalidades.

# **CAPÍTULO IV.- CONCLUSIONES y RECOMENDACIONES**

### **4.1. CONCLUSIONES**

- Para lograr un buen resultado, se debe entrenar la red neuronal con un mínimo de 30 patrones de entrada de cada letra y número con diferentes tamaños **y** formas. Además para evitar mutilaciones **y** huecos de los caracteres en el formato binario, se debe escribir con lapicero tinta liquida de la misma caligrafía de la persona que escribió los caracteres. También para mejorar el entrenamiento con la función train() es necesaria la inclusión de ruido mediante funciones estocásticas de MA TLAB.
- Para evitar confusión de la red al clasificar patrones de caracteres en el entrenamiento, es necesario limpiar manchas **y** puntos no deseados (ruidos) usando la función bwareopen() además recortar los campos de caracteres con la función imcrop().
- Para tener como resultado un texto en minúsculas, se usa la función lower() sobre la variable "palabra" en la función salidaAtxt().
- Se debe resolver la ambigüedad entre el cero y la letra "O".
- Se debe resolver reconocer espacios entre palabras con la función imcrop().
- Se puede usar también la función pattemnet() para crear redes neuronales en el reconocimiento de patrones.
- Los parámetros usados en la red son 35 neuronas ocultas, 5 patrones con ruido de cada carácter, función de entrenamiento "trainscg", periodos de 1000, error de 0.0001, porque los resultados obtenidos son buenos. Sin embargo debido a las limitaciones del procesador de mi laptop, no se ha experimentado con periodo de 5000, error de cero, función de entrenamiento "trainrp" [14), inicializar pesos con iw{1,1} **y** constante b{1}. [15]. No usar

demasiadas neuronas porque se sobrecarga la capacidad de generalización (predecir nuevos formas de caracteres) de la red.

- De los procedimientos de uso del MATLAB se determina que la imagen a reconocer debe estar en formato monocromo, el ángulo de inclinación de la imagen debe ser cero, el número de neuronas ocultas máximo es una por cada carácter diferente. Además se deben considerar más factores para el reconocimiento como: la profundidad del entrenamiento (número de patrones de entrada) y el número de entrenamientos de la Red Neuronal.
- Se puede escribir datos en una ficha digital usando una tableta personal, pero el texto escrito no sirve para formar una base de datos de archivo de texto.
- En los procedimientos de llenado de las fichas, la escritura de las letras a reconocer es tipo arial, mayúscula, con trazos lentos, firmes, rectos. En mayúsculas porque es más legible y para evitar los trazos curvos malos producto de una mala caligrafía.

#### **4.2. RECOMENDACIONES**

- Se recomienda extender el programa CARLOSICR con códigos que produzcan coordenadas de corte de imagen a la función imcrop() para tener totalmente automatizado el proceso de reconocimiento de caracteres.
- Se recomienda comparar resultados con otros programas como "neuron" (neuron software), el cual ha sido usado en el programa RECAM. [5]
- No pegarse a los bordes de los campos de datos para no tener problemas en la etapa de segmentación de texto en el desarrollo del programa.
- Escribir con lapicero negro de tinta líquida para evitar huecos en las letras de imagen binaria que reduzcan el reconocimiento de los textos escaneados.
- Se recomienda escanear en formato de archivo de imagen TIF no en formato JPG, puesto que este último deteriora la calidad original de la imagen por ser un formato comprimido que ocupa menos Kilobytes de espacio.
- Usar una PC con memoria RAM mínima de 4 GB, porque el entrenamiento de la red con 35 neuronas ocultas usando la función de entrenamiento "trainlm" lo necesita.
- Para el reconocimiento de texto en las fichas de catastro se recomienda utilizar el programa SmartZone (usa la tecnología de redes neuronales), porque es un "software" entrenado para múltiples casos de reconocimiento de caracteres escritos a mano.

### **BIBLIOGRAFÍA**

[1] BARRAGÁN GUERRERO, Diego Orlando. **"Reconocimiento de** Caracteres Opticos (OCR) usando MATLAB". Artículo, Matpic, Loja -Ecuador, 2011.

http://www.matpic.com/esp/MATLAB/ocr.html

- [2] CALA. **"Red Neuronal".** Epistemowikia. Revista Hiperenciclopédica de Divulgación del Saber. Segunda Época, Año VI. Vol. 5. Núm. 4. Octubre 2011.
- [3] CUEVAS JIMENEZ, Erik V., ZALDIVAR NAVARRO, Daniel. **"Visión por Computador utilizando MATLAB y el Toolbox de Procesamiento Digital de Imágenes".** Artículo, UTPL Madrid. 2006.
- [4] DELGADO, Alberto. **"Inteligencia Artificial y Minirobots".** EDOE Ediciones. Segunda Edición. Santa Fé de Bogotá D.G. - Colombia, Julio 1998.
- [5] FLORES QUISPE, Roxana. **"Reconocimiento de caracteres manuscritos aislados en campos de formularios utilizando redes neuronales".** Tesis de maestría, FIEE / 2006 / M-328, **N <sup>º</sup>**27, Facultad de Ingeniería Eléctrica y Electrónica, Universidad Nacional de Ingeniería, Lima-Perú. 2006.
- [6] GOPAL, Sucharita. **"Unit 188 - Artificial Neural Networks for Spatial Data** Analysis". Department of Geography and Centre for Remote Sensing. Boston University. Boston. 1998.

http://www.ncgia.ucsb.edu/giscc/units/u188/u188.html

- [7] HAYKIN, S. **"Neural Networks: A Comprehensive Foundation".** NY: Macmillan, p. 2. 1994. http://www.ncgia.ucsb.edu/giscc/units/u 188/u 188 .html
- [8] HUDSON BEALE, Mark. T. HAGAN Martín, B. DEMUTH Howard. **"Neuronal Network ToolBox User's Guide",** MathWorks, R2011 b, September 2011.
- [9] MATHWORKS. **"Neural Network Toolbox Character Recognition".** Menu Help > Product Help > Contents > Neural Network ToolBox > Demos > Pattern Recognition and Classification > Character Recognition > appcr1 .m. MATLAB 2011b version 7.13.0.564, 2011.
- [1 O] MATHWORKS. **"Neural Network Toolbox Character Recognition".** Menu Help > Product Help > Contents > Neural Network ToolBox > Demos > Pattern Recognition and Classification > Character Recognition > appcr1 .m.

**MATLAB 2009.** 

- [11] MATHWORKS. **"Character Recognition: constant and linear models". "News** Reader" digital de MathWorks, MA TLAB 2011 b version 7 .13.0.564, 2011.
- [12] MATHWORKS. **"lmaging Processing Toolbox Getting Started".** Menu Help > Product Help > Contents > lmaging Processing Toolbox > Getting Started > Example1 - Reading and writing Images - MATLAB 2011b version 7.13.0.564, 2011.
- [13] MATHWORKS. **"Neural Network Toolbox User's Guide".** Menu Help > Product Help > Contents > Neural Network Toolbox > User's Guide > Functions > New Networks Functions. MATLAB 2011b version 7.13.0.564. 2011.
- [14] MATHWORKS. **"Neural Network Toolbox User's Guide".** Menu Help > Product Help > Contents > Neural Network Toolbox > User's Guide > Multilayer Networks and Backpropagation Training > Train the Network > Training Algorithms. MATLAB 2011b version 7.13.0.564, 2011.
- [15] MATHWORKS. **"Neural Network Toolbox User's Guide".** Menu Help > Product Help > Contents > Neural Network Toolbox > User's Guide > Functions > Network Initialization Functions > Init. MATLAB 2011b version 7.13.0.564, 2011.
- [16] NEBENDAH, Dieter. **"Sistemas Expertos. Ingeniería** y **Comunicación".** Editores Marcombo. Barcelona 1988.
- [17] ORDÓÑEZ L., Juan Pablo. **"Reconocimiento Óptico de Caracteres (OCR) con Redes Neuronales".** Paper, estado del arte, Leja - Ecuador, 2009. http://jpordonez.wordpress.com/2009/06/14/reconocimiento-optico-decaracteres-ocr-con-redes-neuronales/
- [18] ROMERO Luis Alonso. **"Reconocimiento de caracteres escritos usando redes neuronales".** Applets de redes neuronales, Catedrático de Ciencia de la computación e inteligencia Artificial, Facultad de Ciencias, Salamanca, España,2006.

http://avellano.usal.es/~lalonso/RNA/Applet0RT.html

[19] TELLO G. Edwin. **"Detección de caracteres mediante Redes Neuronales con entrada de datos con Excel".** Informe de suficiencia, 786-TGE, Facultad de Ingeniería Eléctrica y Electrónica, Universidad Nacional de Ingeniería, Lima-Perú. 2005.

[20) **WIKIPEDIA. "ICR". Fundación Wikipedia. 2011.** 

ś.

# **ANEXOS**

# **ANEXO A**

#### **Anexo A: Código del programa "CARLOSICR" en MATLAB**

#### **Reconociendo Caracteres**

#### **ICR1.m**

```
Neural ICR (Intelligent Character Recognition). 
Modificado y adaptado por Carlos de la Cruz de dos fuentes: 
OCR MATLAB de MatPic: http://www.matpic.com/esp/MATLAB/ocr.html 
% OCR Redes Neuronales de Ordoñez: 
http://jpordonez.wordpress.com/2009/06/14/reconocimiento-optico-
de-caracteres-ocr-con-redes-neuronales/ 
clear \begin{array}{cccc} \texttt{*} & \texttt{*} & \texttt{*} \\ \texttt{*} & \texttt{*} & \texttt{*} & \texttt{*} \\ \texttt{*} & \texttt{*} & \texttt{*} & \texttt{*} \\ \texttt{*} & \texttt{*} & \texttt{*} & \texttt{*} \end{array}% Limpia el workspace.
imagen=input('Ingresa el nombre de archivo con su 
extension:\n n', 's'); % Ingreso imagen por teclado.<br>
imageRGB = imread(imagen); % Lee imagen como RGB.
imageRGB = imread(imagen);imagegray = rgb2gray(imageRGB); % Convierte imagen RGB a escala de
grises. 
threshold = graythreeh(magegray); % Umbral (threshold) de la
imagen global utilizando el método de Otsu. 
imagebinary =~im2bw(imagegray,threshold); % Binariza la imagen e 
invierte colores. 
imagebinary = bwareaopen(imagebinary,30); % Filtra basuritas 
(ruido) de las imagenes. Remueve todos los objetos que contienen 
menos de 30 pixeles. 
imagenRecortada = ajustarAlTamanioDeLaimagen(imagebinary); t
Recorta espacios blancos o vacios. 
imagenRecortada = \simimagenRecortada; % Cambia a letras negras. Con
operador binario NOT (~) letras son negras (ceros) y fondo es 
blanco (unos) . 
vectorLetra = obtenerMatrizDeCaracteristicas(imagenRecortada); % 
Redimensiona a una matriz de 5 x 7 representado como vector.<br>net = crearRedNeuronal(); \frac{1}{3} Crea y entrena la red.
                                       % Crea y entrena la red.
\text{subplot}(1,2,1), imshow(imagen); \text{\&} Muestra la imagen original.
subplot(1,2,2), plotchar(vectorLetra); % Muestra su vector letra
de la imagen. 
letra = leerLetra(vectorLetra, net); \frac{1}{2} Convierte de vector a
texto. Solo reconoce mayúsculas!.<br>salidaLetraAtxt(letra);
                                      \frac{1}{2} Guarda en la letra en un archivo
de texto y lo abre.
```
#### **Reconociendo Palabras**

#### **ICR2.m**

```
Neural ICR (Intelligent Character Recognition). 
� Modificado y adaptado por Carlos de la Cruz de dos fuentes: 
% OCR MATLAB de MatPic: http://www.matpic.com/esp/MATLAB/ocr.html 
% OCR Redes Neuronales de Ordoñez: 
http://jpordonez.wordpress.com/2009/06/14/reconocimiento-optico-
de-caracteres-ocr-con-redes-neuronales/ 
clear \begin{array}{ccc}\n & \text{if } & \text{if } & \texta Limpia el workspace.
imagen=input('Ingresa el nombre de archivo con su 
extensión:\n','s'); il Ingreso imagen por teclado.<br>imageRGB = imread(imagen); il ide imagen como RGB.
imageRGB = imread(imagen);imagegray = rgb2gray(imageRGB); Convierte imagen RGB a escala de
grises. 
threshold = graythresh(imagegray); % Umbral (threshold) de la
imagen global utilizando el método de Otsu. 
imagebinary =~im2bw(imagegray,threshold); Binariza la imagen e 
invierte colores. 
imagebinary = bwareaopen(imagebinary,30); Filtra basuritas
(ruido) de las imagenes. Remueve todos los objetos que contienen 
menos de 30 pixeles. 
net = crearRedNeuronal(); % Crea y entrena la red. 
imshow(imagen); % Muestra la imagen original.<br>salidaAtxt(net, imagebinary); % Segmenta, convierte a texto y
salidaAtxt(net, imagebinary);
crea la salida en txt.
```
#### **Códigos de las funciones utilizadas por ICR1 e ICR2.**

**Las funciones a continuación son comunes a ambos. Notar que las funciones están asociadas a un script del MATLAB (extensión .m) con el mismo nombre.** 

#### **crearRedNeuronal.m**

```
function net = crearRedNeuronal() 
load datosFicha; adevuelve "alphabet" y "targets"
setdemorandstream(pi); Para tener siempre los mismos valores
aleatorios con randn(). Es opcional. 
numNoise = 5; % 5 veces, 5 pasadas.
alphabet2 =min(max(repmat(alphabet,l,nurnNoise)+randn(35,35*nurnNoise)*0.2,0),1 
); 0.2 es el máximo nivel de ruido (noiseLevel) para error cero. 
Nivel de ruido esta entre O y l. 
targets2 = repmat(targets, 1, numNoise);
```

```
Para reconocer este problema usaremos una configuración de red 
neuronal feedfordward para reconocimiento de patrones con 35 
neuronas ocultas. 
net = feedforwardnet(35, 'trainscq'); \frac{1}{6} Crea la red neuronal con
35 neuronas ocultas. 
net = configure(net,alphabet2,targets2); % Obtiene los parámetros 
de configuración. 
net.trainParam.epochs = 1000; % Periodos. 
net.trainParam.goal = O; Error de iteración. 
net = train(net, alphabet2, targets2); & Entrena la red con ruido.
y = net(alphabet); % obtiene la salida de la red para "alphabet".
errores = gsubtract(targets,y); Resta "target" menos "y". 
performance = perform(net, y, targets) & Obtiene un error global.
```
#### **Prprob.m**

```
function [alphabet, targets] = prprob()
*PRPROB (Pattern Recognition PROBlem)
.9<sub>o</sub>% [ALHABET,TARGETS] = PRPROB () 
% Devuelve: 
% ALPHABET - matriz 35x35 de elementos mapas de bit 5x7 
para 
                        cada letra y numero. 
% TARGETS - vectores objetivos de 35x35.
15Modificado por Carlos de la Cruz. 
% Agregue los patrones de los números del o al 9. 
letterA = [0 0 1 0 0 ...]\begin{array}{c} 0 & 1 & 0 & 1 & 0 \\ 0 & 1 & 0 & 1 & 0 \\ 0 & 0 & 1 & 0 & 0 \\ 0 & 0 & 0 & 0 & 0 \\ 0 & 0 & 0 & 0 & 0 \\ 0 & 0 & 0 & 0 & 0 \\ 0 & 0 & 0 & 0 & 0 \\ 0 & 0 & 0 & 0 & 0 \\ 0 & 0 & 0 & 0 & 0 \\ 0 & 0 & 0 & 0 & 0 \\ 0 & 0 & 0 & 0 & 0 \\ 0 & 0 & 0 & 0 & 0 & 0 \\ 0 & 0 & 0 & 0 & 0 & 0 \\ 0 & 0 & 0 & 0 &1010...1 o o o 1
                  1 1 1 1 1 
                  1 o o o 1
                  1 o o o 1 ] 1 ;
letterB = [1 1 1 1 0 ...]1 o o o 1 
                  1 o o o 1 
                  1 1 1 1 0 ...1 o o o 1 
                  1 o o o 1 
                  1 1 1 1 o ] 1 ; 
letterC = [0 1 1 1 0 ...1 o o o 1
                  1 o o o o 
                  1 o o o o 
                     0 0 0 0 ...
                   1 o o o 1
                  \begin{array}{c} 1 & 0 & 0 & 0 & 1 \\ 0 & 1 & 1 & 1 & 0 & 1 \\ \end{array}letterD = [1 1 1 1 0 ...]
```
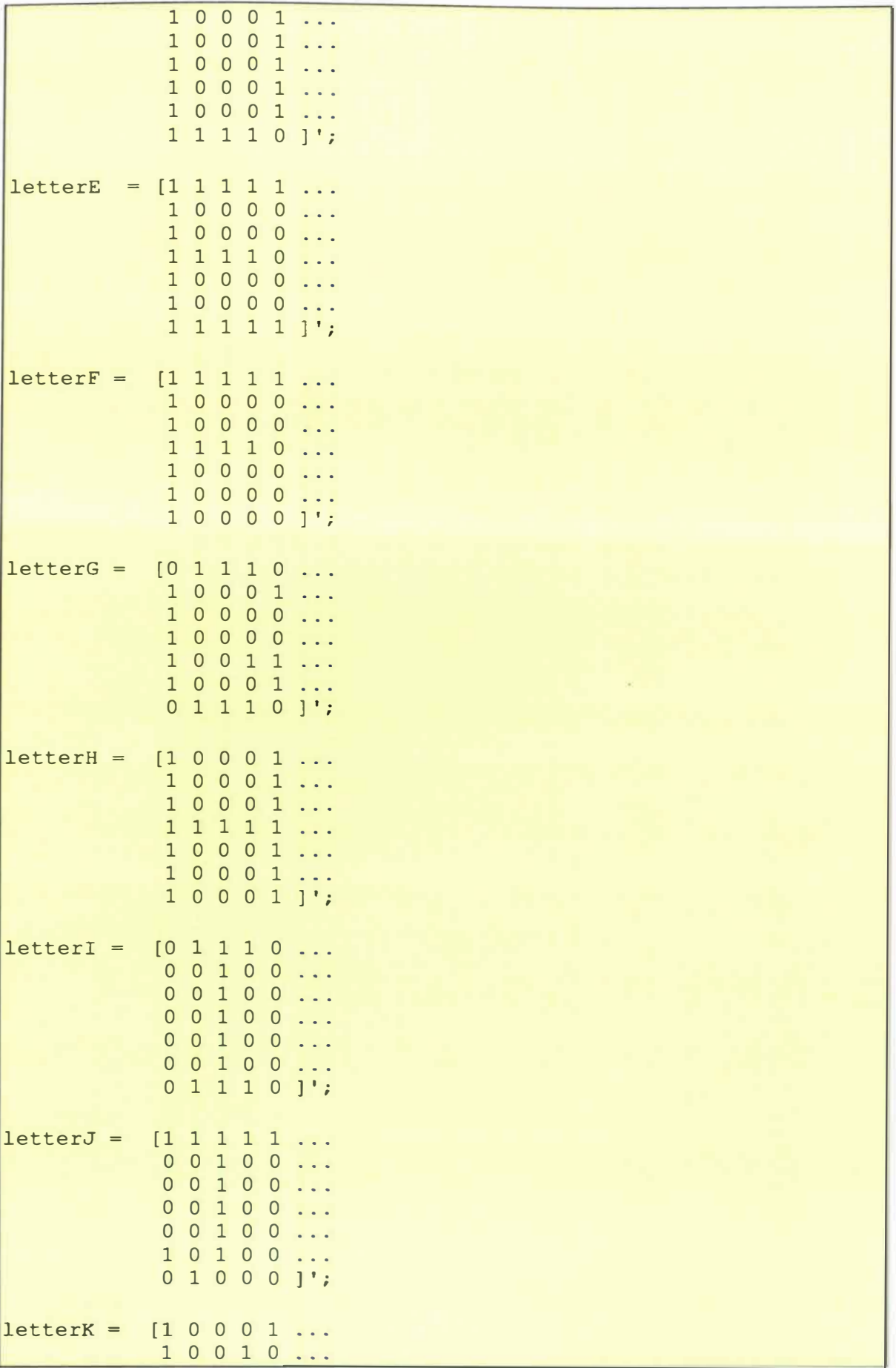
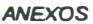

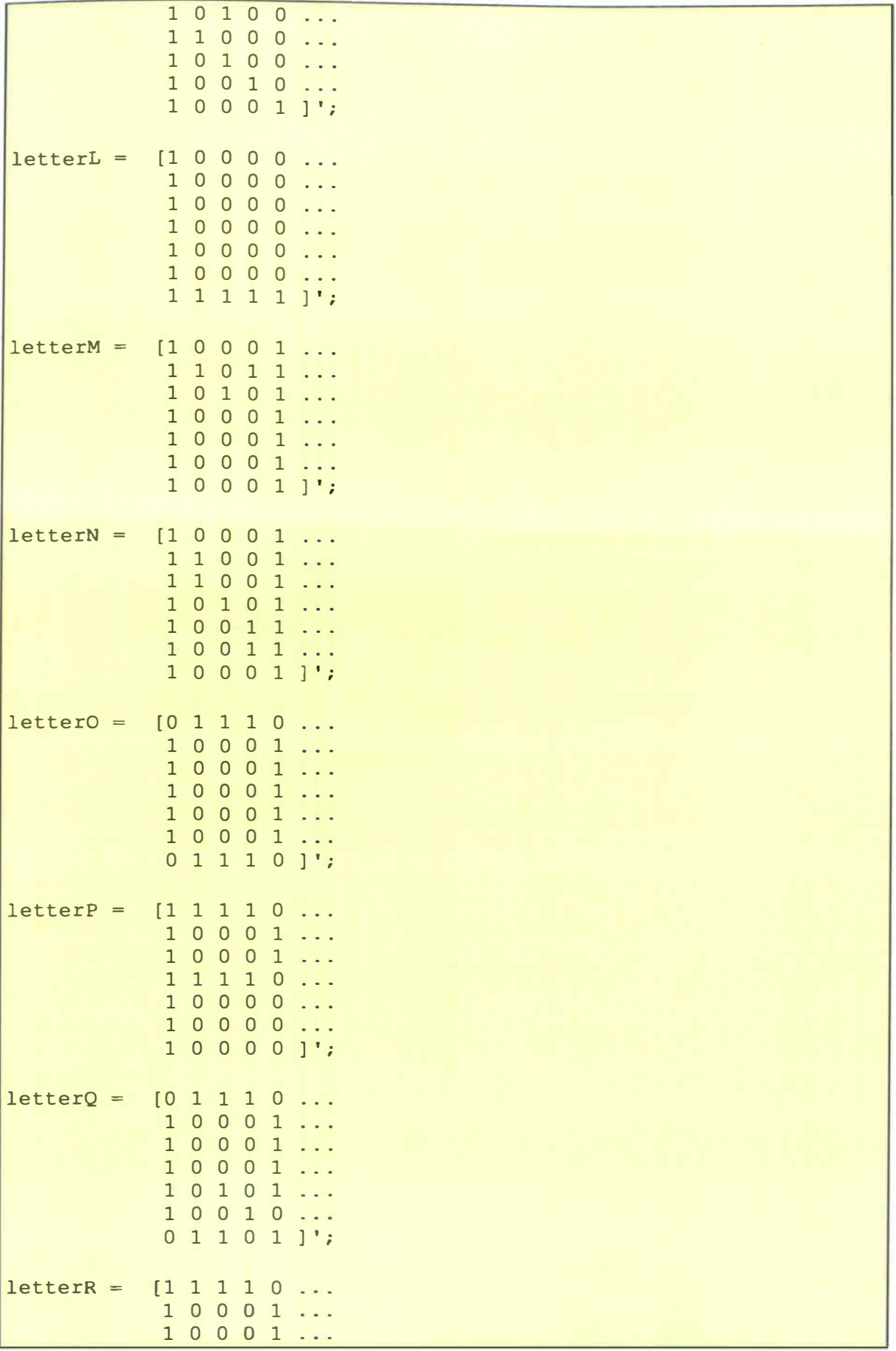

 $1 1 1 1 0 ...$ 

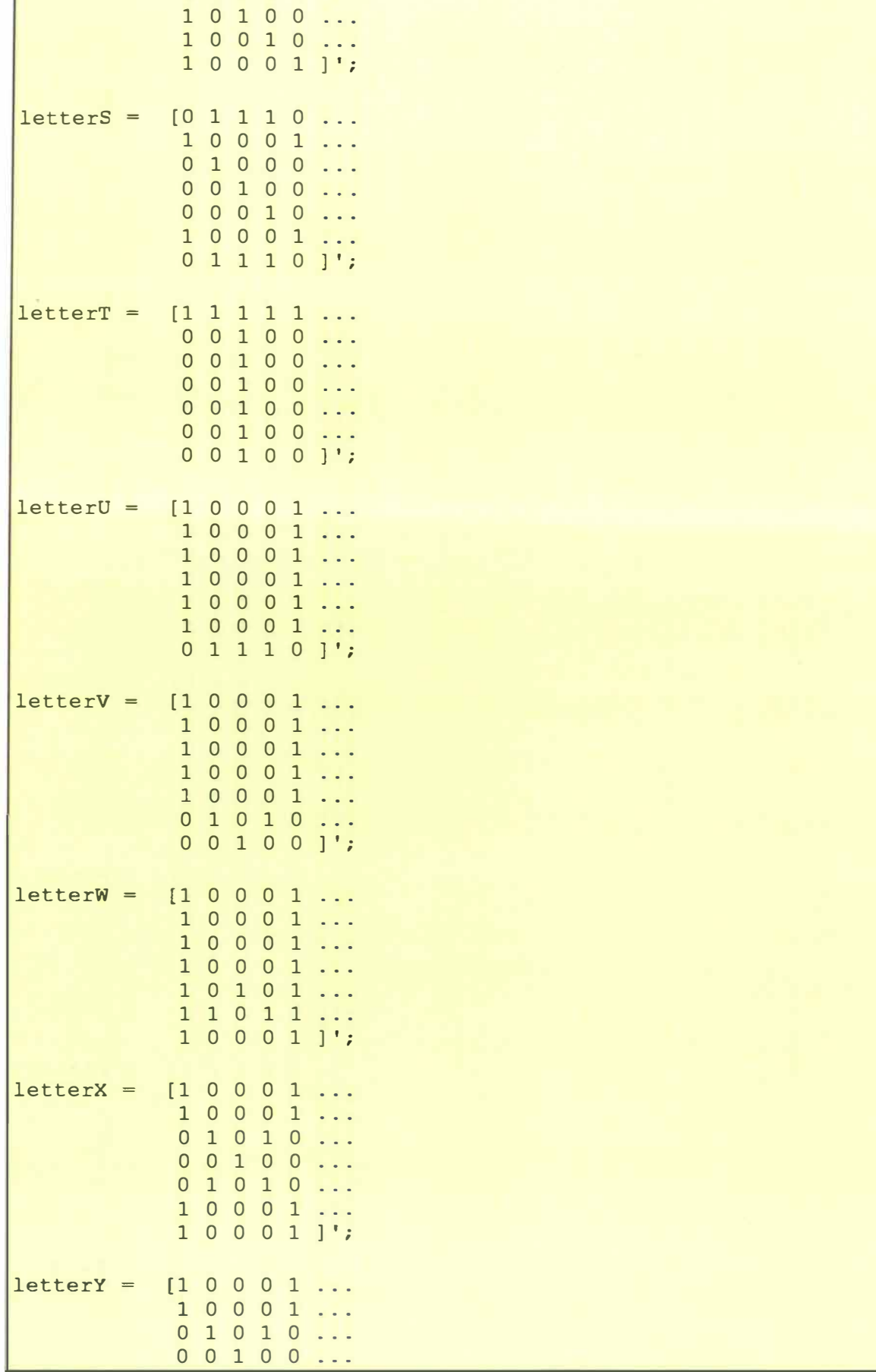

00100...

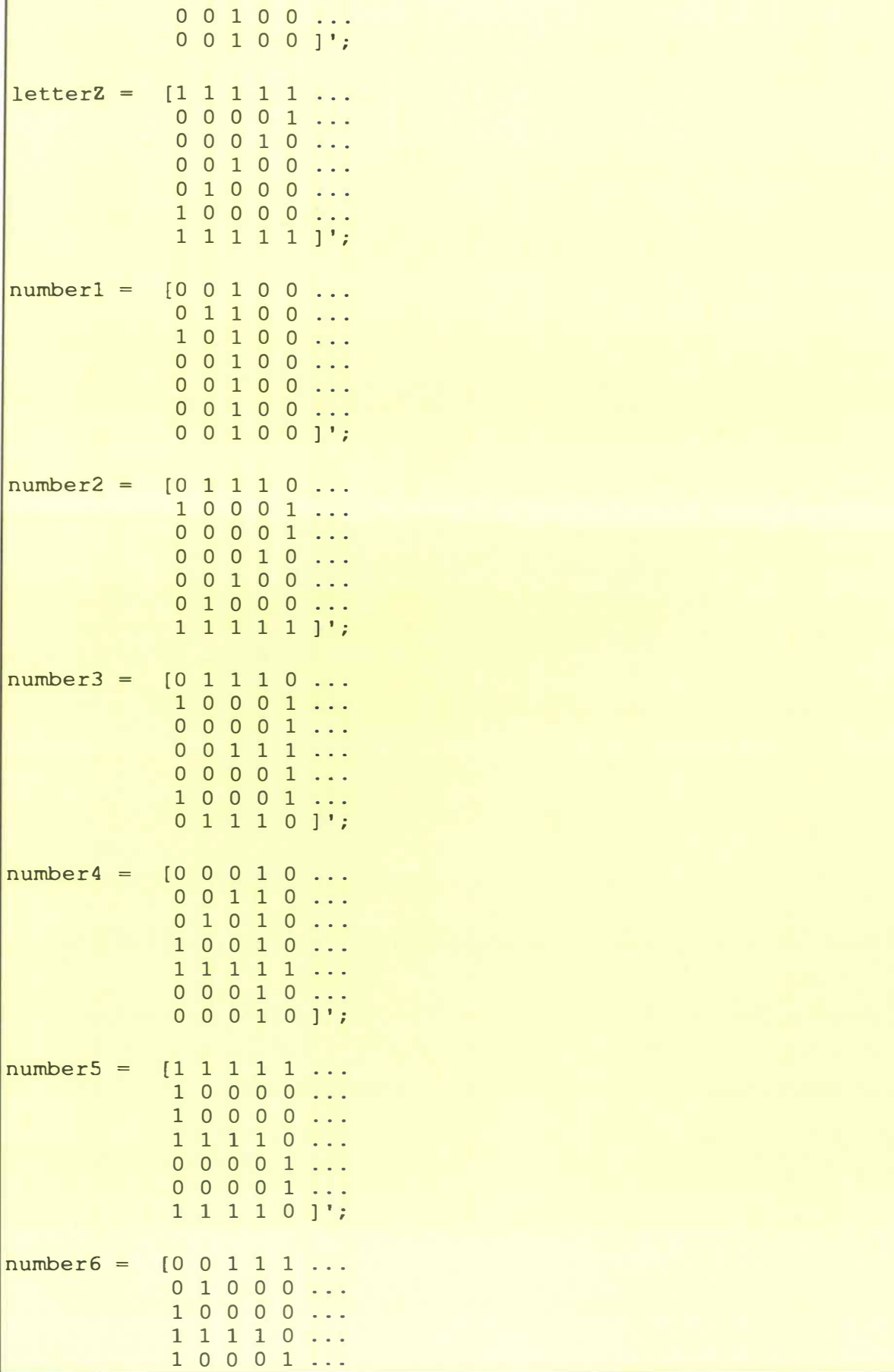

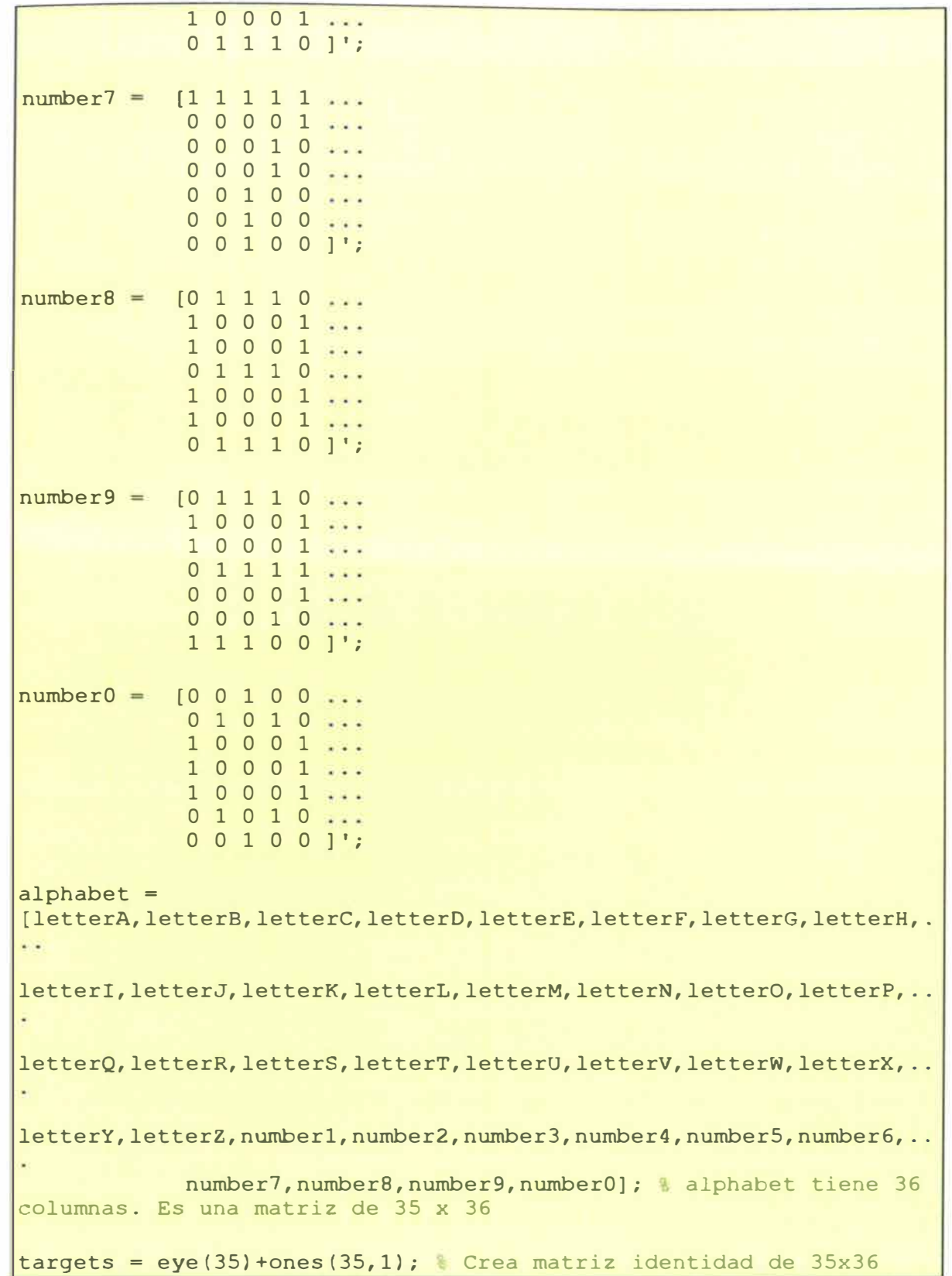

٦

ajustarAlTamanioDeLaimagen.m

```
function imagenRecortada = ajustarAlTamanioDeLaImagen(imagen)
imagen debe tener letras negras (ceros) en fondo blanco (unos) 
% El algoritmo FUNCIONA CON LETRAS NEGRAS SOLAMENTE!!!!! 
Cambiando a letras negras 
imagen = -imagen; Con operador binario NOT (\sim) letras son negras
(ceros) y fondo es blanco (unos) 
Encontrar los límites de la imagen 
[y2temp x2temp] = size(imagen);x1=1;y1=1;x2=x2temp; 
y2=y2temp; 
Encontrar a la izquierda espacios en blanco
cntB=l; 
while (sum(imagen(:, cntB)) ==y2temp) & mientras toda la línea este
vacía 
    x1=x1+1;cntB=cntB+l; 
end 
Encontrar arriba espacios en blanco 
cntB=l; 
while (sum(imagen(cntB, :))==x2temp) %mientras toda la línea este 
vacía 
    y1=y1+1;cntB=cntB+l; 
end 
Encontrar a la derecha espacios en blanco 
cntB=x2temp; 
while (sum(imagen(:, cntB))==y2temp) \frac{1}{2} mientras toda la línea este
vacia 
    x2=x2-1;cntB=cntB-1; 
end 
Encontrar abajo espacios en blanco 
cntB=y2temp; 
while (sum(imagen(cntB,:))==x2temp) %mientras toda la línea este 
vacía 
    y2=y2-1;cntB=cntB-1; 
end 
Recortar la imagen hasta los bordes encontrados 
imagenRecortada=imcrop(imagen, [xl,yl, (x2-xl), (y2-yl)]); � imcrop 
recorta la imagen 
imagenRecortada = -imagenRecortada; Vuelve a letras blancas con
fondo negro como al inicio
```
#### **obtenerMatrizDeCaracteristicas. m**

```
function letra = obtenerMatrizDeCaracteristicas(imagen)
� Esta función toma una imagen binaria y la cambia a esta para una 
matriz de 5 x 7 que es representado como un simple vector.
imagen_7050=imresize(imagen, [70,50]); 
Redimensiona la imagen 
for cnt=1:7for cnt2=1:5%%Se encuentra el porcentaje de cada caja (100 pixeles por 
          100 pixeles) de la imagen que está vacío ya que negro 
          tiene un valor de cero por lo tanto no sumara a área 
          ocupada 
    end 
end 
        porcentajeVacio=sum(imagen 7050((cnt*l0-
        9: cnt*10), (cnt2*10-9: cnt2*10)));
        %%Se asigna el porcentaje a una posición del vector que 
        representa la letra. 
        letra((cnt-1)*5+cnt2)=sum(porcentajeVacio); 
letra=((100-letra)/100); % Se dividen todos los complementos de
los valores de la matriz para cien para tener valores entre O y 1 
que representan el área ocupada. 
letra=letra'; %� transpuesta de una matriz
```
#### **Código de las funciones de ICR2**

#### **salidaAtxt.m**

```
function salidaAtxt(net, img) 
palabra = [];
resto=img; 
fid = fopen('text.txt', 'wt'); � Abre text.txt como archivo para 
escritura (write) 
while 1 
    [lineaUnoImg resto] = obtenerLineas(resto); Separa texto en
línea uno y demás 
    lineaUnoTexto = obtenerLetras(lineaUnoImq, net); & Las letras
ingresadas a obtenerLetras deben ser blancas con fondo negro 
    palabra =[palabra, lineaUnoTexto]; % Concatena caracteres 
    fprintf(fid, '%s\n',palabra); º Escribe 'palabra' en archivo de 
texto (mayúsculas) 
    palabra=[ ]; Limpia la variable 'palabra' 
    if isempty(resto) * Si variable 'resto' se quedó vacía en
función 'obtenerLineas' entonces termina el while 
    end 
end 
        break 
fclose(fid); « Cierra la escritura en 'text.txt'
winopen('text.txt'); Abre el archivo'text.txt'
```
#### **obtenerLineas.m**

```
function [fl re]=obtenerLineas(im_texto)<br>A Divide texte en línease
Divide texto en líneas 
1 im texto->input image; fl->first line; re->remain line
im texto=ajustarAlTamanioDeLaImagen(im texto);
num filas=size(im texto,1); & numero filas contadas en pixeles
for s=l:num filas 
end 
    if sum(im texto(s,:)) == 0 \frac{1}{6} suma componentes de las filas
    else 
    end 
        nm=im_texto(l:s-1, :) ; Primera línea de la matriz 
        rm=im_texto(s:end, :); Matriz de línea restante 
        fl=ajustarAlTamanioDeLaImagen(nm);
        re=ajustarAlTamanioDeLaImagen(rm);
        break 
        fl=im texto; � Solo una línea. 
        re=[ ];
```
#### **obtenerLetras. m**

```
function palabra = obtenerLetras(imgn, net2)
%*-*-*-*-*-Calculando componentes conectados*-*-*-*-*-
    % Etiqueta y cuenta componentes conectados 
    � bwlabel pone índices a los objetos de la imagen binaria. 
    {time} = \simimgn; {time} Cambia a letras blancas con fondo negro
    [L Ne] = bwlabel(imgn); & L matriz tamaño igual a imgn con
elementos los índices. Ne es número total de índices en L. 
    palabra =[]; 
    for n=l:Ne 
         [r, c] = find(L == n); % Encuentra indice
        n1 = \text{imqn}(\text{min}(r) : \text{max}(r), \text{min}(c) : \text{max}(c)); Extract letter
        imagenRecortada = ajustarAlTamanioDeLaImagen(n1);Recorta espacios blancos o vacíos. FUNCIONA CON LETRAS NEGRAS 
SOLAMENTE. 
        imagenRecortada = \sim imagenRecortada; Cambia a letras
negras con fondo blanco 
        vLetra = obtenerMatrizDeCaracteristicas(imagenRecortada); 
º Redimensiona a una matriz de 5 x 7 representado como vector 
        letra = leerLetra(vLetra, net2); De vector a texto
        palabra = [palabra, letra]; % Concatena los caracteresend 
*-*-*-*-*-FIN Calculando componentes conectados*-*-*-*-*
```
#### **leerletra.m**

```
function letra=leerLetra(vLetra, net2 ) 
Busca en la red neuronal, el vector target asociado al vector 
vLetra ingresado y devuelve un carácter tipo cadena conteniendo la 
letra. 
SOLO RECONOCE MAYUSCULAS!
yn = net2(vLetra); % La red neuronal devuelve el vector target 
                      asociado al vector vLetra 
yyn = compet(yn); "Compet" devuelve un vector igual tamaño con 
uno en la posición del elemento de máximo valor absoluto en el 
vector y el resto ceros. 
answer = find(yyn == 1); \sqrt{ } "find" devuelve la posición del
elemento 1 en el vector "yyn" 
if answer== l 
    letra='A'; 
elseif answer==2 
    letra='B'; 
elseif answer==3 
    letra='C'; 
elseif answer==4 
    letra='D'; 
elseif answer==S 
    letra='E'; 
elseif answer==6 
    letra='F';
elseif answer==7 
    letra='G'; 
elseif answer==B 
    letra='H';
elseif answer==9 
    letra='I'; 
elseif answer==l0 
    letra='J';
elseif answer==ll 
    letra='K';
elseif answer==12 
    letra='L';
elseif answer==13 
    letra='M'; 
elseif answer==14 
    letra='N'; 
elseif answer==lS 
    letra='O'; 
elseif answer==16 
    letra='P'; 
elseif answer==17 
    letra='Q'; 
elseif answer==18 
    letra='R'; 
elseif answer==19 
    letra='S'; 
elseif answer==20 
    letra='T';
```
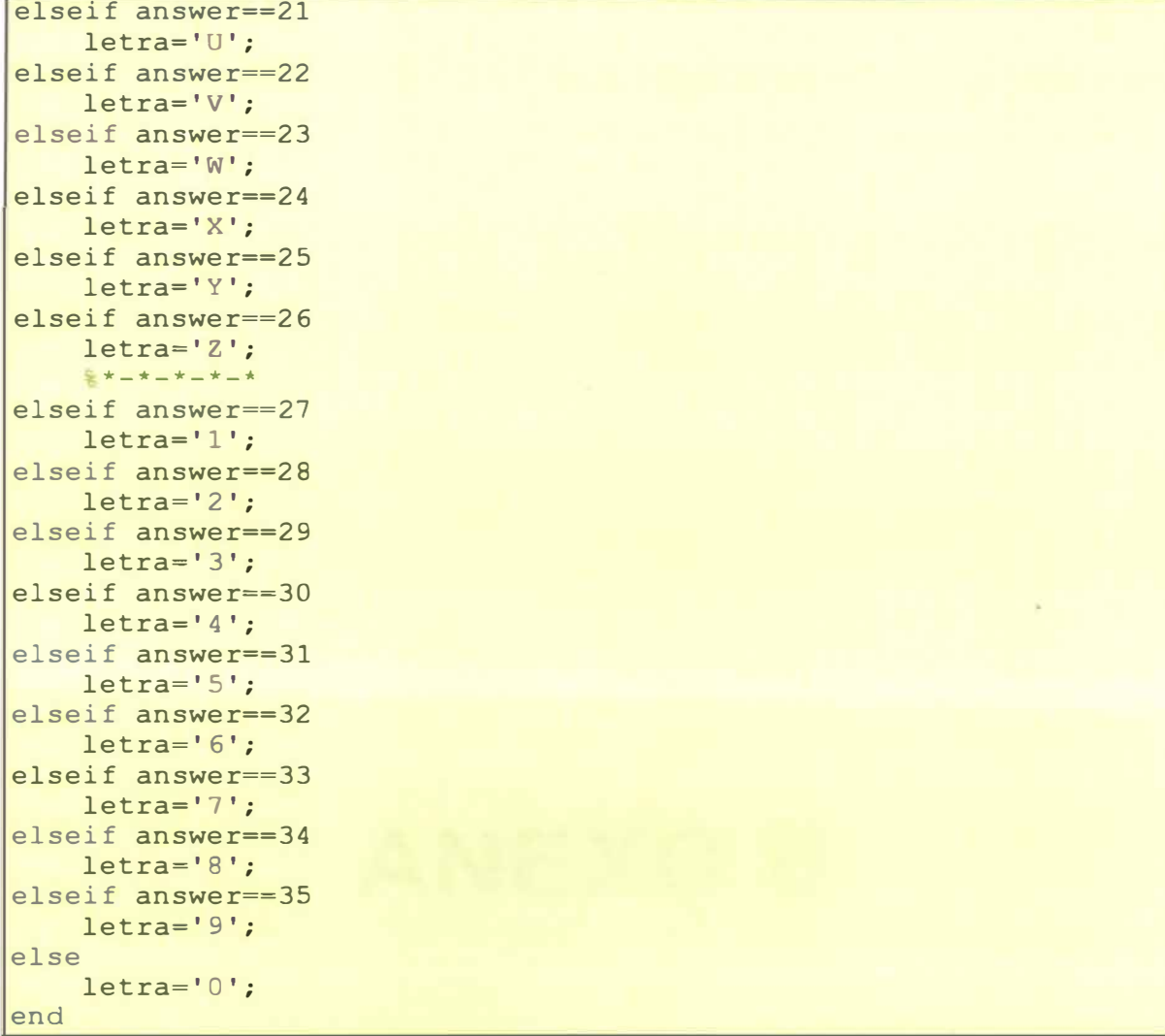

 $\bar{a}$ 

# **ANEXO B**

# **Anexo B: Mini Guía del MATLAB**

# **Nociones básicas**

# **Matrices**

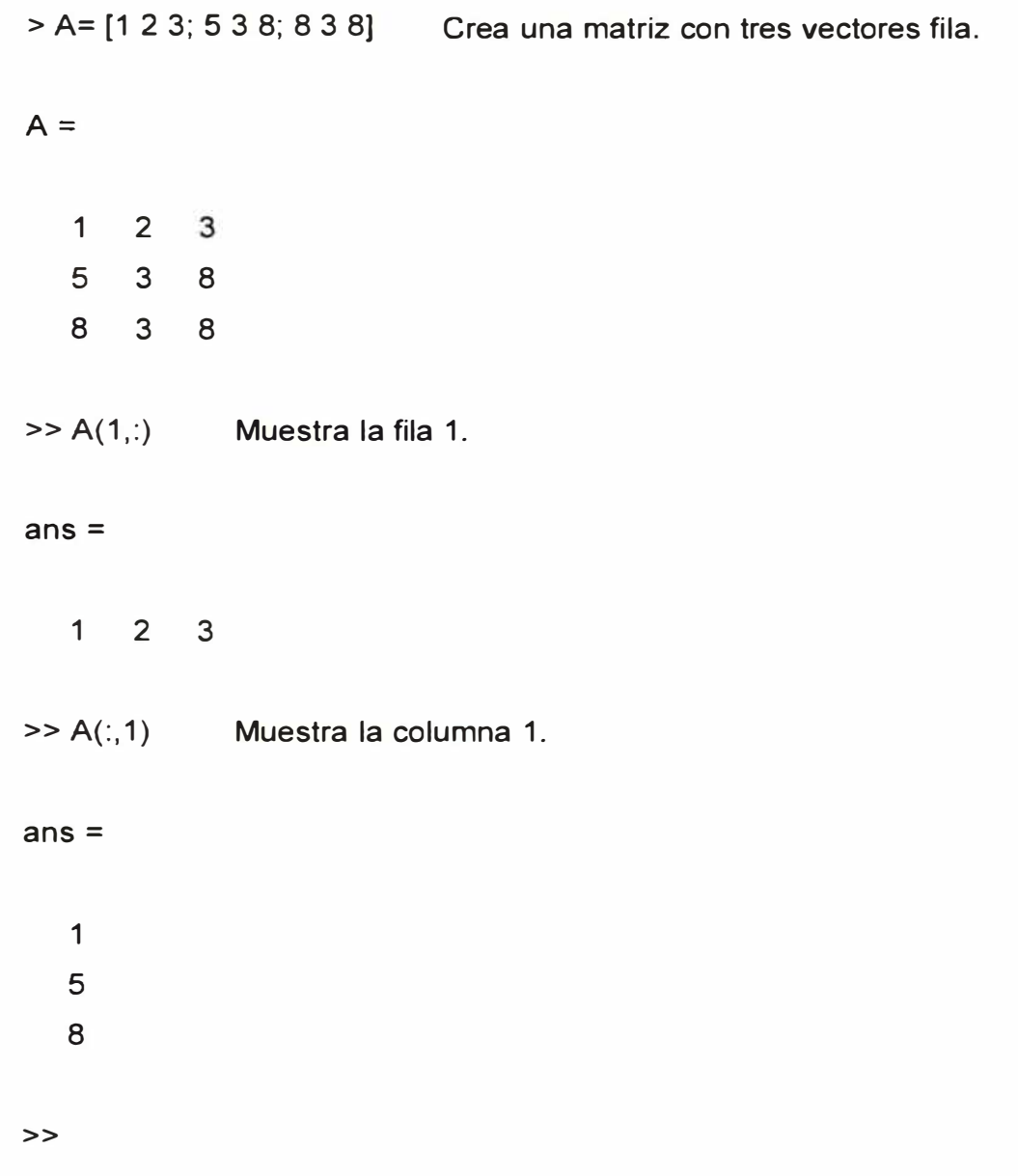

#### **Cambiar valores de la primera columna en una matriz existente.**

 $A =$ 

**1 2 4** 

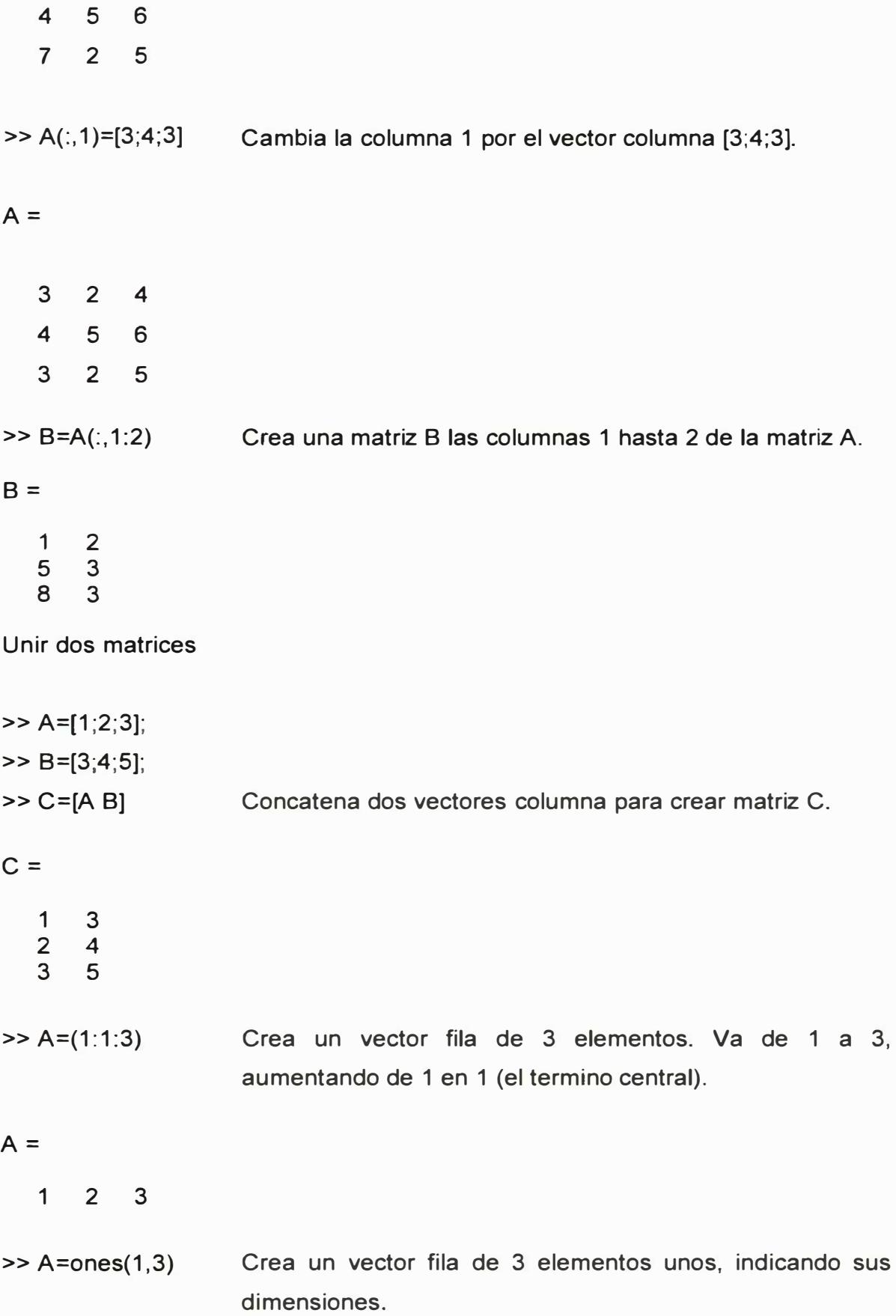

1 **1** 1

```
>> B=zeros(1,3) Crea un vector fila de 3 elementos nulos o ceros, indicando 
                    sus dimensiones
```
**B =**

o o o

**>>** 

**clear : Limpia la ventana de comandos.** 

**ele : Limpia el "workspace".** 

**clf : Cierra todas las ventana de ploteo de figuras (figure).** 

#### **Funciones utilizadas del MATLAB**

#### **randn()**

randn ( 3, 5) ; **Crea matriz de 3 x 5 con elementos números reales aletatorios.** 

#### **repmat()**

B = repmat (eye (2), 3, 4) % crea una matriz de 3 x 4 de elementos **eye(2). eye(2) es una matriz identidad de 2 x 2.** 

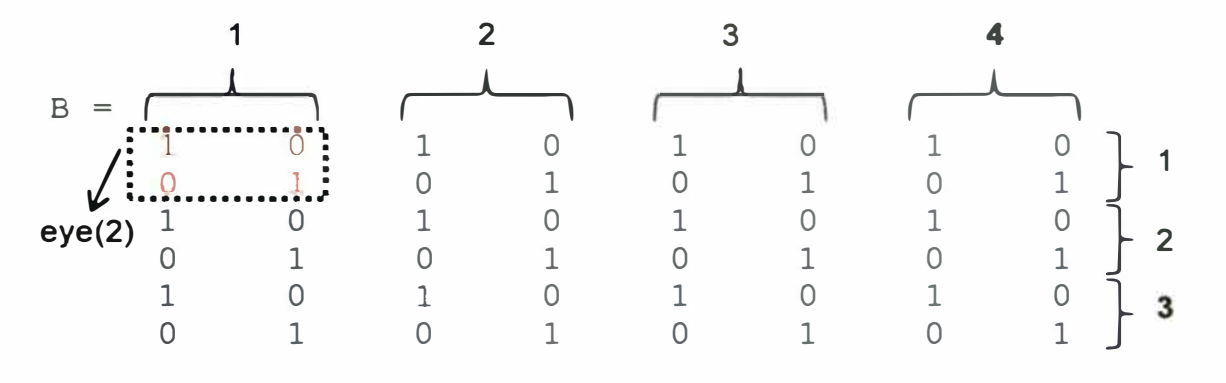

 $2 \times 3 = 6$ 

$$
2\times 4=8
$$

**B es una matriz de 6 x 8 elementos.** 

**cell()** 

Crea un arreglo de celdas. Donde se almacena imágenes, matrices, vectores, listas **y** más. Para el trabajo se utilizó un arreglo de objetos, como imágenes. Ejemplo 01: Crea un cell de 5 elementos en cada columna.

 $>> x=(1 2 3 4 5)$ [1] [2] [3] [4] [5]

Ejemplo 02: Para crear el arreglo se usa "cell'.

 $\Rightarrow$  h=cell(2,2)

 $h=$ 

**[ ] [ ]** 

**[ ] [ ]** 

Ejemplo 03: Crear una variable A de 2x2 y asignar un valor a cada elemento.

Para ver la variable se usa el nombre de la variable que es "A" **y** para asignarle valores también usa el nombre de la variable indicando el número de fila **y**  columna (encerrado entre llaves) donde se realizará la asignación.

>> A{1, 1}='A.jpg'

 $A =$ 

'A.jpg'

 $>> A\{1,2\} = 5$ 

# $A =$

'A.jpg' [5]

# >> **A{2,** 1 }=[1 2 3]

**A=**

'A.jpg' [5] [1x3 double] []

>> k=input('lngresa el nombre de archivo con su extensión:\n','s'); Ingresa el nombre de archivo con su extensión: D.jpg

>> A{2,2}=k

 $A =$ 

```
'A.jpg' [ 5 1
[1x3 double] 'D.jpg'
```
 $>> A\{2,2\}$ 

ans =

D.jpg

Ejemplo 04: Concatenar dos objetos cell

 $\gt$  A=cell(1);  $\Rightarrow$  B=cell(1); >> A=[A,B] Concatena A y By lo guarda en A.

# $A =$

 $[1 \ 1]$ 

# **struct()**

# **struct simple:**

bola.masa =  $10$ ;

bola.posicion = [O, O, 100]; bola.velocidad =  $[0, 0, 0]$ ; **>>** bola

bola $=$ 

masa: 10 posicion: [O O 100] velocidad: [O O O]

**>>** bola.posicion

 $ans =$ 

O O 100

 $\geq$  bola.posicion = ball.posicion +  $[0, 10, 0]$ 

bola=

masa: 10 posicion: [0 10 100] velocidad: [O O O]

#### **struct de struct:**

pelotas es un struct de 4 elementos struct, cada elemento en una columna, entonces, para entrar al primer elemento se usa: pelotas $\{1,1\}$ , al segundo es pelotas{1,2} y asi sucesivamente. Para entrar a los elementos del primer elemento struct de pelotas, es así:

pelotas(1,1).bola.posicion;  $pelotas(1, 1)$ .bola.posicion(1); Si "posición" tiene más de un elemento.

#### **size()**

Determina el tamaño de una variable.

# **>> A** = [ **1 2 6 7 9; 3 4 2 9 6; 4 2 7 5 8]**

```
A =
```
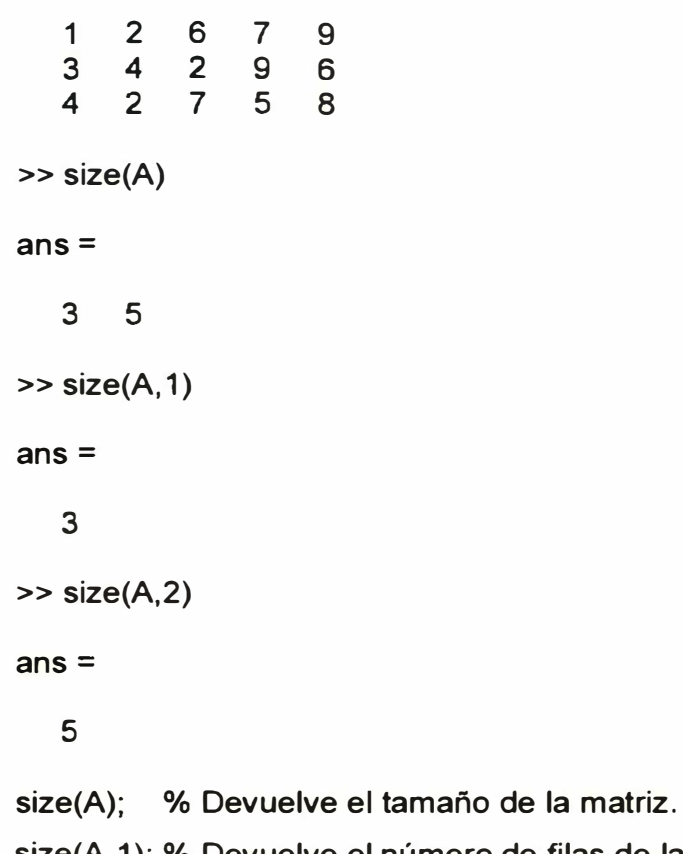

**size(A, 1 );** % **Devuelve el número de filas de la matriz.** 

**size(A,2);** % **Devuelve el número de columnas de la matriz.** 

#### **plotchar()**

plotchar(vectorD);

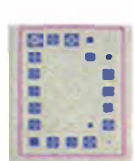

#### **subplot()**

**En un subplot(x,y,n) sus parámetros indican lo siguiente:** 

**"x" el número de filas que se divide la ventana.** 

**"y" el número de columnas que se divide la ventana** 

**'n' el número de elemento a mostrar de la ventana dividida. Se cuenta de izquierda a derecha. Su valor máximo es "x\*y".** 

Para mostrar una imagen y un "plotchar" de letra D. Ver figura Nº B.01.

subplot(1,2,1); imshow(imagenD); % Imagen D subplot (1, 2, 2); plotchar (vectorD); % Vector D

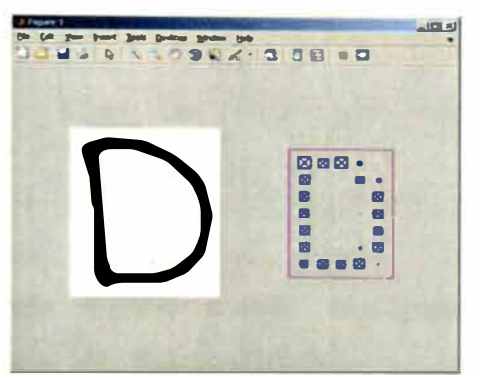

**Figura N <sup>º</sup>8.01.-** Ejemplo de "subplot" para mostrar una imagen y su vector

#### **whos()**

Muestra información de la foto (orden de la matriz, tipo de dato de los valores).

#### **Funciones de la herramienta de procesamiento de imágenes**

El *"lmage Processing Too/Box"* realiza procesamiento de imágenes. **Estas** son las funciones utilizadas.

**imread():** 

Ejemplo 01: Con ruta relativa

 $imagenEnMatrix = imread('.\langle images \A.bmp');$ 

#### Ejemplo 02:

Directamente escribiendo ruta de trabajo y nombre de la imagen conjuntamente como se muestra

```
I = imread('C:\Users\carlos\Desktop\Neuronas\reconocimiento 
de caracteres\fotos\A.jpg'); %Lee la foto pero como matriz 
de pixeles y la guarda en I.
```
#### Ejemplo 03:

**Otra forma es configurar la carpeta de trabajo primero desde "current folder" y luego leer la foto sin anteponerle la ruta.** 

**Mi carpeta de trabajo es C:\Users\carlos\Desktop\Neuronas\reconocimiento de caracteres\fotos** 

```
I = imread('A.jpg'); %Lee la foto pero como matriz de 
pixeles y la guarda en I.
```
# **imshow()**

**Muestra imágenes desde como matriz indexada. Es muy usada en procesamiento de imágenes. Ver figura N<sup>º</sup>8.02.** 

**>> imshow(imagenA);**

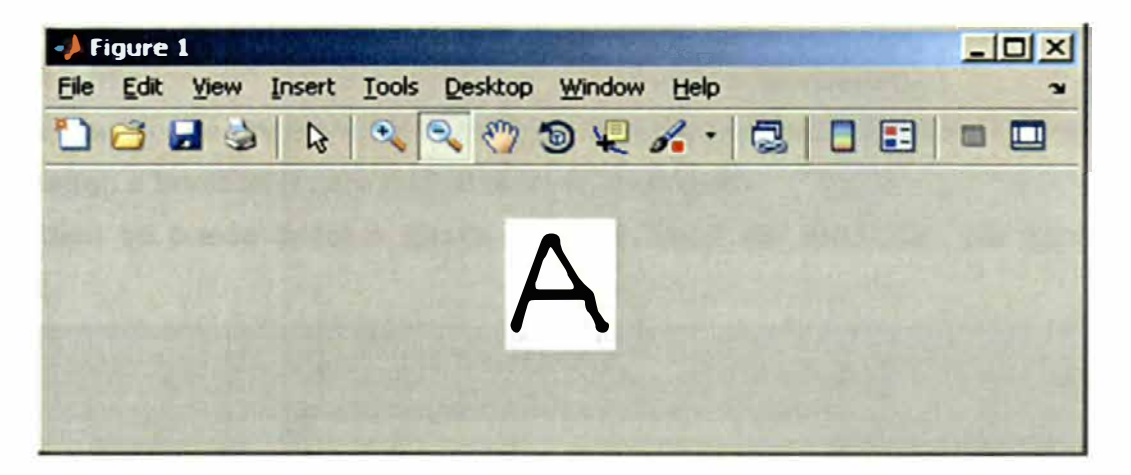

**Figura N <sup>º</sup>8.02.- Se muestra una imagen usando la función "imshow"** 

١U **La herramienta "Data cursor" se utiliza para ver la posición x, y del cursor en unidades pixeles. El origen (0,0) se encuentra siempre en la esquina izquierda superior de todas las imágenes.** 

 $\mathcal{E}^{\eta}$ **La herramienta "pan" permite mover la imagen. Es utilizada cuando se ha hecho un zoom de la imagen y se quiere ver las partes que no alcanza en el recuadro de visualización.** 

# **imcrop()**

**En la imagen anterior "imagenA":** 

**imcrop(imagenA,[x1 ,y1 ,x2-x1 ,y2-y1 ]); Recorta una imagen definiendo sus bordes** 

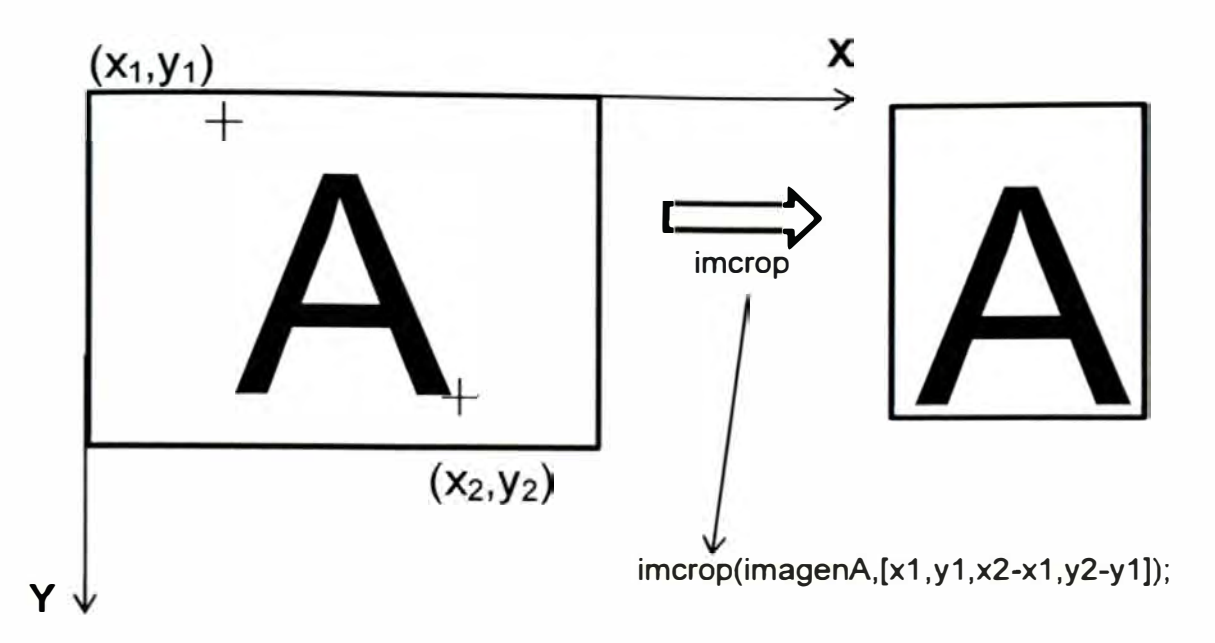

La información de esta función se encuentra en la siguiente ayuda del MATLAB: menu help > Product help > Image Processing Toolbox > Functions > Spatial Transformation and Image Registration > Spatial Transformation.

Donde se puede encontrar otras funciones como la función imrotate() para rotar la imagen e imresize() para redimensionar la imagen.

También se puede accesar desde el menú "start" del MATLAB. Ver figura Nº B.03.

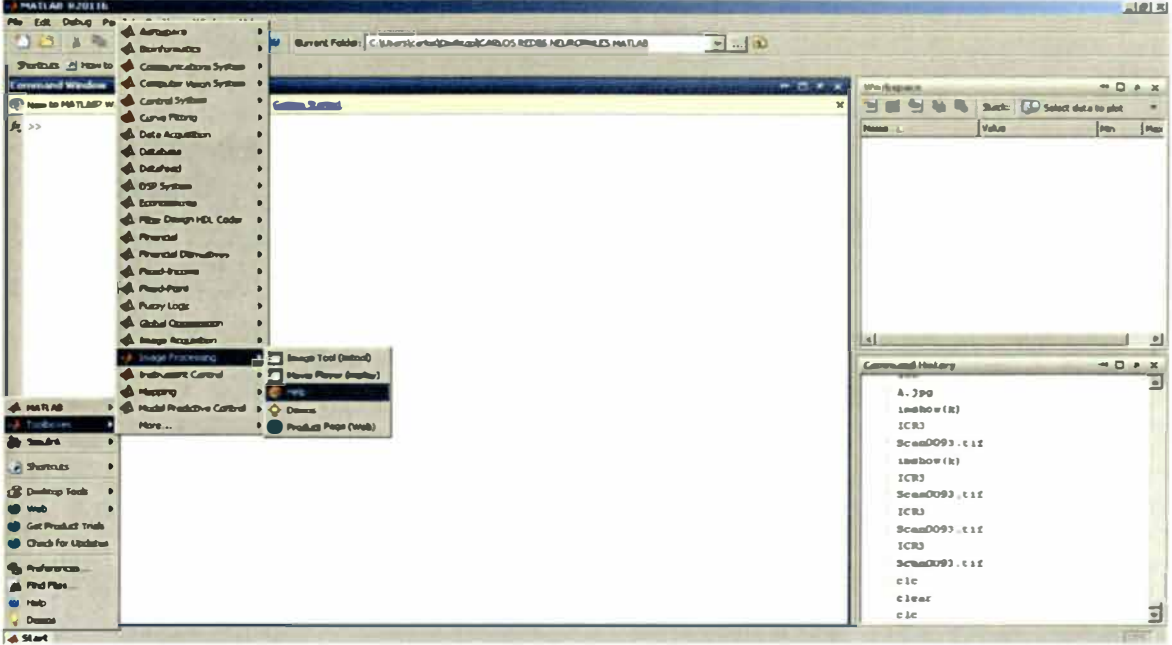

Figura Nº B.03.- Acceso al menú "help" del "Image Processing Toolbox" desde el menú "start"

Para referencia adicional de las funciones de procesamiento de imágenes en

MA TLAB consultar en intemet el articulo "Visión por Computador utilizando MATLAB y el Toolbox de Procesamiento Digital de Imágenes" de CUEVAS JIMENEZ, Erik V. y ZALDIVAR NAVARRO, Daniel. UTPL Madrid. 2006.

#### **bwlabel()**

Determina los componentes de una imagen. Ejemplo: Sea "imagenA" la imagen de la letra A, así:

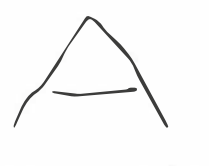

Es una A, sin embargo la función bwlabel() determina dos componentes porque la letra no están bien cerrada. Las dos componentes son figuras como sigue:

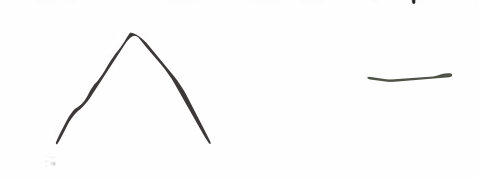

 $[L$  Ne] = bwlabel(imagenA);

- $L = \text{imagenA}$
- % Ne = 2 Número de componentes.

#### **find()**

 $\rightarrow$  X = [3 2 0; -5 0 7; 0 0 1]  $[r, c, v] = find(X)$  find devuelve los índices 11 21 12 23 y 33 de los elementos no cero de la matriz X. También los valores.

**X=** 

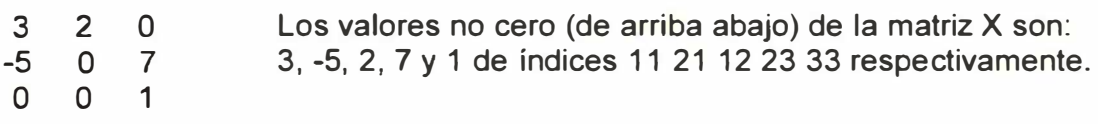

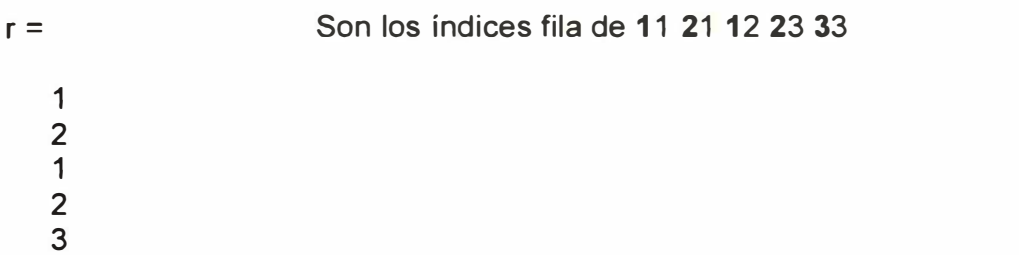

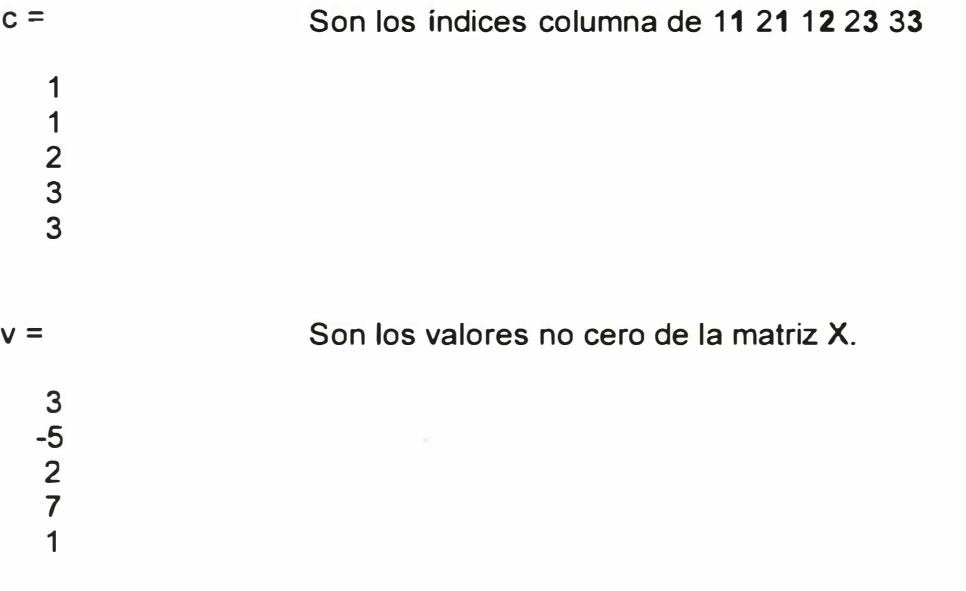

## **edge()**

Detecta contorno de las imágenes.

Solo funciona para matrices bidimensionales (<280x272 uint8>) No funciona para matrices tridimensionales (<82x72x3 uint8>).

# **Funciones de la herramienta de redes neuronales**

feedforwardnet(). (Ver Redes Neuronales en MATLAB del capítulo II). train(). (Ver Redes Neuronales en MATLAB del capítulo II).

**nnstart:** Significa "Neural Network Start" y es un asistente del MA TLAB para crear script de redes neuronales. Se ejecuta escribiendo "nnstart" en la ventana de comandos del MATLAB, así:

>> nnstart

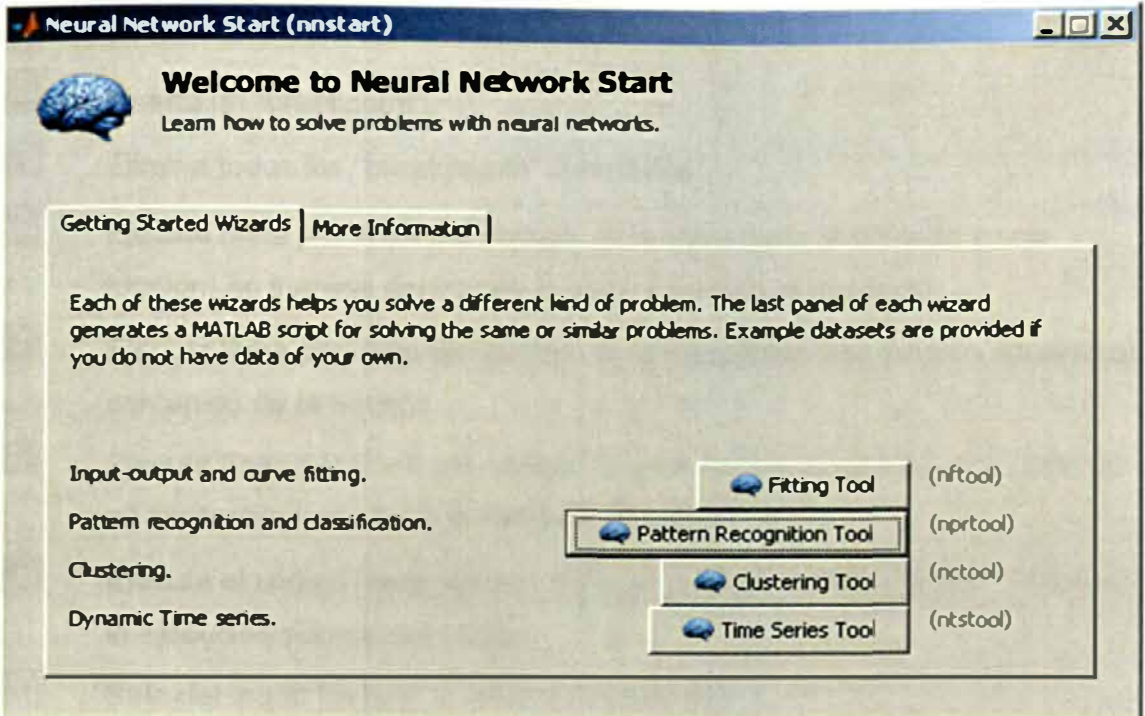

#### Uso del modo "debug" del MATLAB

Con este modo se programa más rápido. En realidad se depuran errores más fácilmente al ver paso a paso el funcionamiento del código en el "script". Depurar es identificar y corregir un error.

#### Elementos:

"Breakpoints", son puntos de pausa de la ejecución del "script", si no se coloca uno, el código del script se ejecutará normalmente, es decir, hasta el final. Gráficamente es un círculo rojo (.). Ejemplo: Se ha colocado un "breakpoint" en la línea número 20 y cuando se ejecuta el script, la ejecución del programa se detiene en este punto.

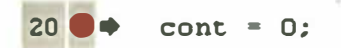

En la figura Nº B.04 se muestra la barra de herramientas del modo "debug".

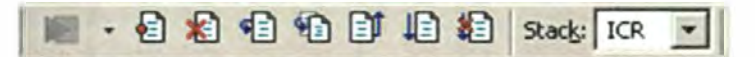

Figura Nº B.04.- Barra de herramientas del modo "debug" del MATLAB

- $\blacktriangleright$ Guarda y ejecuta un "script".
- € Inserta un "breakpoint".
- x۱ Elimina todos los "breakpoints" insertados.
- 目 Ejecuta línea por línea del código. Si la línea tiene la llamada a una función, no ingresa dentro; se lo salta y ejecuta la siguiente.
- $\ddot{a}$  Ejecuta línea por línea del código. Si la línea tiene una función, ingresa al contenido de la función.
- Ejecuta línea por línea del código. Si está dentro de una función, sale de su contenido y vuelve a la llamada de la función.
- E Ejecuta el código hasta el final, o hasta el próximo "breakpoint". Reanuda la ejecución normal del código.
- Sale del modo "debug" y detiene la ejecución.

#### **Configuración y Uso del MATLAB**

#### Configuración:

Restaurar la distribución de ventanas iniciales del MA TLAB. Esto es necesario cuando se cierra una o varias ventanas del MATLAB por error. Se ejecuta así: Menu Desktop > Desktop Layout > Default

Uso:

Mostrar los comandos escritos anteriormente de tal manera que no es necesario volver a escribir el mismo comando, basta con presionar flecha arriba varias veces hasta buscar el comando deseado. Esta búsqueda de comandos recorre el historial de comandos escritos desde la instalación del MA TLAB. Se ejecuta así: Flecha arriba y flecha abajo del teclado Workspace:

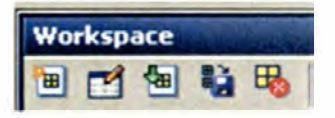

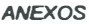

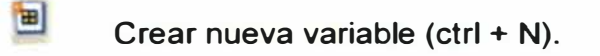

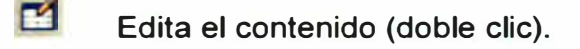

ы **Importa una variable existente. Es igual al comando "load".** 

Ð **Guardar variables del "workspace" (ctrl + S).** 

**Elimina variables del "workspace" (botón suprimir o "DEL").** 

**Para guardar:** 

⊞.

**Seleccionar la variable a guardar, clic derecho sobre la selección y "save as ... ". Para guardar variables no consecutivas puedes dejar presionado "ctrl" mientras seleccionas.** 

**Si se requiere guardar todas las variables se usa el botón Q Guardar las variables tienen mucho uso porque se las puede usar posteriormente en cualquier script usando el comando "load"". Ejemplo. Guardo la variable x=[ 1 2 3 4 5 ] en un archivo datos.mat >> load datos mat >> load datos**

**También se puede obtener datos desde un archivo txt, así:** 

#### **>> load datos.txt**

**En los archivos .mat se pueden guardar matrices, imágenes, redes neuronales, estructuras y más.** 

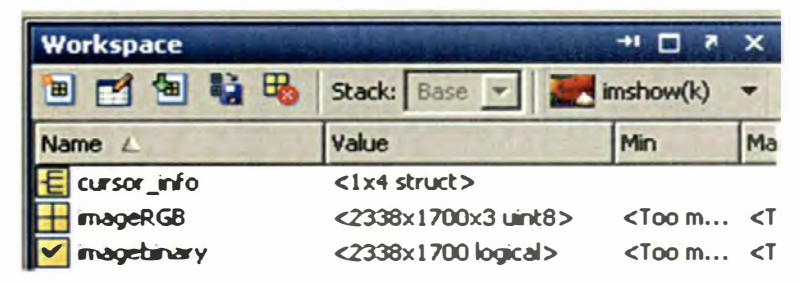

# **ANEXO C**

#### **Anexo C: Ejemplo de reconocimiento de patrones del MATLAB**

**El script original se llama appcr1 .m y se encuentra en la ruta: C:\Program Files\MA TLAB\R2011 b\toolbox\nnet\nndemos\appcr1 .m** 

**A continuación se presenta el ejemplo comentado y traducido. Además explicado en más detalle en algunas partes.** 

#### **Reconocimiento de carácter**

**Esta demostración ilustra como entrenar una red neuronal para realizar un reconocimiento de carácter simple.** 

# **Contenido**

**Definiendo el problema. Creando la primera red neuronal. Entrenando la primera red neuronal. Entrenando la segunda red neuronal. Probando ambas redes neuronales.** 

# **Definiendo el problema**

**El script prprob.m define una matriz X con 26 columnas, una para cada letra del alfabeto. Cada columna tiene 35 valores que pueden ser 1 ó O. Cada columna de 35 valores define un "bitmap" de 5x7 de una letra.** 

**La matriz T es una matriz identidad de 26x26 que relaciona los 26 vectores de entrada a las 26 clases.** 

```
[X, T] = prprob; \frac{1}{2} Devuelve X los alphabet y T los
targets
```
**La función prprob() en el archivo script "prprob" es:** 

```
function [alphabet,targets] = prprob() 
%PRPROB Definición del problema de reconocimiento 
de carácter. 
% 
   [ALHABET, TARGETS] = PRPROB()
  Devuelve: 
% 
% 
% 
     ALPHABET - Matriz mapa de "bit" de 35x26 para cada letra. 
     TARGETS - Vectores objetivo de 26x26.
```
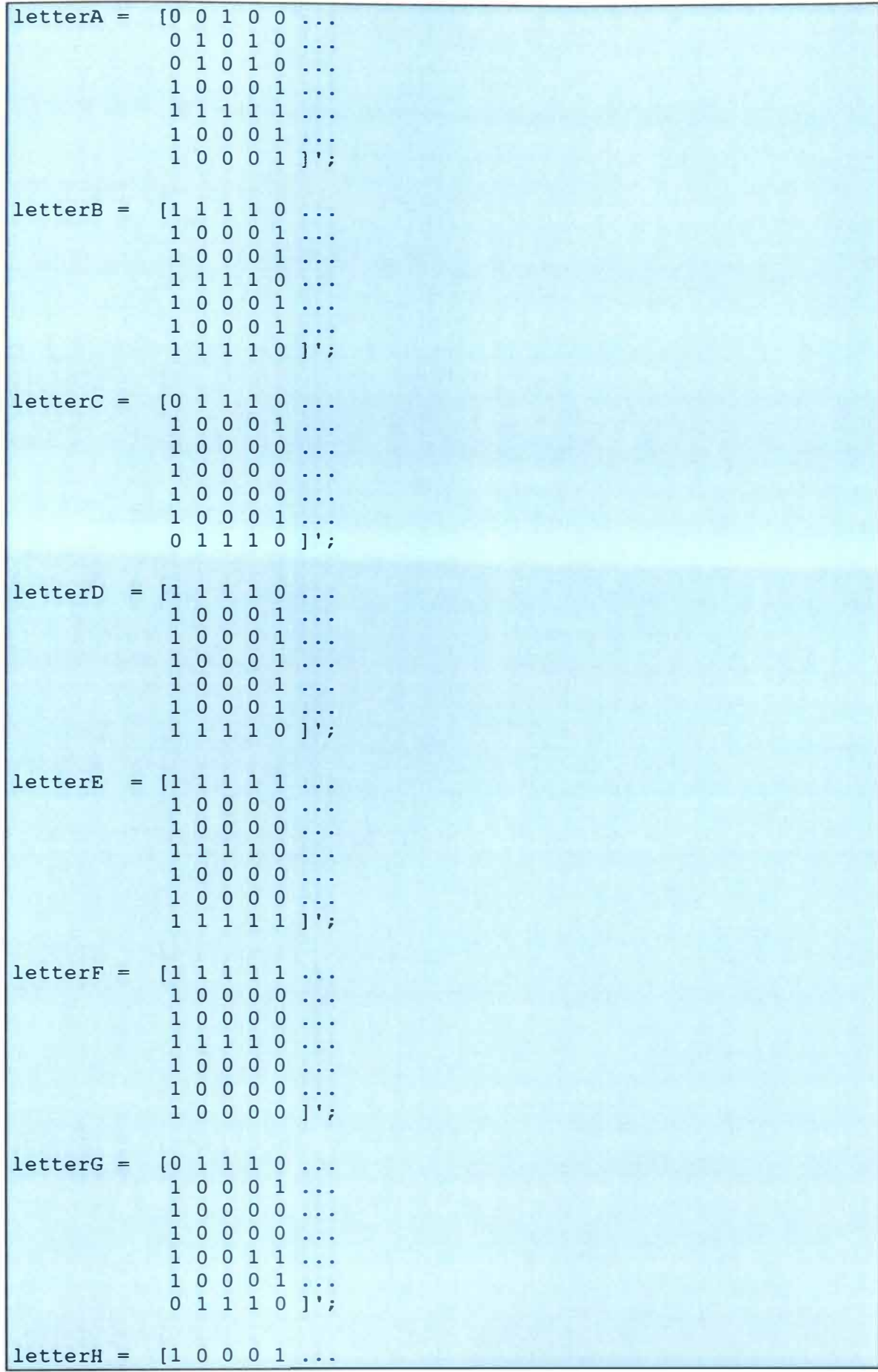

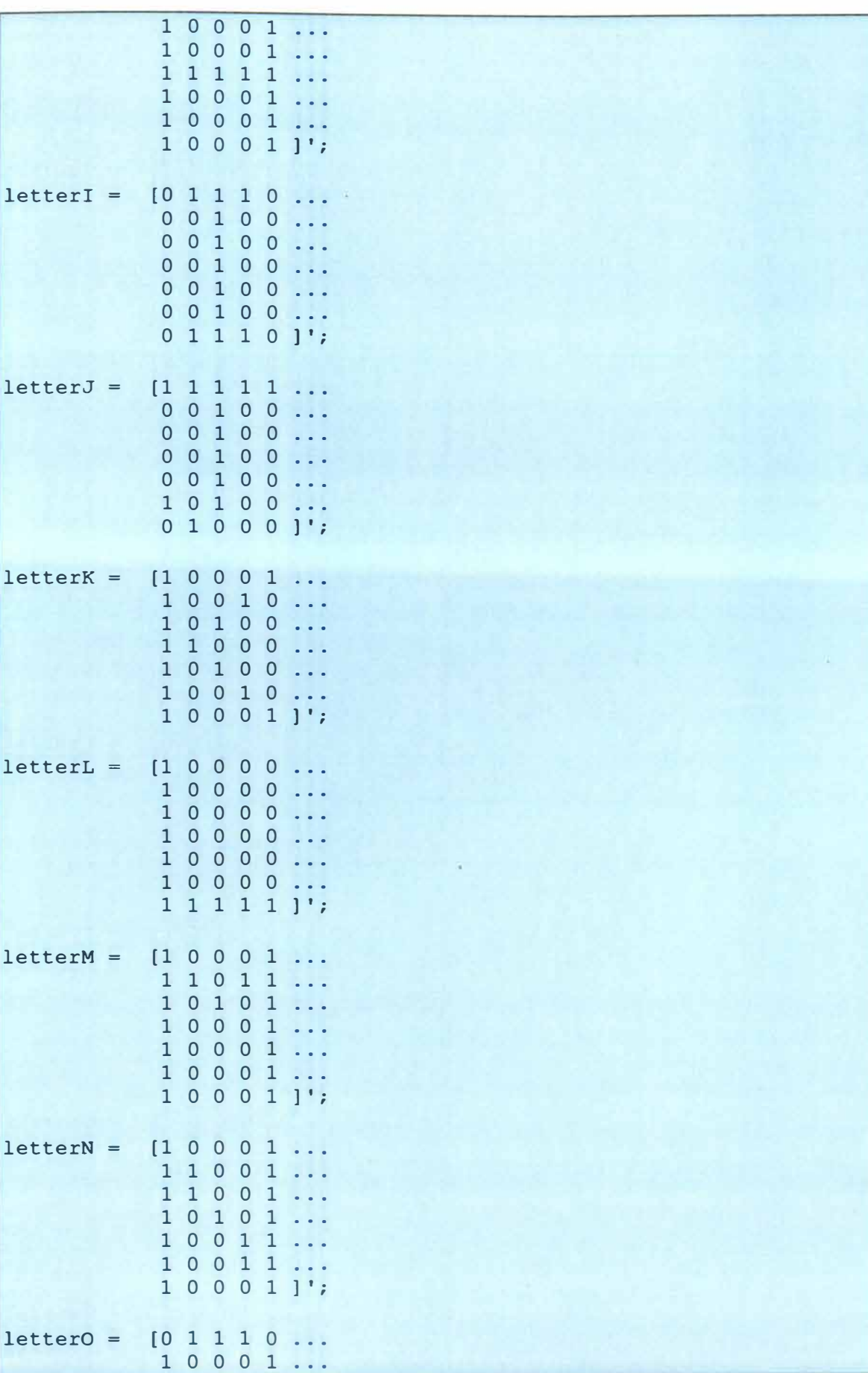

10001...

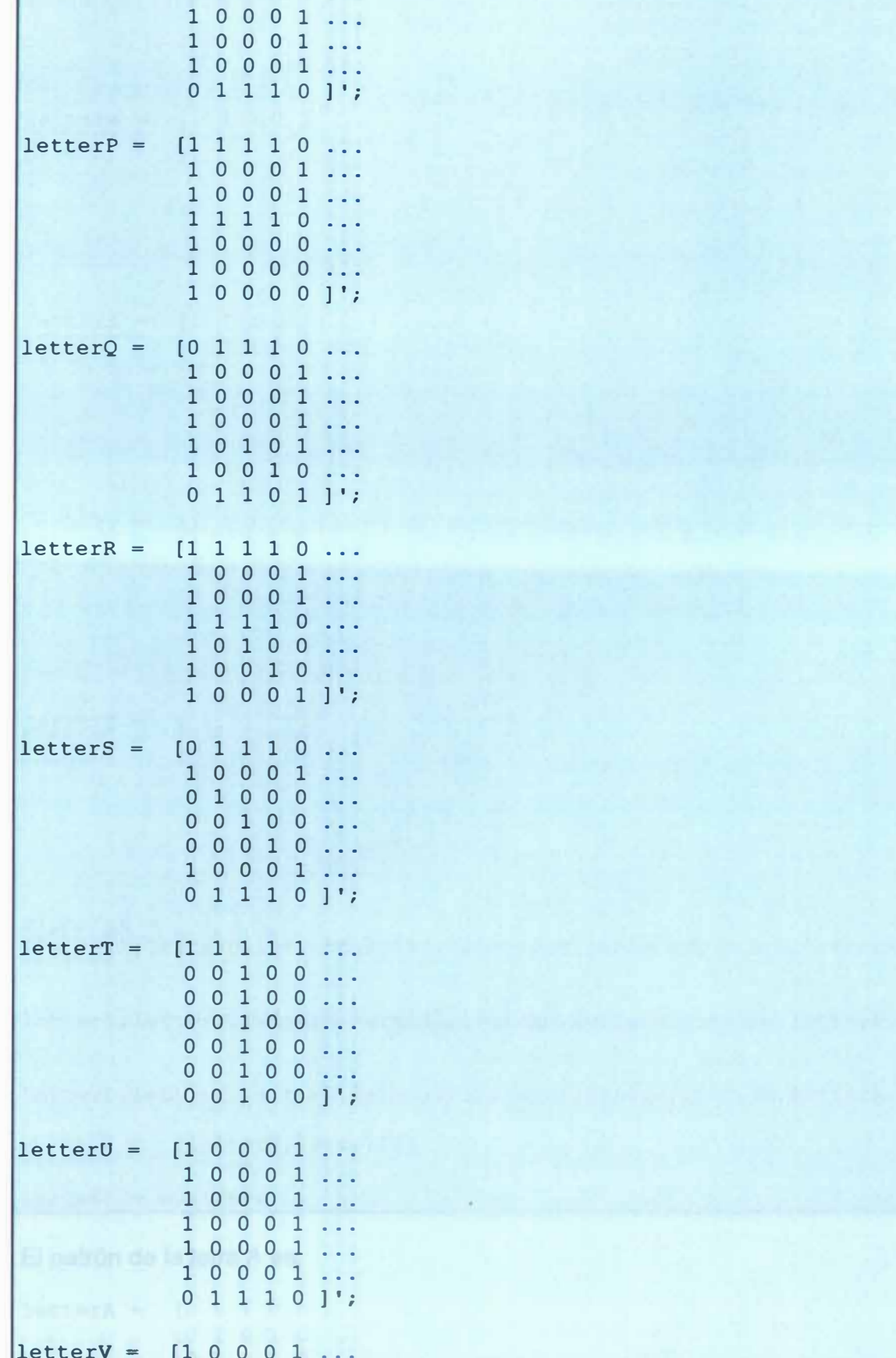

10001... 10001...

1 o o o 1 1 o o o 1 o 1 o 1 o  $0 0 1 0 0 1$ ;  $letterW = [1 0 0 0 1 ...]$ 1 o o o 1 1 o o o 1 1 o o o 1 1 o 1 o 1 1 1 0 1 1 ...  $10001$   $1$  ;  $letterX = [1 0 0 0 1 ...]$ 1 o o o 1 o 1 o 1 o o o 1 o o o 1 o 1 o 1 o o o 1  $10001$   $1$ ;  $letterY = [1 0 0 0 1 ...]$ 1 o o o 1 o 1 o 1 o o o **1** o o o o **1** o o o o **1** o o o o **1** o o ] 1 ;  $letterZ = [1 1 1 1 1 ...]$ o o o o 1 o o o **1** o o o **1** o o o **1** o o o 1 o o o o **1 1 1** 1 1 ] 1 ; alphabet = [letterA,letterB,letterC,letterD,letterE,letterF,letterG,letterH,. letterI, letterJ, letterK, letterL, letterM, letterN, letterO, letterP, .. letterQ,letterR,letterS,letterT,letterU,letterV,letterW,letterX, .. letterY,letterZ]; targets =  $eye(26)$ ;

**El patrón de la letra A es:** 

```
letterA = [0 0 1 0 0 ...]0 1 0 1 0 ...o 1 o 1 o 
          1 o o o 1
          1 1 1 1 1
```
**ANEXOS** 

1 O O O 1 10001]';

**Desplegando por filas los números de la matriz letterA luego lo ordeno en columna Y sería la primera columna de la matriz X, que al plotear muestra la letra A.** 

 $X = [0]$ o 1 o o o 1 o 1 o o 1 o 1 o 1 o o o 1 1 1 1 1 1 1 o o o 1 1 o o o 1

**Aquí A, la primera letra, es ploteada como un mapa de bit.** 

figure  $plotchar(X(:, 1))$ 

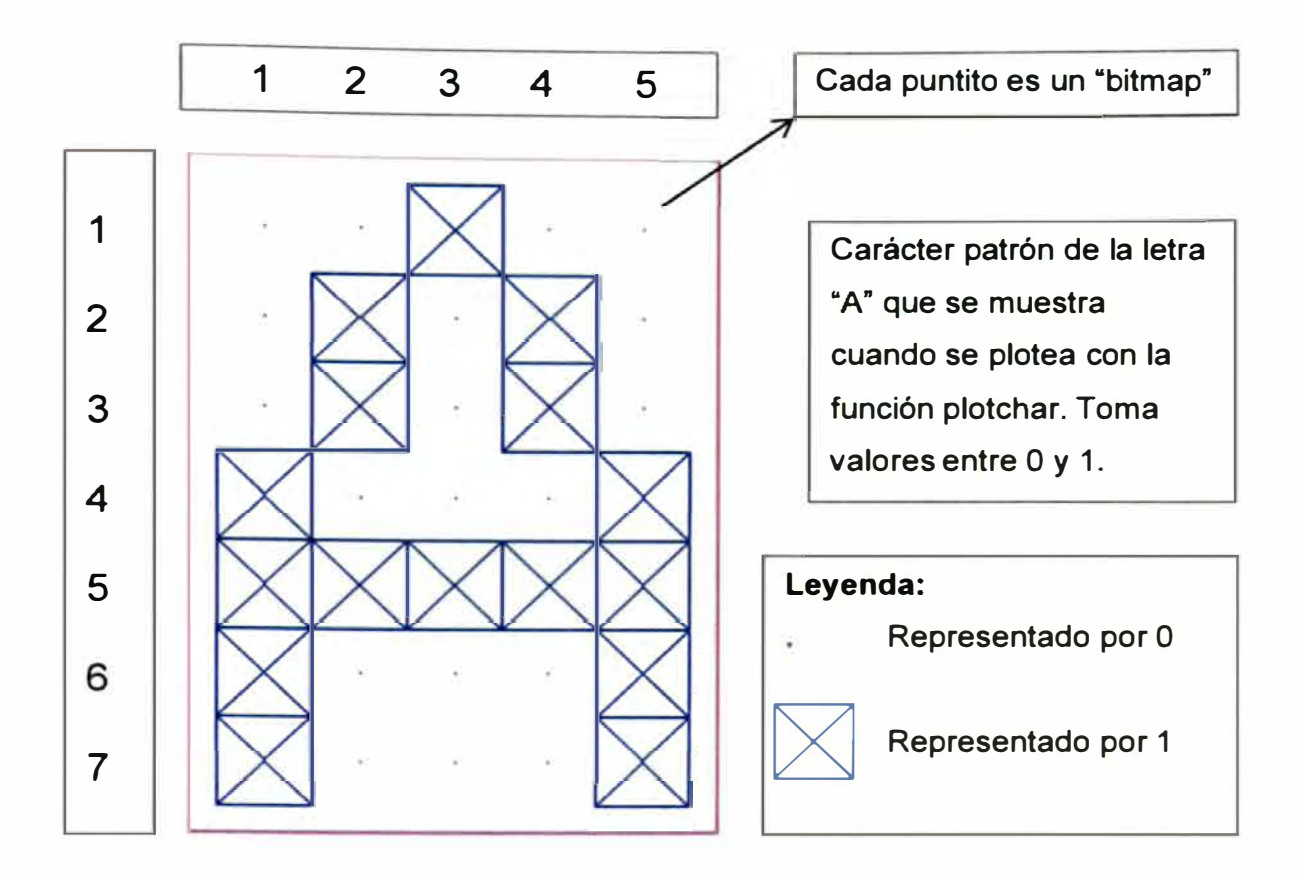

#### **Creando la Primera Red Neuronal**

**Para resolver este problema se usa una configuración de red neuronal para reconocer 25 neuronas ocultas.** 

**Desde que la red neuronal es inicializada con pesos aleatorios, los resultados después del entrenamiento varían enormemente cada vez que el ejemplo de prueba es ejecutado. Para evitar esta aleatoriedad, la semilla aleatoria es configurada para reproducir los mismos resultados cada vez. Esto no es necesario para todas las aplicaciones.** 

```
setdernorandstream (pi) ; %define semilla y aleatoriedad 
cte. 
net1 = feedforwardnet(25); $patron reconoc. Con 25
neuronas. 
view(net1)% muestra el diagrama de abajo.
```
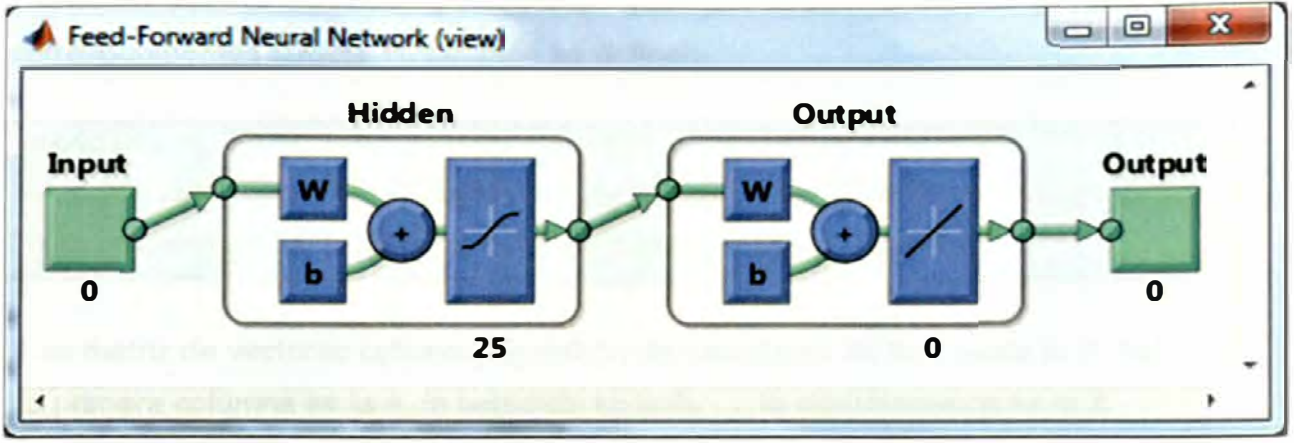

**En la figura N <sup>º</sup>C.01 se muestra el modelo de red neuronal artificial utilizada.** 

**Figura N <sup>º</sup>C.01.- Modelo de red neuronal artificial** 

# **Entrenando la Primera Red Neuronal**

**La función de entrenamiento divide la data en configuraciones de entrenamiento, validación y prueba. La configuración de entrenamiento es usada para actualizar la red. La configuración de validación es usada para detener la red antes de sobreajustar los datos de entrenamiento, además preserva buena generalización. La configuración de prueba actúa como una medida completamente independiente de lo bien que la red puede esperar para hacer nuevos ejemplos.** 

**El entrenamiento se detiene cuando la red ya no es posible que mejore en las sesiones de entrenamiento o validación.** 

```
netl.divideFcn = ''; 
net1 = train(net1, X, T); &divide data en entrenamiento,
validación y test
```
# **Entrenando la Segunda Red Neuronal**

**Sería conveniente que la red no solo reconozca formas de letras perfectamente, sino también versiones con ruido de las letras. Por tanto se tratará de entrenar una segunda red de datos con ruido y se comparará su habilidad para generalizar con la primera red.** 

**Aquí son creadas 30 copias con ruido de cada letra Xn. Los valores están limitados por el mínimo y máximo que se sitúan entre O y 1. Los correspondientes targets Tn también se definen.** 

numNoise = 30;  $X_n = \min(\max(\text{remat}(X, 1, \text{numNoise}) + \text{randn}(35, 26 * \text{numNoise}) * 0.2, 0), 1);$ Tn = repmat(T,1,numNoise); %Tn tiene 780 columnas

**X es matriz de vectores columna de patrón de caracteres de la A hasta la Z. Así: La primera columna es la A, la segunda es la B, ... , la vigésimosexta es la Z.** 

**X=**  O 1 O 1 1 1 O 1 O 1 1 1 1 1 O 1 O 1 O 1 1 1 1 1 1 1 O 1 1 1 1 1 1 O 1 1 O O O O 1 1 1 1 1 1 O O O O O 1 1 1 1 1 1 1 1 O 1 1 O O O O 1 1 1 1 1 1 O O O O O 1 O 1 1 1 1 1 1 O 1 1 O O O O 1 1 1 1 1 1 O O O O O 1 O O O O 1 1 O 1 O 1 1 O 1 1 O O O O O 1 1 1 1 1 1 1 0 1 1 1 1 1 1 0 0 1 1 1 1 1 1 1 1 1 0 1 1 1 1 0 1 O O O O O O O O O O O 1 1 O O O O O O O O O O O O O O O O O O O O 1 1 O O O O O O O O O 1 O O O O O O 1 O O O O O O O O O 1 O 1 O O O O O O O O O O O O O O 1 1 1 O O 1 1 O O O O 1 1 1 1 1 1 1 O 1 1 1 1 1 1 O 1 1 1 1 1 1 1 O O 1 1 1 1 1 1 1 1 O O 1 1 1 O O O 1 O O O O O O O O O O O O 1 O O O O 1 O O O O 1 1 O O O O O O O O O 1 1 1 O 1 O O O O O O 1 O O O O O O 1 O O O O O O O O O O O O O O O O O O O O O O 1 1 1 O 1 O 1 O O O 1 O O O O 1 1 1 1 1 1 O O 1 1 1 O O O 1 1 1 1 1 1 1 1 O O 1 1 1 1 1 1 1 1 O O 1 1 1 O O O O 1 O O 1 1 O 1 O O 1 O O O O 1 O 1 O O O O O O O O O 1 O O 1 1 O 1 1 1 O O O 1 O 1 O 1 1 1 O O O 1 1 1 O 1 O O 1 1 O 1 O O O O O O O 1 O 1 O O O O O O O O 1 O O 1 O O O 1 O O O O 1 1 1 O 1 O O O 1 1 1 O O O 1 1 1 1 1 1 1 1 O O 1 1 1 1 1 1 1 1 O O 1 1 1 O O O 1 O O O O O O O O O O O O O O O O O O O O O O 1 O 1 1 O O O O O O O 1 1 1 O O O O O 1 1 O 1 O O 1 O 1 O 1 O O O O O 1 O O O O O O 1 O O O O 1 O O O O 1 O O 1 1 O 1 O O 1 1 O O O O 1 1 1 O 1 O O O 1 1 1 O O O 1 1 1 1 1 1 1 1 O 1 1 1 1 1 1 1 1 1 1 O 1 O 1 1 O 1 **26x26** 

**T es una matriz identidad de 26 filas por 26 columnas. Así:** 

1 O O O O O O O O O O O O O O O O O O O O O O O O O O 1 O O O O O O O O O O O O O O O O O O O O O O O O  $T =$ O O 1 O O O O O O O O O O O O O O O O O O O O O O O O O O 1 O O O O O O O O O O O O O O O O O O O O O O O O O O 1 O o o o o o o o o o o o o o o o o o o o o o o o o o **<sup>1</sup> 26x26** 

**Luego al repetir la matriz T 30 veces (30 ruidos) en la dirección de las columnas, no de las filas, se obtiene la matriz Tn.** 

**Tn = Matriz identidad de 26 filas por 780 columnas, porque para el entrenamiento de la red se le repite 30 veces. Donde 780 viene de multiplicar 30 ruidos por 26 caracteres (30 es el "numNoise"). Esto es cada letra tiene 30 copias con ruido que entran en el entrenamiento de la red.** 

**Aquí está una versión con ruido de la A.** 

#### figure

 $plotchar(Xn(:, 1))$
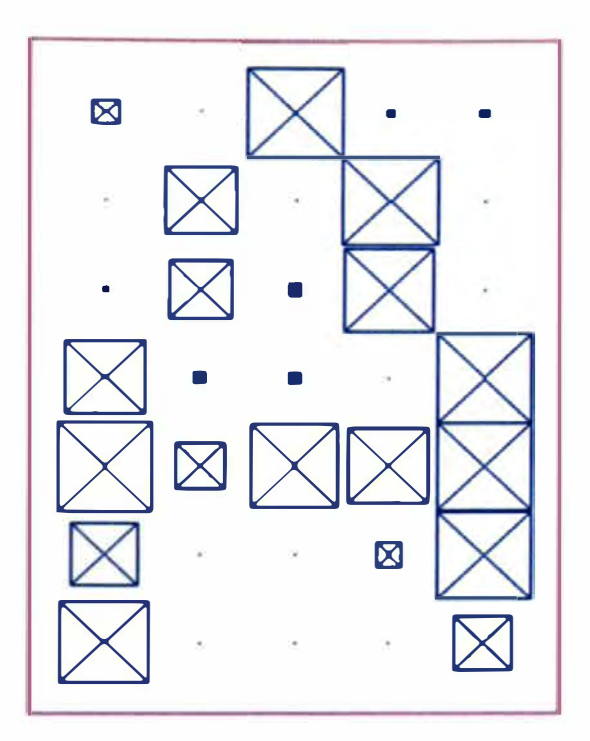

Aquí la segunda red es creada y entrenada.

```
net2 = feedforwardnet(25); %red segunda creada 
net2 = train(net2,Xn,Tn); %red segunda entrenada
```
A la letra "A" corresponde el target  $[1;0;0;0;0;0;0;0;0;0;0;0;0;0;...;0]$ de 26 elementos.

A la letra "B" corresponde el target  $[0;1;0;0;0;0;0;0;0;0;0;0;0;0;...;0]$ de 26 elementos.

 $\cdots$ 

A la letra "Z" corresponde el target  $[0, 0, 0, 0, 0, 0, 0, 0, 0, 0, 0, 0, 0, \ldots, 1]$ de 26 elementos.

Entonces a todos los patrones de A con ruido que son  $Xn(:, 1)$ ,  $Xn(:, 27)$ ,  $Xn(:, 53)$ ,  $\ldots$   $Xn(:, 780)$ , les corresponde los **vectores** Tn(:,1), Tn(:,27), Tn(:,53), Tn(:,79)... Tn (: , 780), respectivamente. Todos estos vectores son iguales al target [ 1 ; O ; O ; O ; O ; O ; O ; O ; O ; O ; O ; O ; ... ; O ] de 26 elementos.

# **Probando Ambas Redes Neuronales**

```
noiseLevels = 0: .05:1;numLevels = length(noiseLevels); 
percErrorl = zeros(l,numLevels); 
percError2 = zeros(l,numLevels); 
for i = 1: numLevels
  Xtest-rnin(max(repmat(X,l,numNoise)+randn(35,26*numNoise)*noiseLevels(i),0),l); 
  Y1 = net1(Xtest);\text{percError}(i) = \text{sum}(\text{sum}(\text{abs}(Tn\text{-} \text{compact}(Y1))))/26* \text{numNoise*2});Y2 = net2(Xtest);\text{percError2}(i) = \text{sum}(\text{sum}(\text{abs}(Tn\text{-compet}(Y2))))/26* \text{numNoise*2});end 
figure 
plot(noiseLevels,percErrorl*lOO, '-
',noiseLevels,percError2*100); 
title('Percentage of Recognition Errors'); 
xlabel('Noise Level'); 
ylabel('Errors'); 
legend('Network 1', 'Network 2', 'Location', 'NorthWest')
```
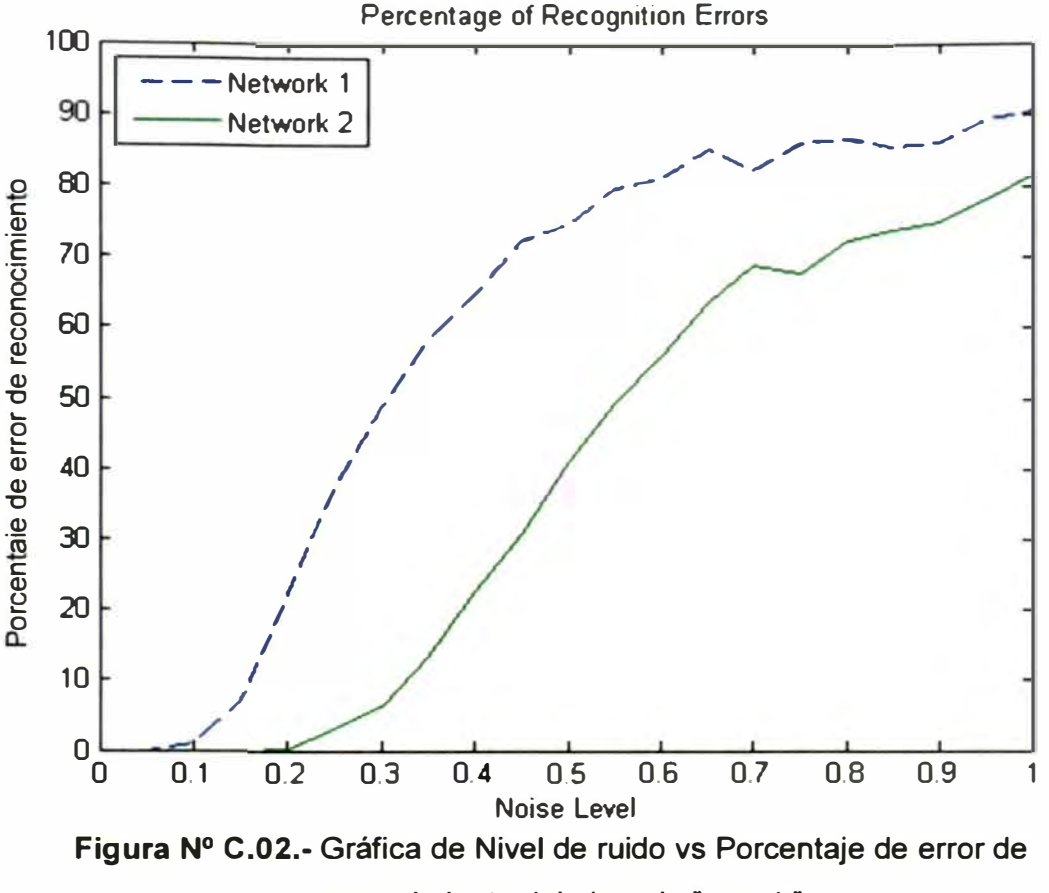

**reconocimiento del ejemplo "prprob".** 

**De la figura N<sup>º</sup>C.02 se observa que la Red 1, entrenada sin ruido, tiene más errores debido al ruido de las letras ingresadas, en cambio la Red 2 fue entrenada con ruido. Entonces se concluye que una red entrenada con ruido tiene menor error para reconocer caracteres, además 0.2 es el máximo nivel de ruido (numNoise) que proporciona un porcentaje de error de reconocimiento cero para una red entrenada con ruido.** 

**Luego el "noiseLevel" usado es 0.2. Esto justifica el 0.2 en la siguiente expresión:** 

alphabet2=min(max(repmat(alphabet,l,numNoise)+randn(35,26\*nu  $mNoise) * 0.2,0)$ , 1)

**La expresión anterior crea matemáticamente patrones distorsionados de caracteres para ser usados en el entrenamiento de la segunda red neuronal artificial.** 

# Cálculo del nivel de ruido

Para crear los patrones con ruido se debe calcular el nivel de ruido (Noise Level) en la siguiente expresión:

```
min(max(repmat(alphabet, 1, numNoise) + randn(35, 26*numNoise)e) *noiseLevel, (0), (1)
```
Para calcular el valor se observa el nivel de ruido (noise Level) máximo para un porcentaje de error cero de reconocimiento en la curva de la red entrenada con ruido de la gráfica nivel de ruido vs Porcentaje de reconocimiento. Esta gráfica se obtiene al ejecutar el "script" appcr1.m cambiando previamente el número de neuronas, número de ruidos (numNoise) y una función de entrenamiento. Entonces, probando para 35 neuronas ocultas, número de ruido de 60 y función de entrenamiento "trainscg" en los parámetros de entrada, se observa un nivel de ruido máximo (noiseLevel) de 0.22, tal como lo muestra la figura Nº C.03.

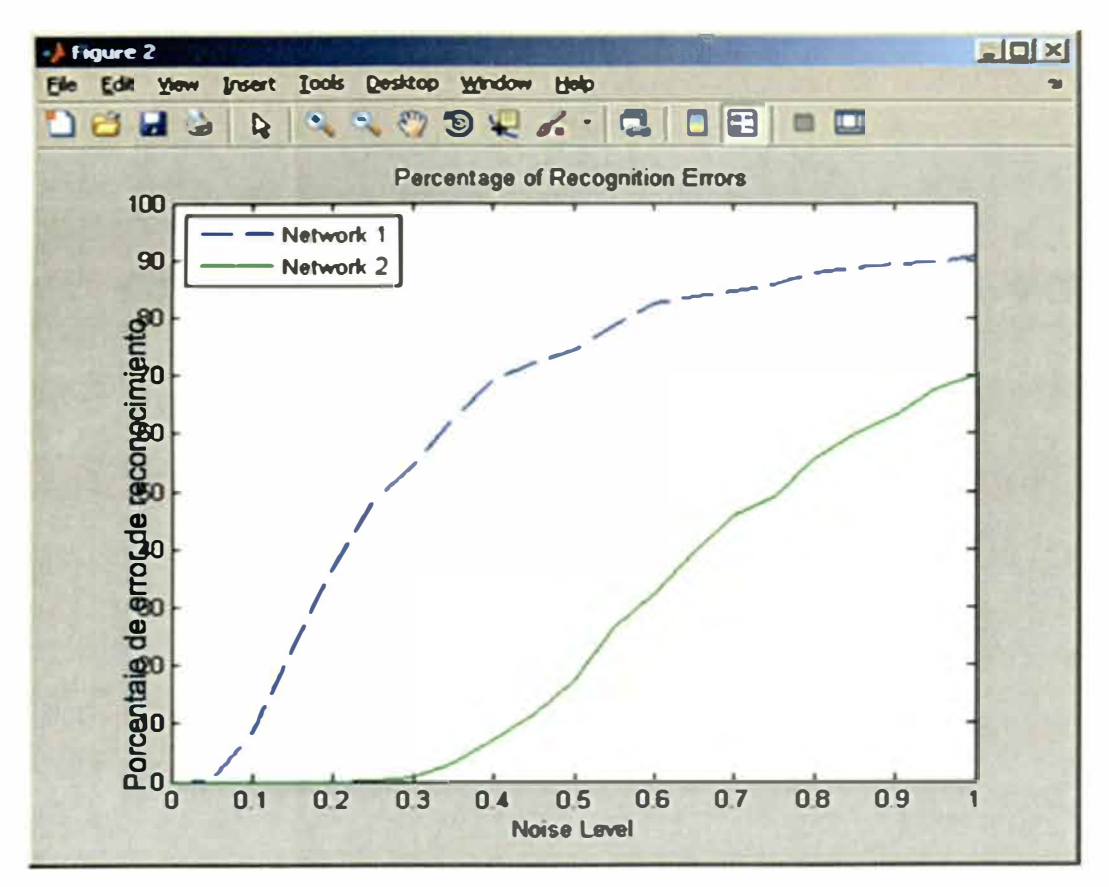

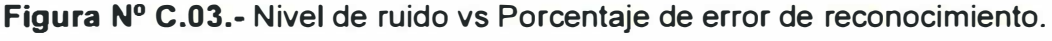

# Fuente: MATI AB

Significa que los patrones de caracteres binarios se les puede distorsionar adicionando ruido máximo de 0.22 en el entrenamiento. Más ruido la red tendría dificultad de reconocer los patrones. Entonces para asegurarme elijo un nivel de ruido de 0.20. Finalmente, observar de la figura Nº C.03 que el nivel de ruido esta entre 0 y 1.

 $\hat{\mathbf{z}}$ 

# **ANEXO D**

# **Anexo D: Glosario**

**Neurona:** Es la unidad mínima de procesamiento de información de la Red Neuronal Artificial, que tiene la capacidad de aprender y almacenar datos de cualquier tipo, trabajando en forma interconectada con otras neuronas. Aprende mediante un entrenamiento basado en experiencias de prueba y error supervisadas.

**Peso:** Llamado peso sináptico, es la memoria de información de la neurona.

**Procesamiento de formularios:** Es un proceso mediante el cual se captura la información introducida en los campos de datos y se convierte en un formato digital.

**Ruido:** Es la distorsión del patrón original con puntos, pixelados, manchas, impurezas y pérdida de calidad, que deterioran el reconocimiento de letra o número en la imagen escaneada. En el anexo C se muestra un patrón con ruido de la letra A.

**Segmentación:** Es el recorte excedente de área sobrante que rodea al carácter. Script: Es un archivo de texto que guarda sentencias de código en MATLAB. Las sentencias son la mínima expresión de código funcional que ejecuta comandos de MATLAB. Están separadas por el punto y coma.

**Software Framework:** Un conjunto reutilizable de bibliotecas o clases para un sistema de software (o subsistema).

# **Palabras clave en el buscador google:**

reconocimiento caracteres redes neuronales matlab separar letras matlab ocr with neural network redes neuronales matlab matlab ocr icr

*ANEXOS* 

# **ANEXO E**

 $\omega$ 

# **Anexo E: Fichas Catastrales Individuales escaneadas**

La ficha catastral usada para el reconocimiento con el programa se ha vuelto a rellenar nuevamente con un lapicero azul de tinta liquida, debido a la perdida de nitidez de los caracteres de los campos la ficha catastral original cuando se transformaba la imagen escaneada a imagen binaria. La ficha para el reconocimiento se escanea en formato RGB, como archivo de imagen TIFF para convertir con el programa a formato monocromo o binario. Formato monocromo es una imagen de dos colores: blanco **y** negro. El reconocimiento de letras es de datos binarios en blanco y negro. La ficha individual escaneada para el reconocimiento se muestra en la figura N <sup>º</sup>E.01 **y** figura N <sup>º</sup>E.02.

Adicionalmente se presentan 5 fichas catastrales originales del Levantamiento Catastral del Centro Poblado Santa Cruz de la manzana 14 de los lotes 01 al 05. Se puede apreciar la falta de nitidez, borrones **y** aclarado de los caracteres, los cuales provocan mutilación de los caracteres por las zonas claras del lapicero en la imagen escaneada en formato binario. Estas no fueron utilizadas para el reconocimiento.

**INÚMERO DE FICHA** 

# FICHA CATASTRAL URBANA INDIVIDUAL

# **NÚMERO DE FICHAS POR LOTE**  $[011]$

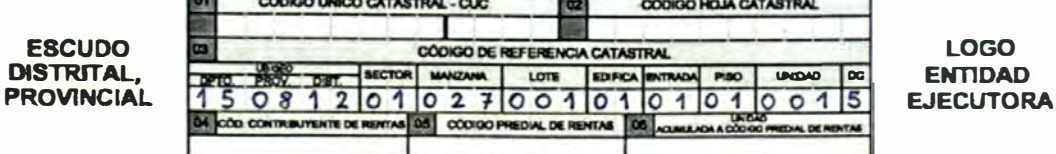

**UBICACIÓN DEL PREDIO CATASTRAL** 

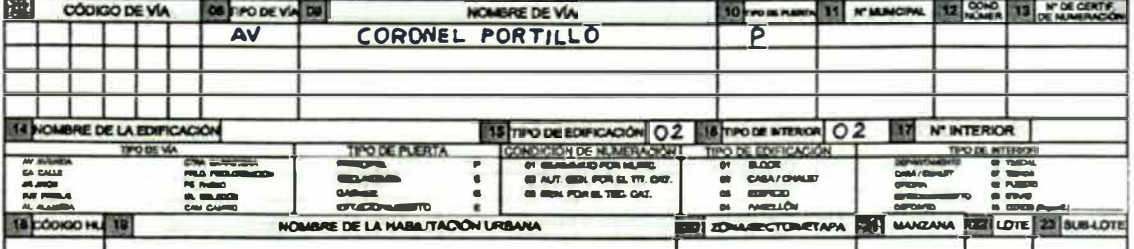

# **IDENTIFICACIÓN DEL TITULAR CATASTRAL**

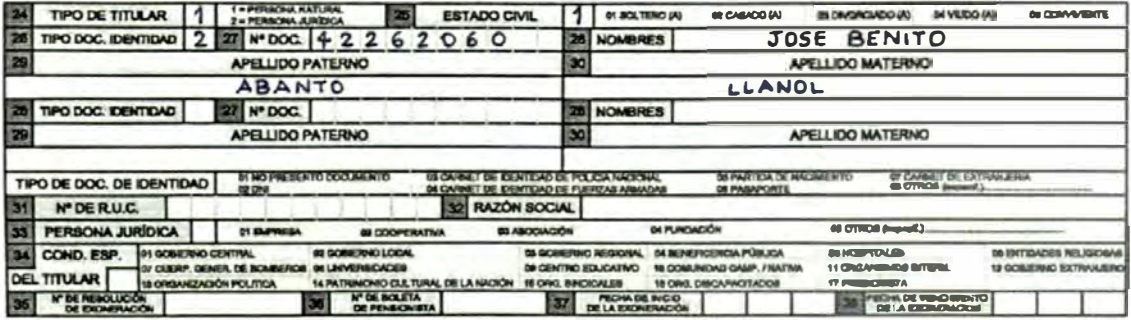

#### DOMICILIO FISCAL DEL TITULAR CATASTRAL

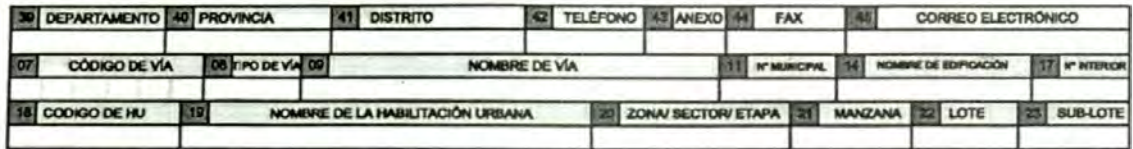

#### **CARACTERÍSTICAS DE LA TITULARIDAD**

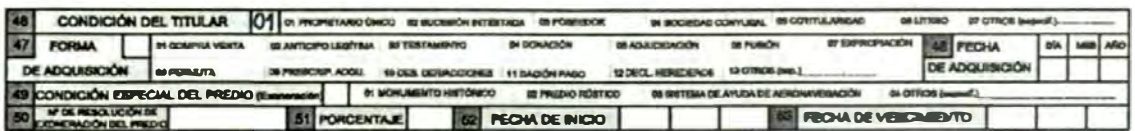

#### **DESCRIPCIÓN DEL PREOIO**

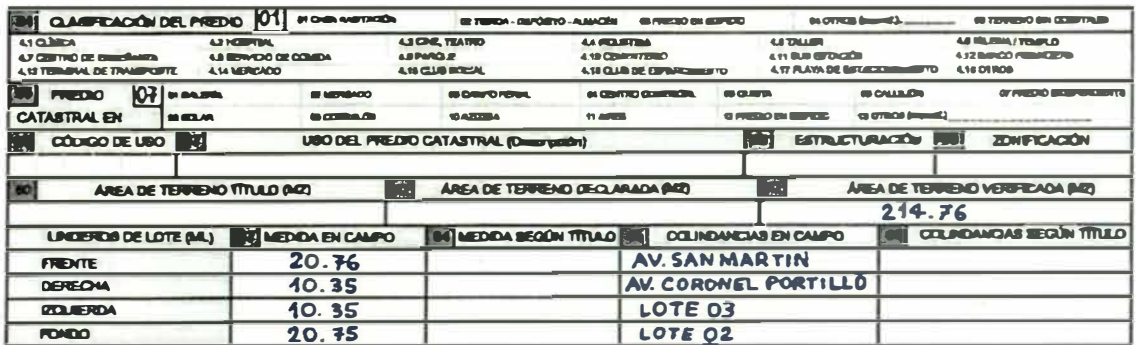

# Figura Nº E.01.- Ficha individual escaneada. Cara frontal.

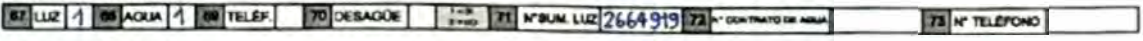

#### **CONSTRUCCIONES**

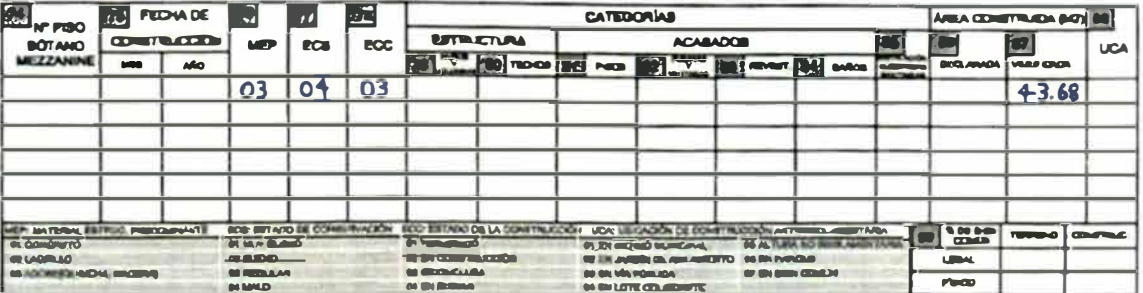

#### OBRAS COMPLEMENTARIAS / OTRAS INSTALACIONES

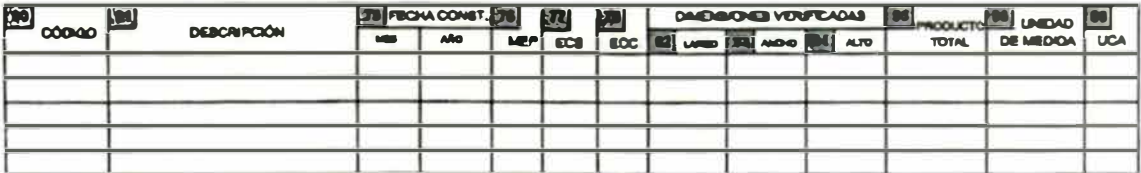

## **DOCUMENTOS**

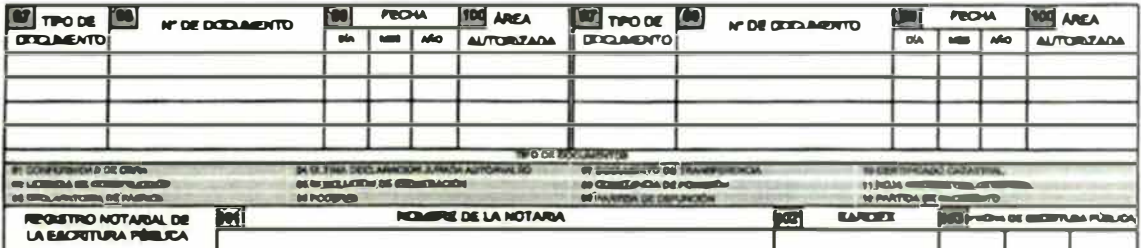

#### **INSCRIPCIÓN DEL PREDIO CATASTRAL EN EL REGISTRO DE PREDIOS**

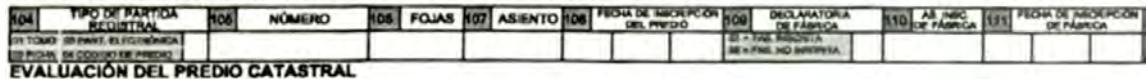

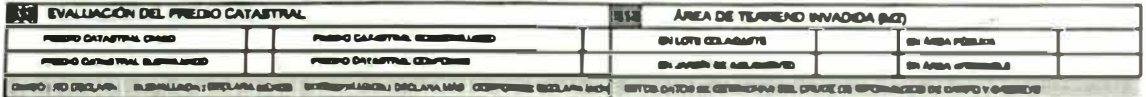

### INFORMACIÓN COMPLEMENTARIA

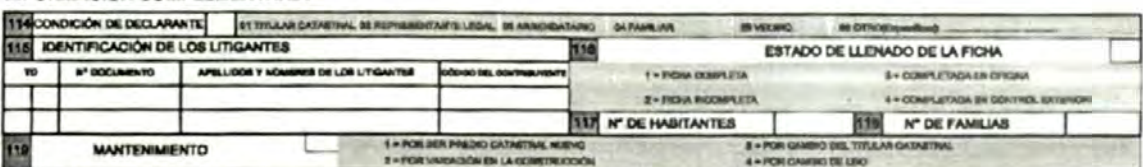

#### **OBSERVACIONES**

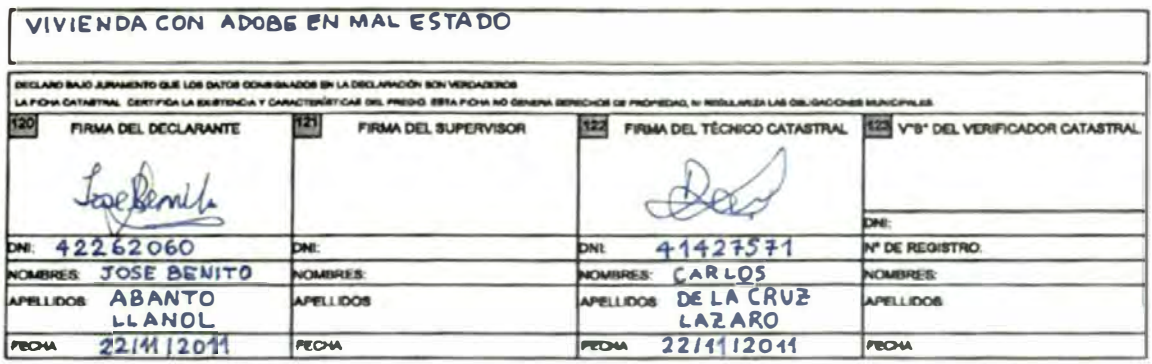

# Figura Nº E.02.- Ficha individual escaneada. Cara posterior.

**MÉDIERO DE FICHA** 

# FICHA CATASTRAL URBANA INDIVIDUAL

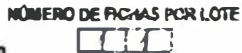

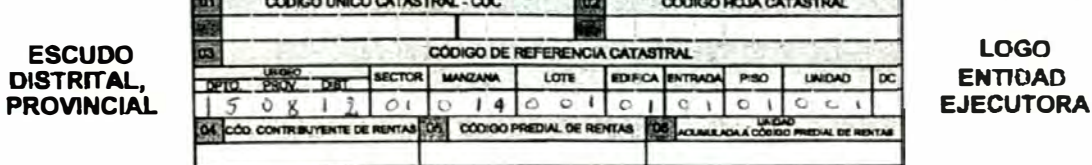

**CONTRACTOR** 

# **UBICACIÓN DEL PREDIO CATASTRAL**

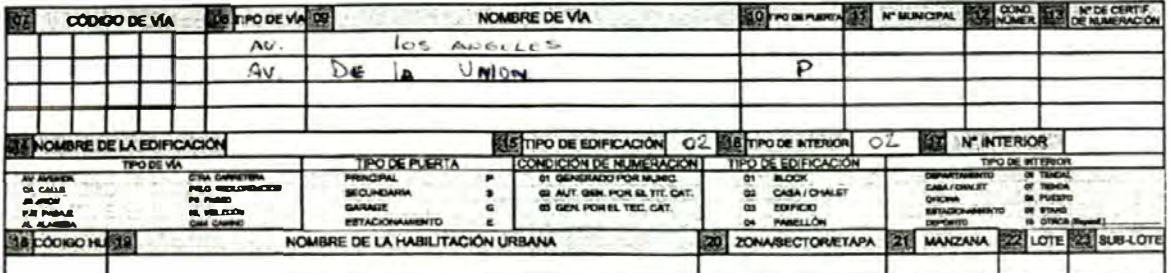

#### IDENTIFICACIÓN DEL TITULAR CATASTRAL

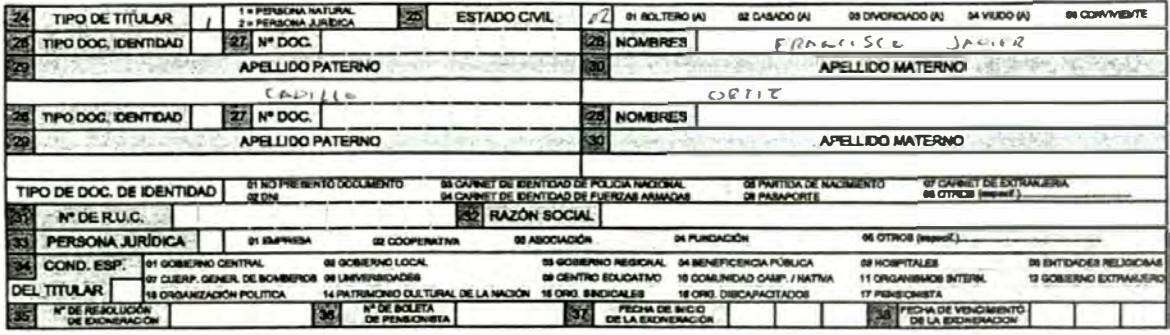

#### **DOMICILIO FISCAL DEL TITULAR CATASTRAL**

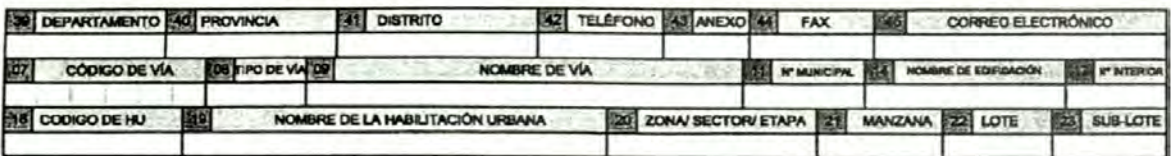

#### **CARACTERÍSTICAS DE LA TITULARIDAD**

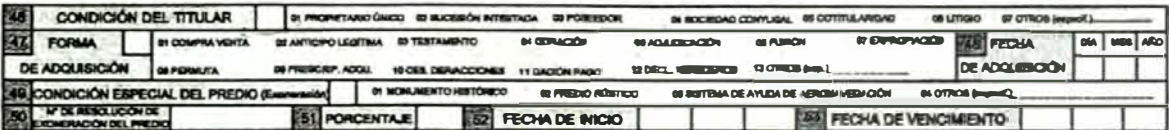

#### DESCRIPCIÓN DEL PREDIO

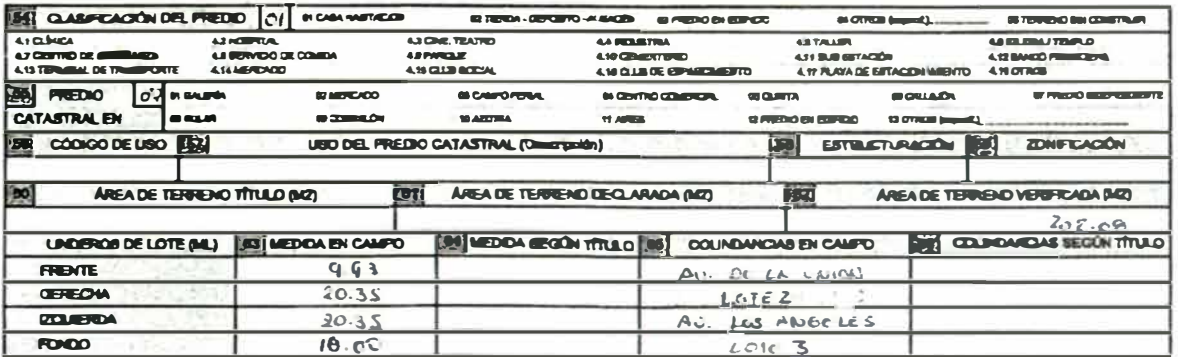

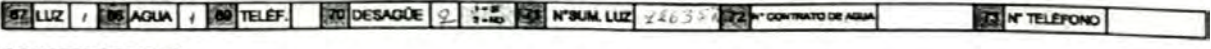

**CONSTRUCCIONES** 

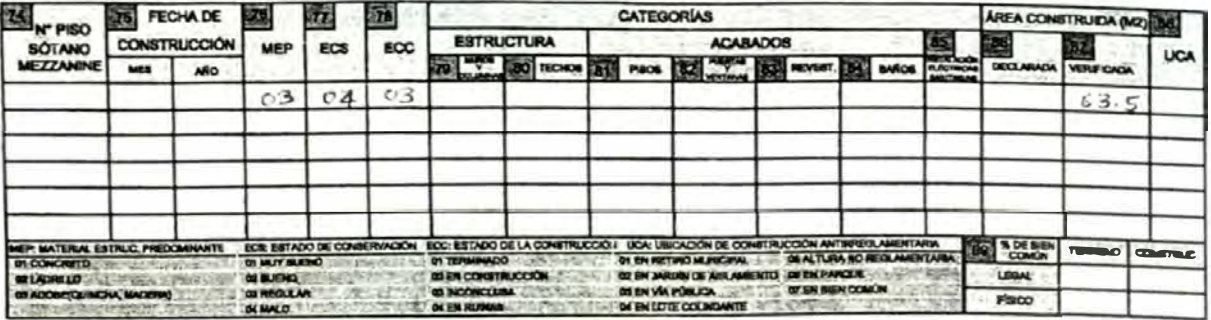

#### OBRAS COMPLEMENTARIAS / OTRAS INSTALACIONES

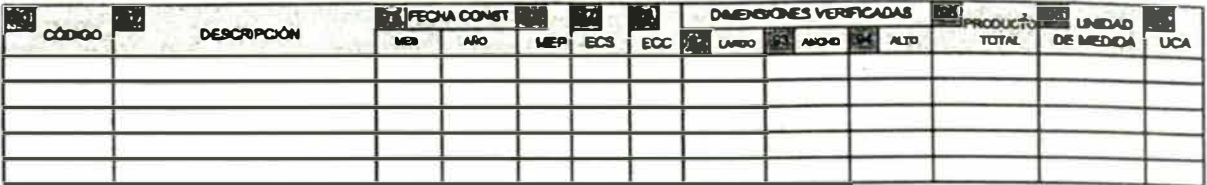

## **DOCUMENTOS**

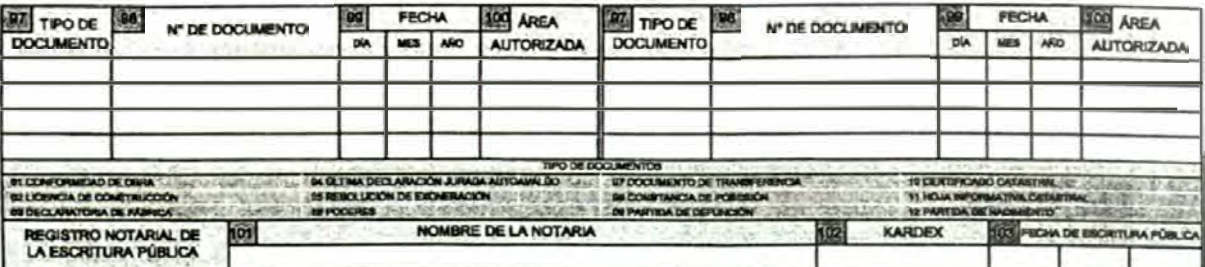

#### **INSCRIPCIÓN DEL PREDIO CATASTRAL EN EL REGISTRO DE PREDIOS**

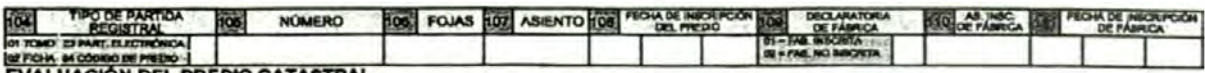

3

# **EVALUACIÓN DEL PREDIO CATASTRAL**

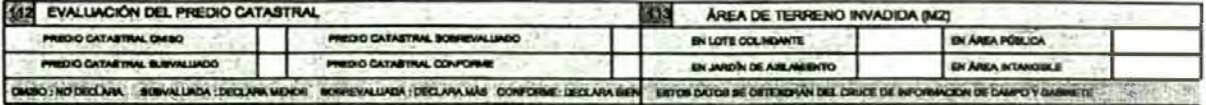

#### **INFORMACIÓN COMPLEMENTARIA**

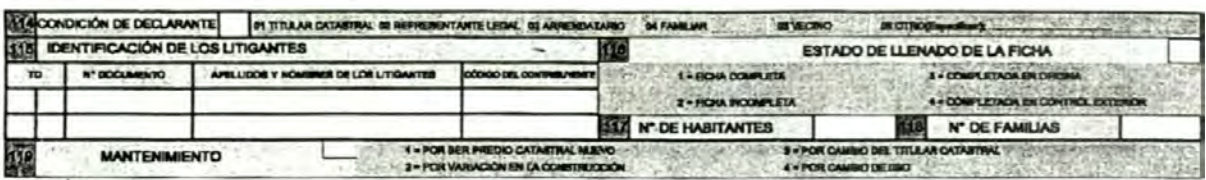

## **OBSERVACIONES**

Ĭ.

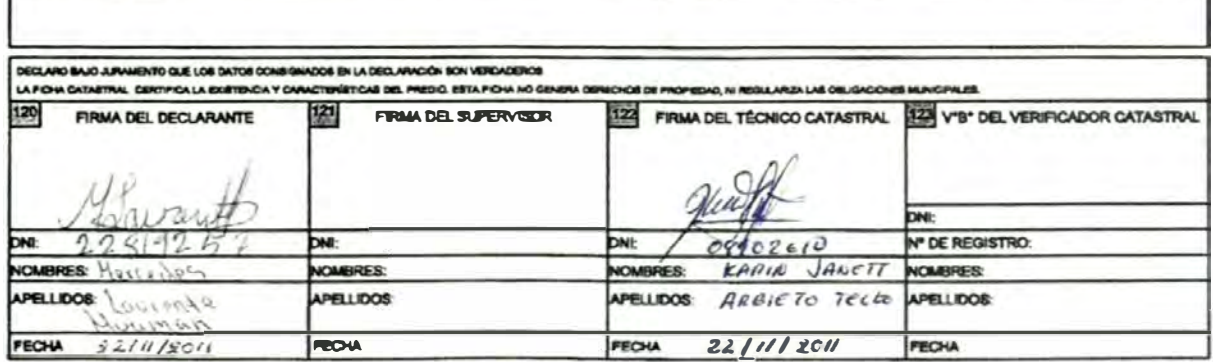

**NÚMERO DE FICHA** 

## FICHA CATASTRAL URBANA INDIVIDUAL

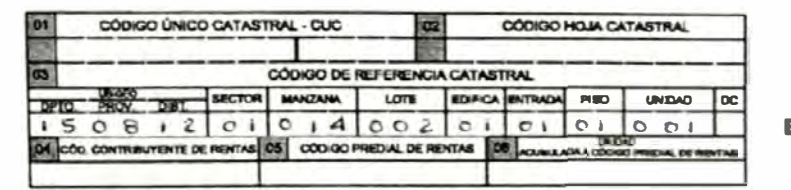

# LOGO **ENTIDAD EJECUTORA**

NÚMERO DE FICHAS POR LOTE ٦  $\top$ L

#### **UBICACIÓN DEL PREDIO CATASTRAL**

**ESCUDO** 

DISTRITAL,<br>PROVINCIAL

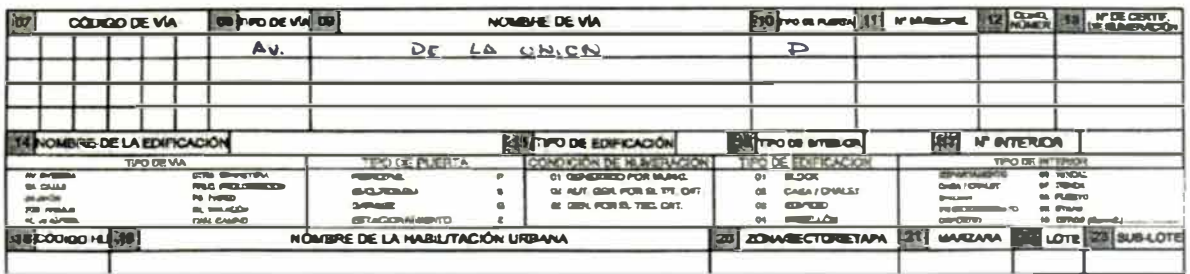

#### **IDENTIFICACIÓN DEL TITULAR CATASTRAL**

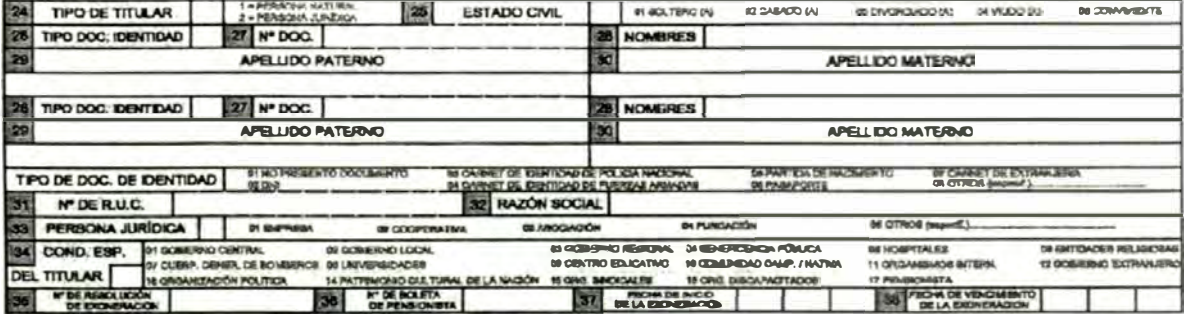

#### DOMICILIO FISCAL DEL TITULAR CATASTRAL

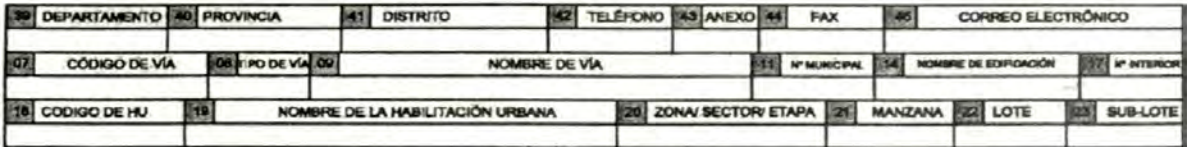

#### **CARACTERISTICAS DE LA TITULARIDAD**

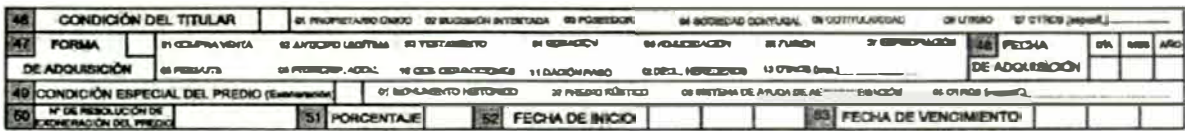

#### **DESCRIPCIÓN DEL PREDIO**

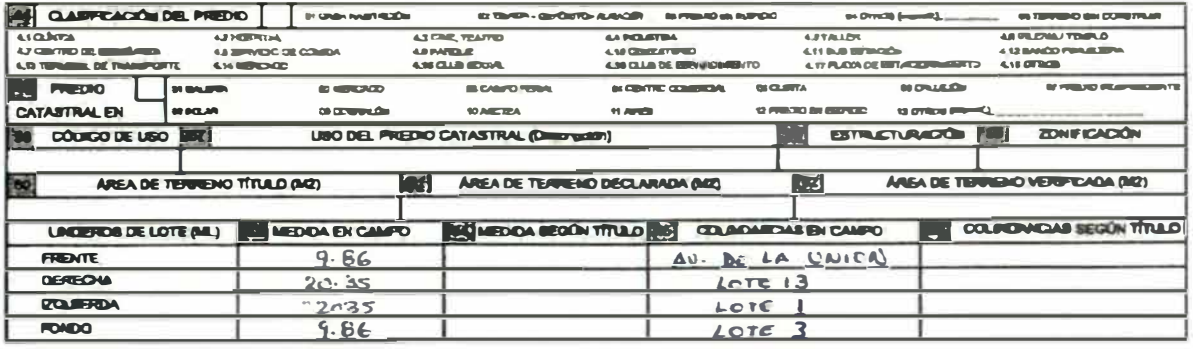

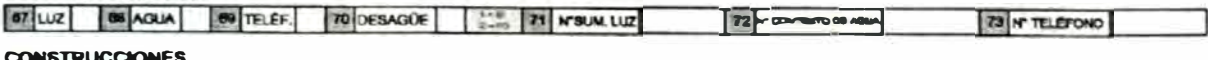

#### **CONSTRUCCIONES**

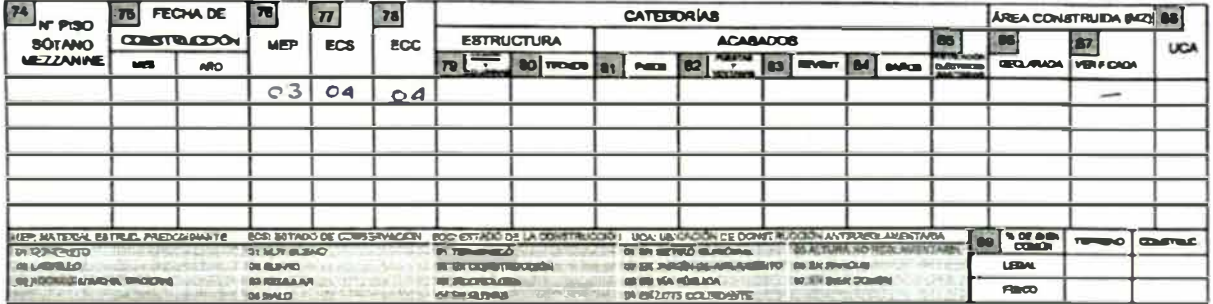

#### **OBRAS COMPLEMENTARIAS / OTRAS INSTALACIONES**

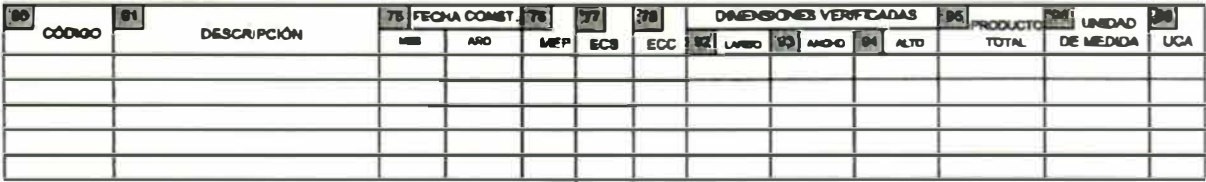

# **DOCUMENTOS**

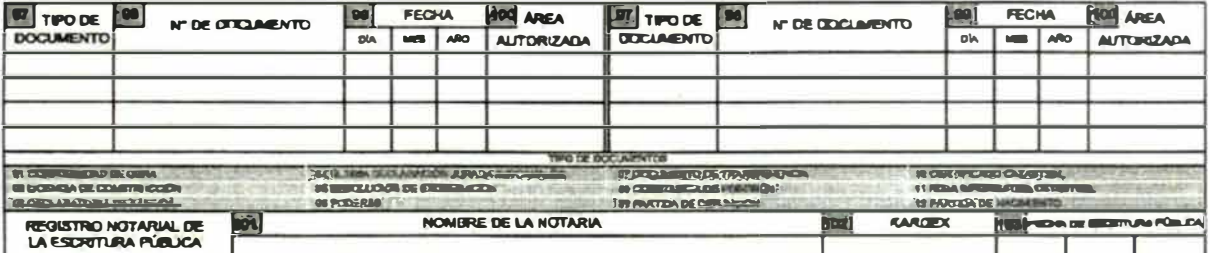

# INSCRIPCIÓN DEL PREDIO CATASTRAL EN EL REGISTRO DE PREDIOS

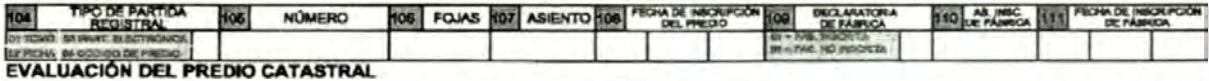

#### 112 EVALUACIÓN DEL PREDIO CATASTRAL 113 AREA DE TERRENO INVADIDA (MZ) **EN LOTE COLABANTE** *BARAFRACA* PHEMO CATASTERL BUFFR MED **BUARDING ABLAMBATO BIARA FRAGUA PREGIO CATARTINAL CERTICING** DAND IN DISCUSS CONVENTIONS OF THE VALUE OF THE CONVENTION OF THE CONVENTION OF THE CONVENTION OF THE CONVENTION OF **USE CHARGE SCHOOL STOR AND COULD VALUE AND**

#### INFORMACIÓN COMPLEMENTARIA

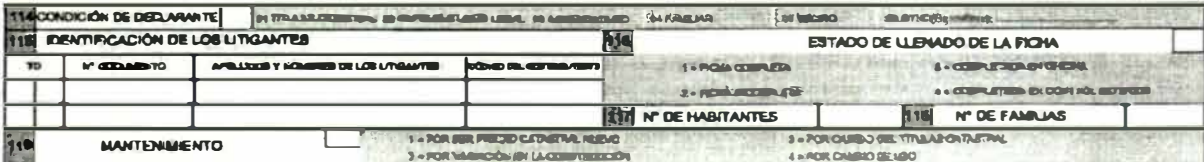

#### **OBSERVACIONES**

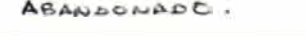

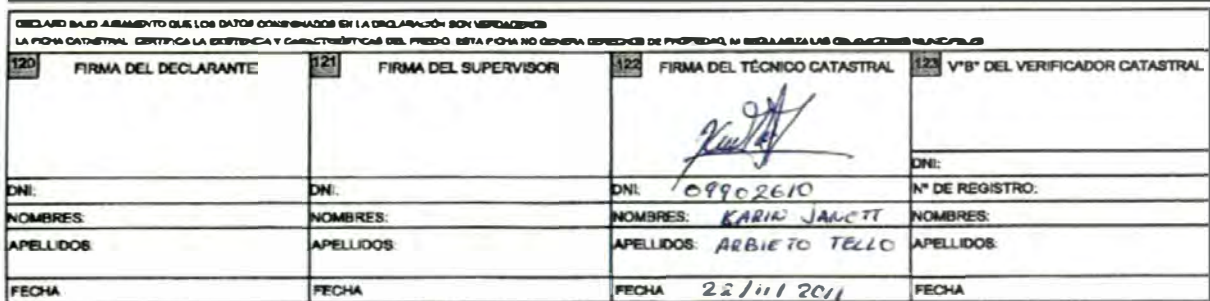

**ANEXOS** 

**NÚMERO DE FICHA** 

# FICHA CATASTRAL URBANA INDIVIDUAL

## **IOLERD DE FICHAS POR LOTE**  $\Box$

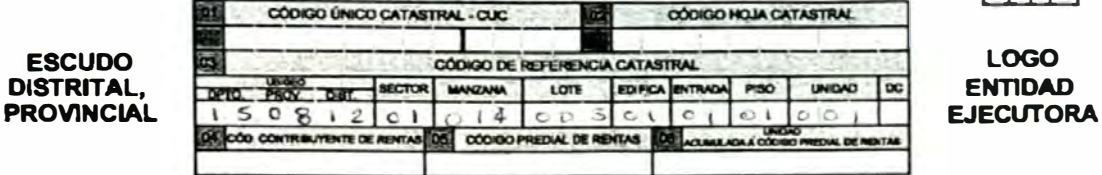

**UBICACIÓN DEL PREDIO CATASTRAL** 

 $\overline{\phantom{a}}$ 

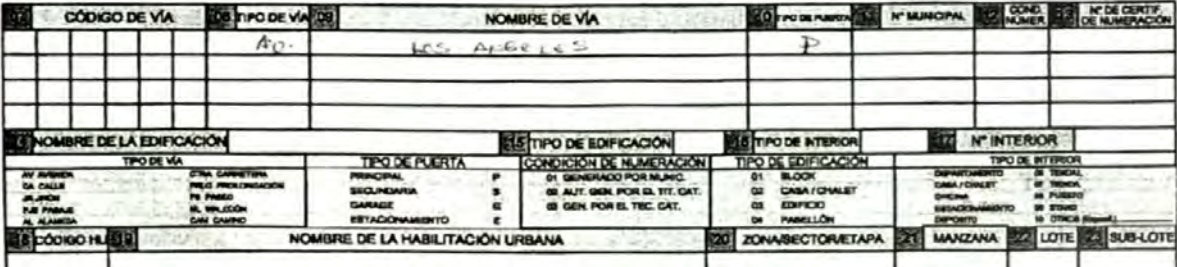

# **IDENTIFICACIÓN DEL TITULAR CATASTRAL**

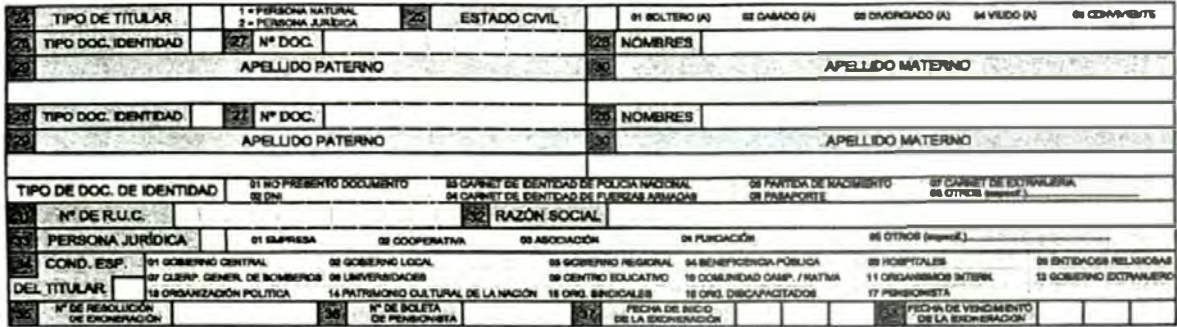

#### **DOMICILIO FISCAL DEL TITULAR CATASTRAL**

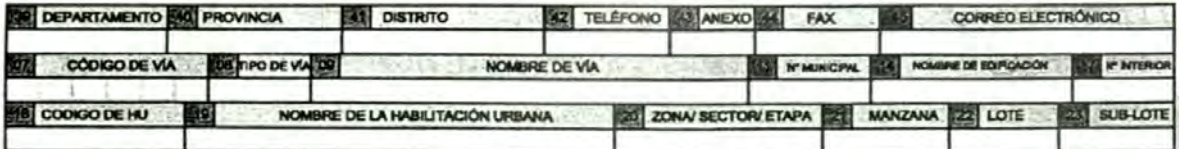

# **CARACTERÍSTICAS DE LA TITULARIDAD**

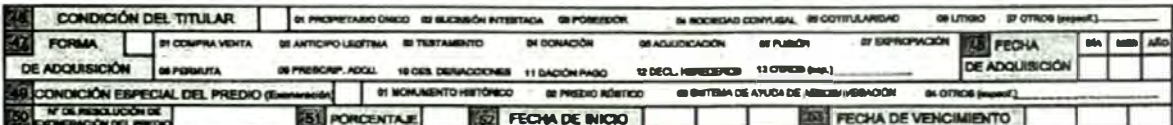

#### **DESCRIPCIÓN DEL PREDIO**

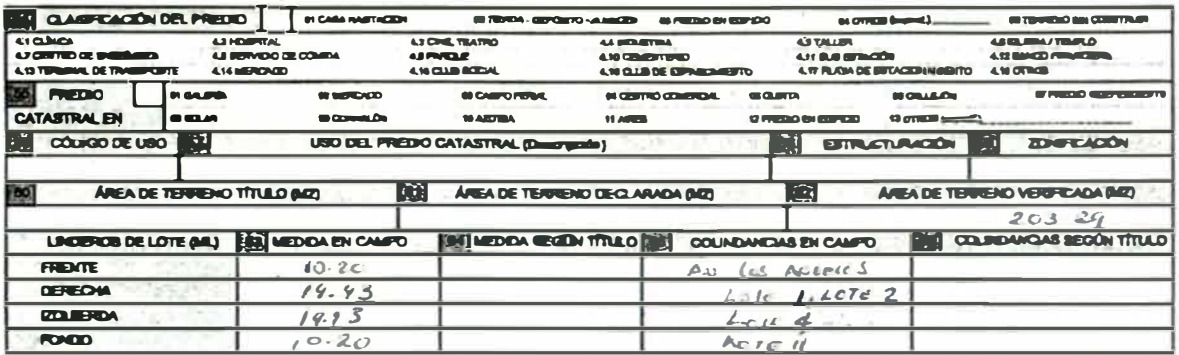

 $122$ 

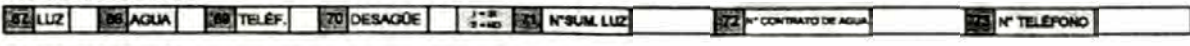

**CONSTRUCCIONES** 

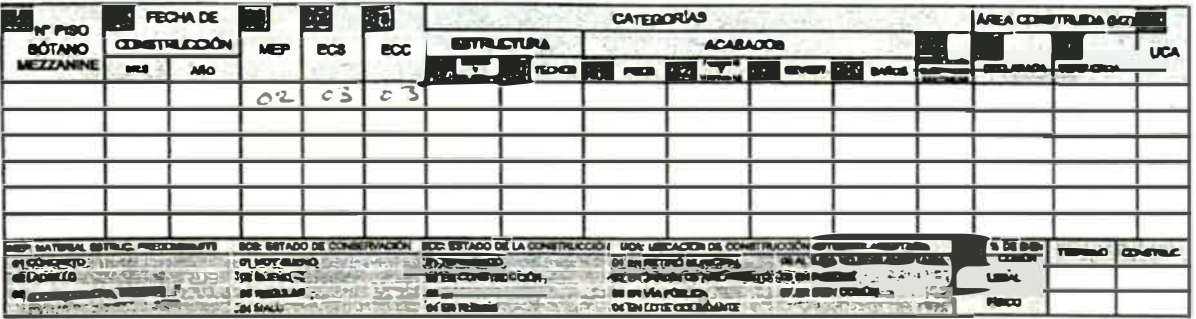

#### OBRAS COMPLEMENTARIAS / OTRAS INSTALACIONES

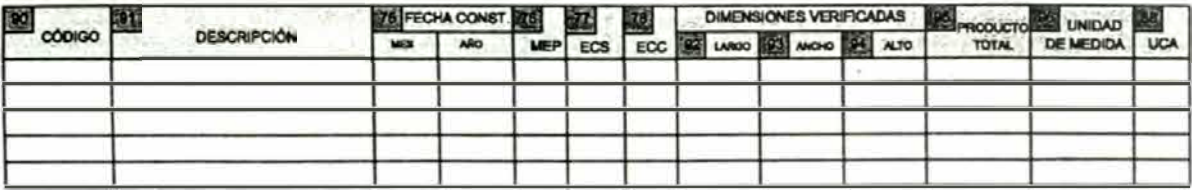

## **DOCUMENTOS**

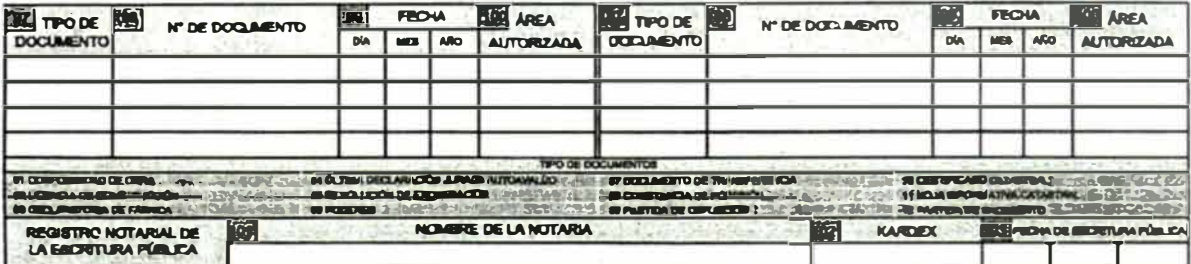

#### INSCRIPCIÓN DEL PREDIO CATASTRAL EN EL REGISTRO DE PREDIOS

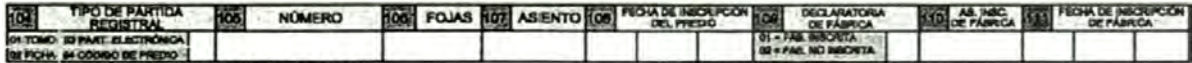

ä

# EVALUACIÓN DEL PREDIO CATASTRAL

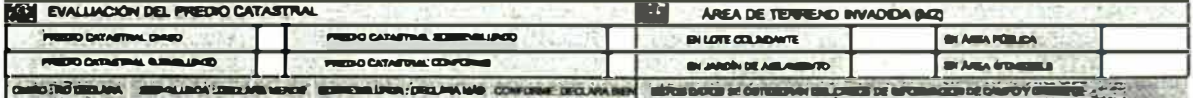

#### **INFORMACIÓN COMPLEMENTARIA**

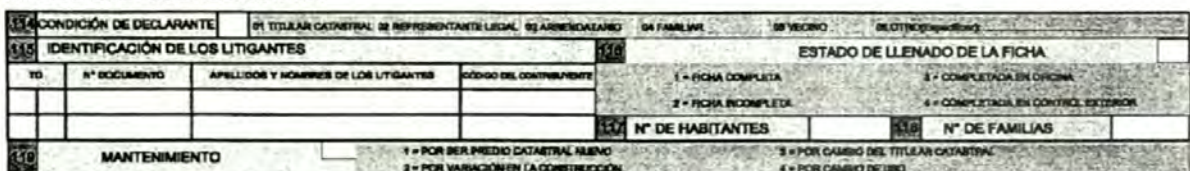

### **OBSERVACIONES**

NO SE ENCUENTRIA PROPIETARLO: APARILITERIENTE INC.

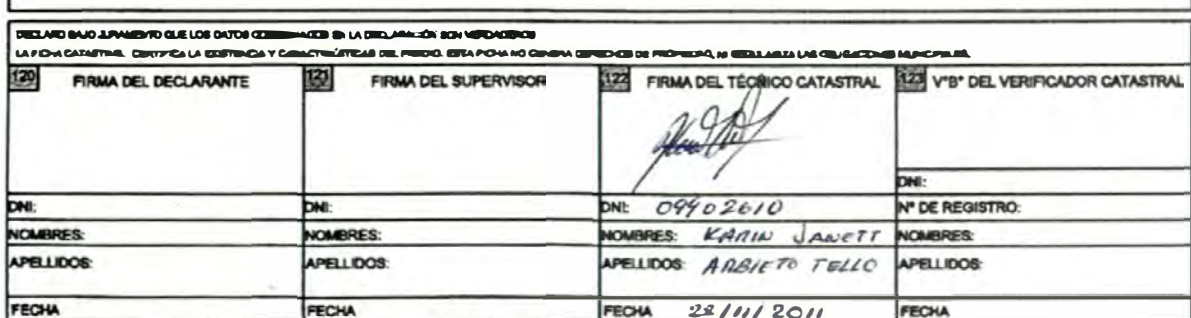

*MUNERO DE FICHA* 

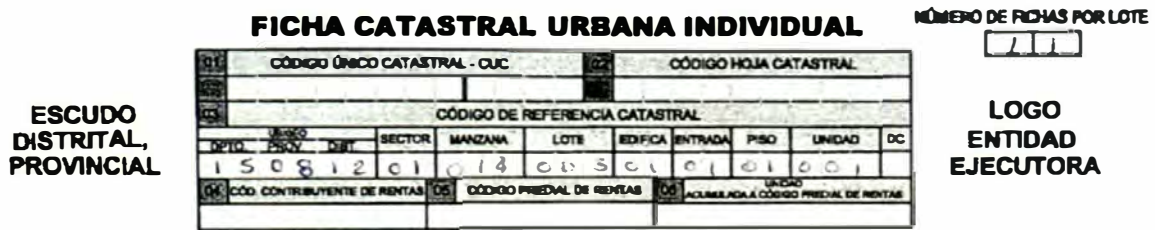

## **UBICACIÓN DEL PREDIO CATASTRAL**

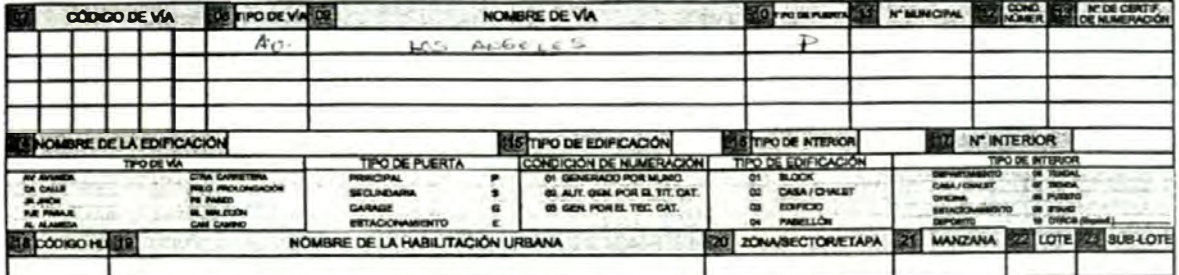

## IDENTIFICACIÓN DEL TITULAR CATASTRAL

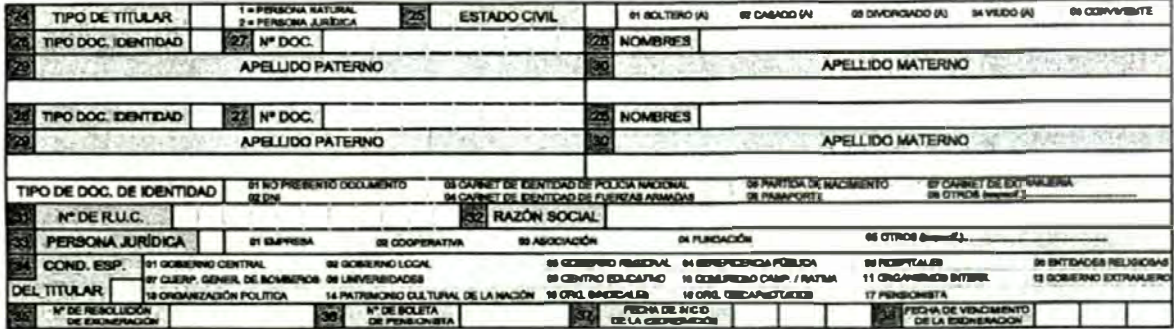

#### DOMICILIO FISCAL DEL TITULAR CATASTRAL

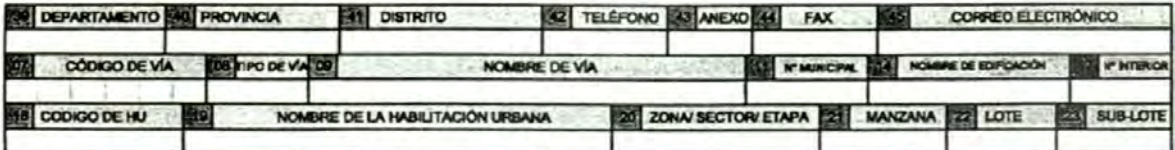

#### CARACTERÍSTICAS DE LA TITULARIDAD

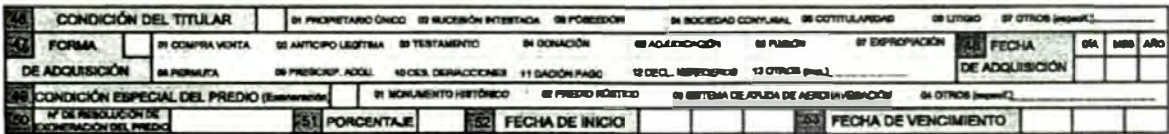

# DESCRIPCIÓN DEL PREDIO

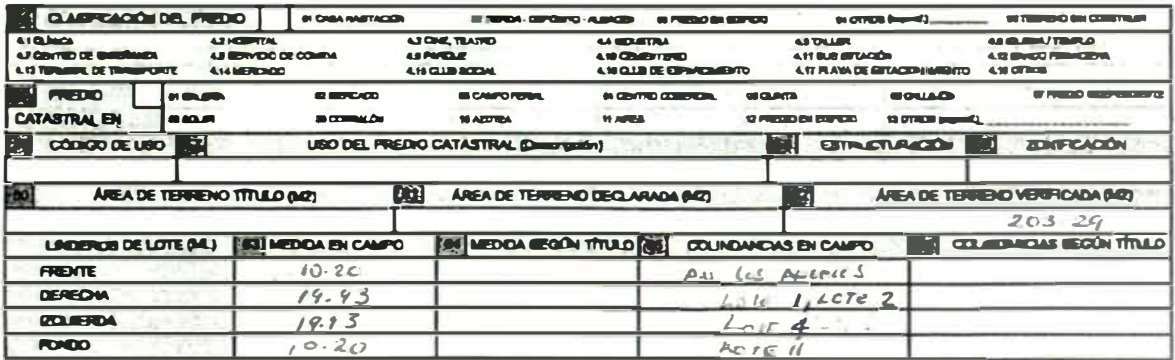

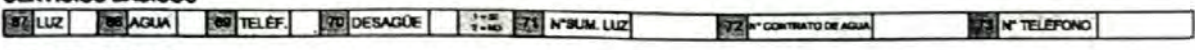

**CONSTRUCCIONES** 

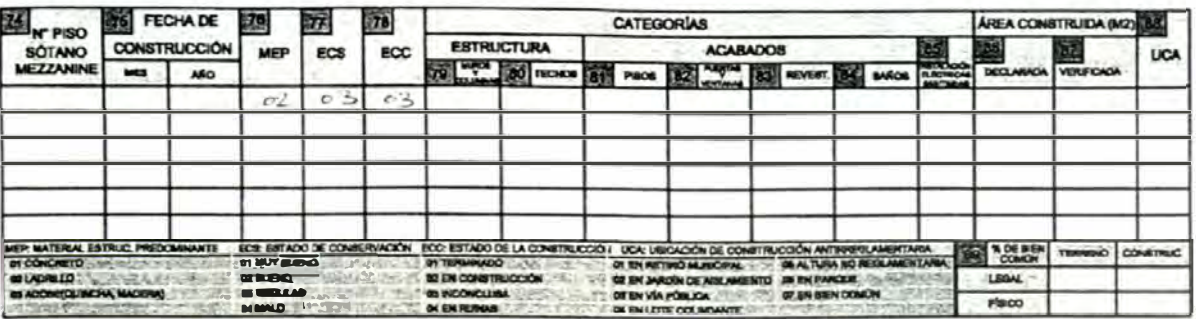

#### OBRAS COMPLEMENTARIAS / OTRAS INSTALACIONES

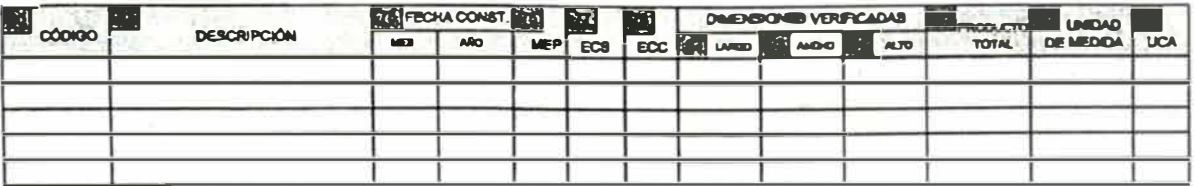

# **DOCUMENTOS**

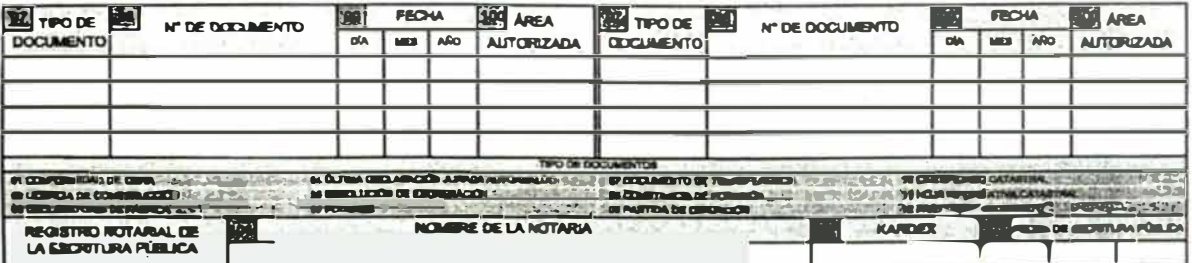

#### INSCRIPCIÓN DEL PREDIO CATASTRAL EN EL REGISTRO DE PREDIOS

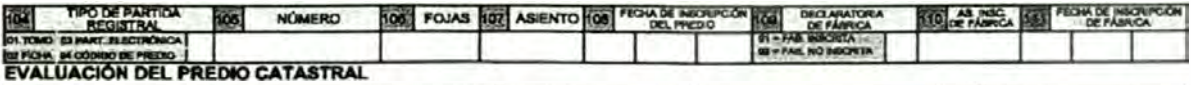

à

# **EVALUACION DE**

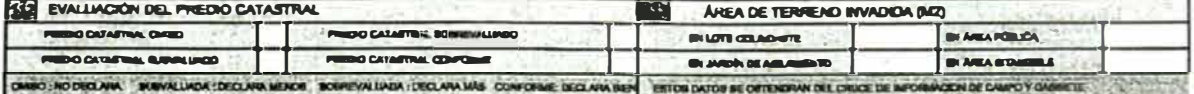

#### **INFORMACIÓN COMPLEMENTARIA**

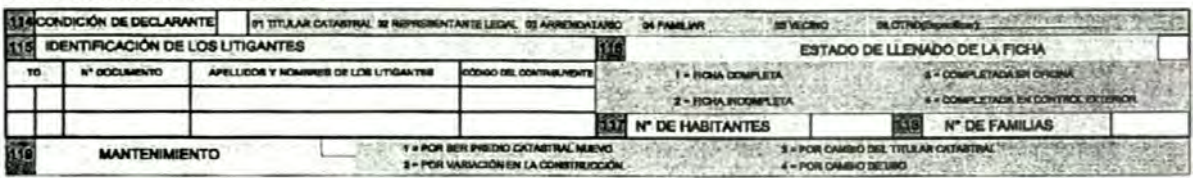

#### **OBSERVACIONES**

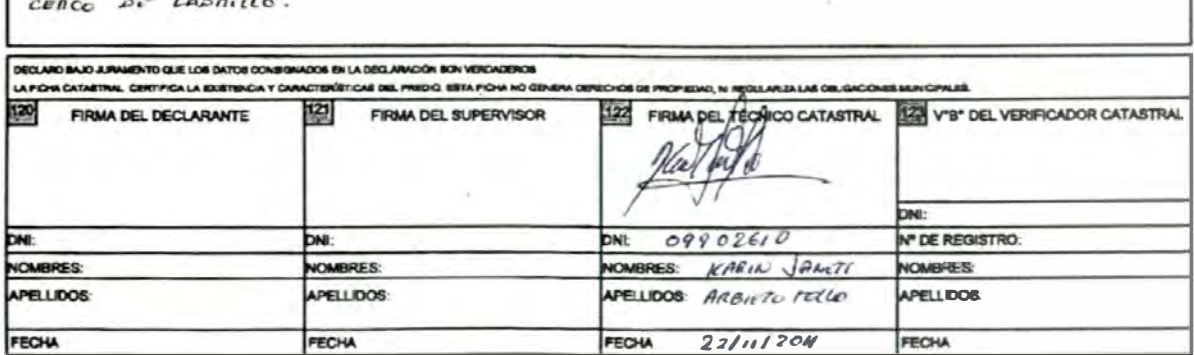

ANEXOS